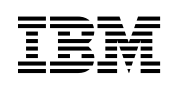

## **IBM Tivoli Monitoring Active Directory Option**

參考手冊 5.1 版

SH40-0369-00

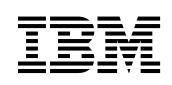

## **IBM Tivoli Monitoring Active Directory Option**

參考手冊 5.1 版

SH40-0369-00

#### **Tivoli Monitoring Active Directory Option**

#### 著作權聲明

© Copyright IBM Corporation 2001, 2002. All rights reserved. 使用時,必須遵守「Tivoli Systems 軟體授 權合約」、或「IBM 軟體授權合約」、或「IBM 客戶的 Tivoli 產品補充說明」或「授權合約」。未事先經 IBM Corporation 書面同意,不得將本出版品的任何部份以任何形式或方法 (電子、機器、磁力、光學、化學、 人爲或其它方式) 複製、傳輸、轉換形式、儲存在可擷取系統,或轉譯成任何電腦語言。IBM Corporation 僅 授與 貴客戶為供自已使用,而對機器可讀取的任何說明文件另行複製一份或列印的權限,且這些文件均需附 上 IBM Corporation 著作權聲明。未事先經 IBM Corporation 書面同意,您未被授與除本約規定外的其它權 利。本文件不專供生產使用**旦不提供任何保證,包括銷售性保證及特定用途的適用性**。

U.S. Government Users Restricted Rights--Use, duplication or disclosure restricted by GSA ADP Schedule Contract with IBM Corporation.

#### 商標

IBM · Tivoli · Tivoli 標誌 及 Tivoli Enterprise Console 是 International Business Machines Corporation 或 Tivoli Systems Inc. 在美國及 (或) 其他國家的商標或註冊商標。

Microsoft、Windows 及 Windows NT 是 Microsoft Corporation 在美國及 (或) 其它國家的商標。

其它公司、產品及服務名稱,可能是其它公司的商標或服務標誌。

#### 注意事項

本書於提及 Tivoli Systems 或 IBM 產品、程式或服務,並不表示 Tivoli Systems 或 IBM 會在有業務營運 的所有國家發行這些產品、程式或服務。凡提及這些產品、程式或服務項目時,亦不表示只可用 Tivoli Systems 或 IBM 的產品、程式或服務項目。只要未侵犯 Tivoli Systems 或 IBM 的智慧財產權或其他合法 權益,任何功能相當的產品、程式或服務都可以取代 Tivoli Systems 或 IBM 的產品、程式或服務。其與其 他產品、程式或服務在運作上的評價與驗證,除非 Tivoli Systems 或 IBM 特別指示,其責任屬於使用者。 在這本書或文件中可能包含著 Tivoli Systems 或 IBM 所擁有之專利或專利申請案。本書使用者並不享有前 述專利之任何授權。您可用書面方式查詢有關授權之問題,來信請寄:IBM Director of Licensing, IBM Corporation, North Castle Drive, Armonk, New York 10504-1785, U.S.A.

**ISO 9001 認證** 本產品是用 ISO 9001 認證的品質系統開發出來的。已獲 Bureau Veritas Quality International (BVQI) 頒給認證 (認證編號 BVQI - 92086 / A)。 BVQI 是世界品質認證的領先者,目前已經有二十多個認證機

構公認。

## 目録

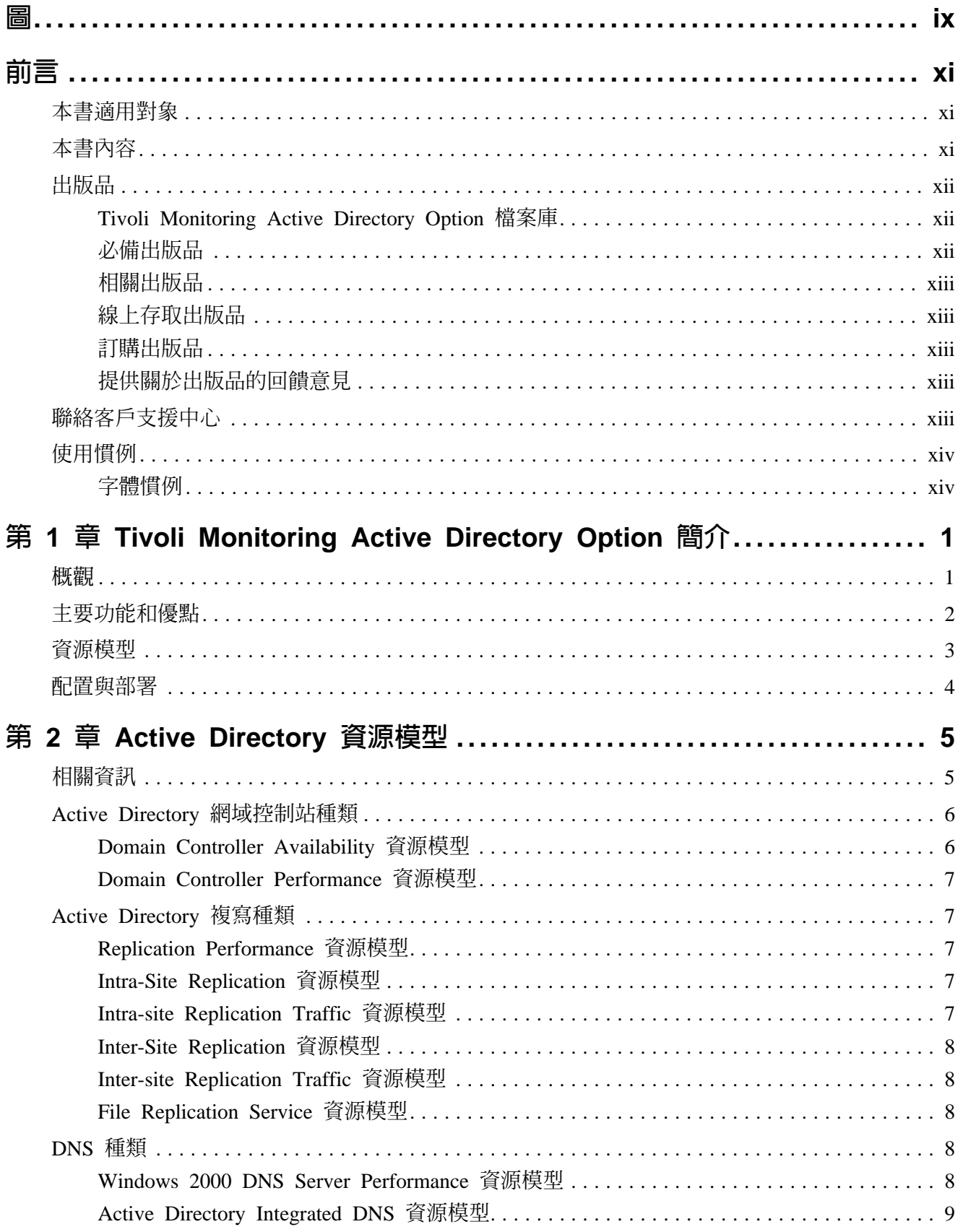

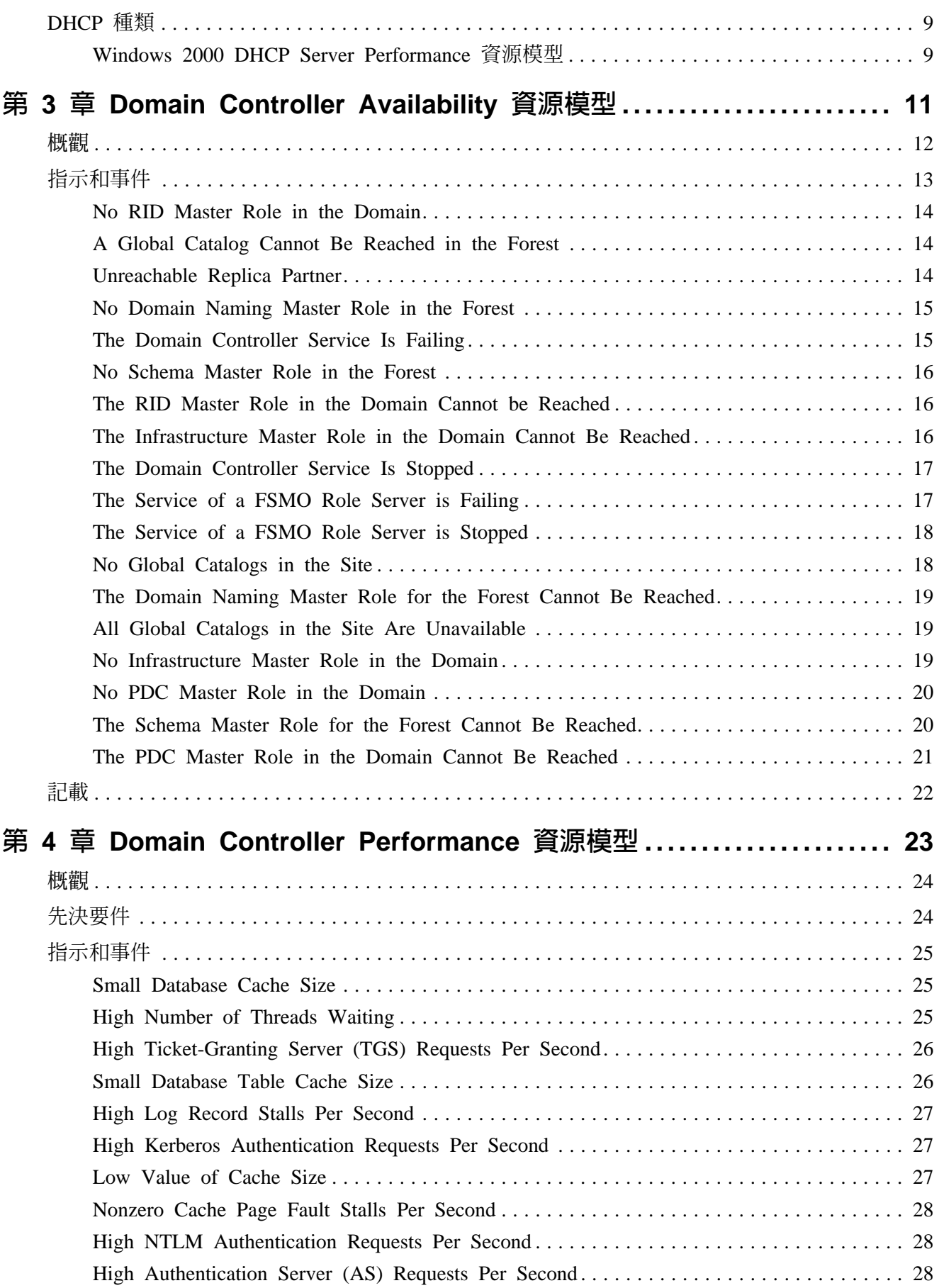

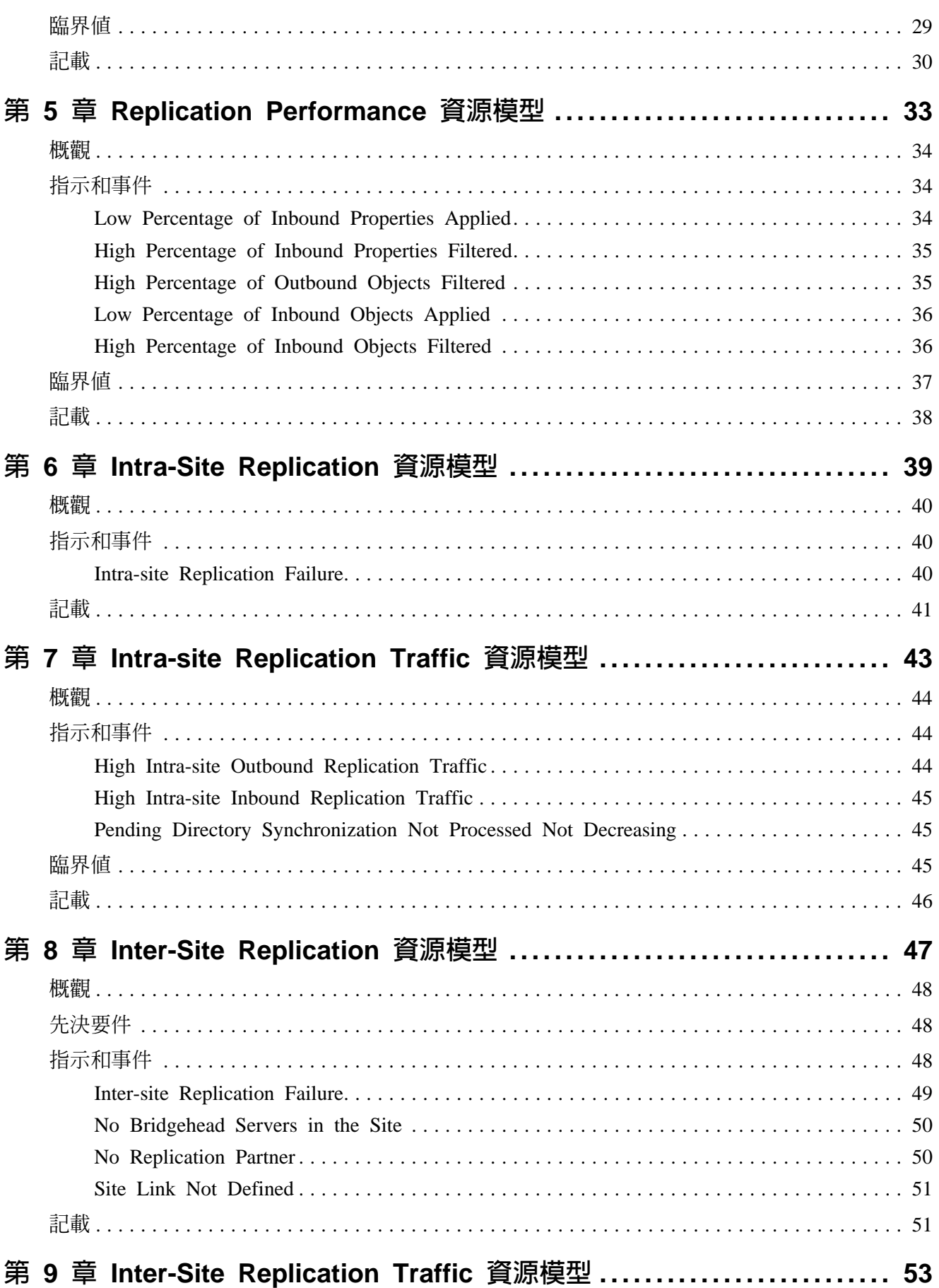

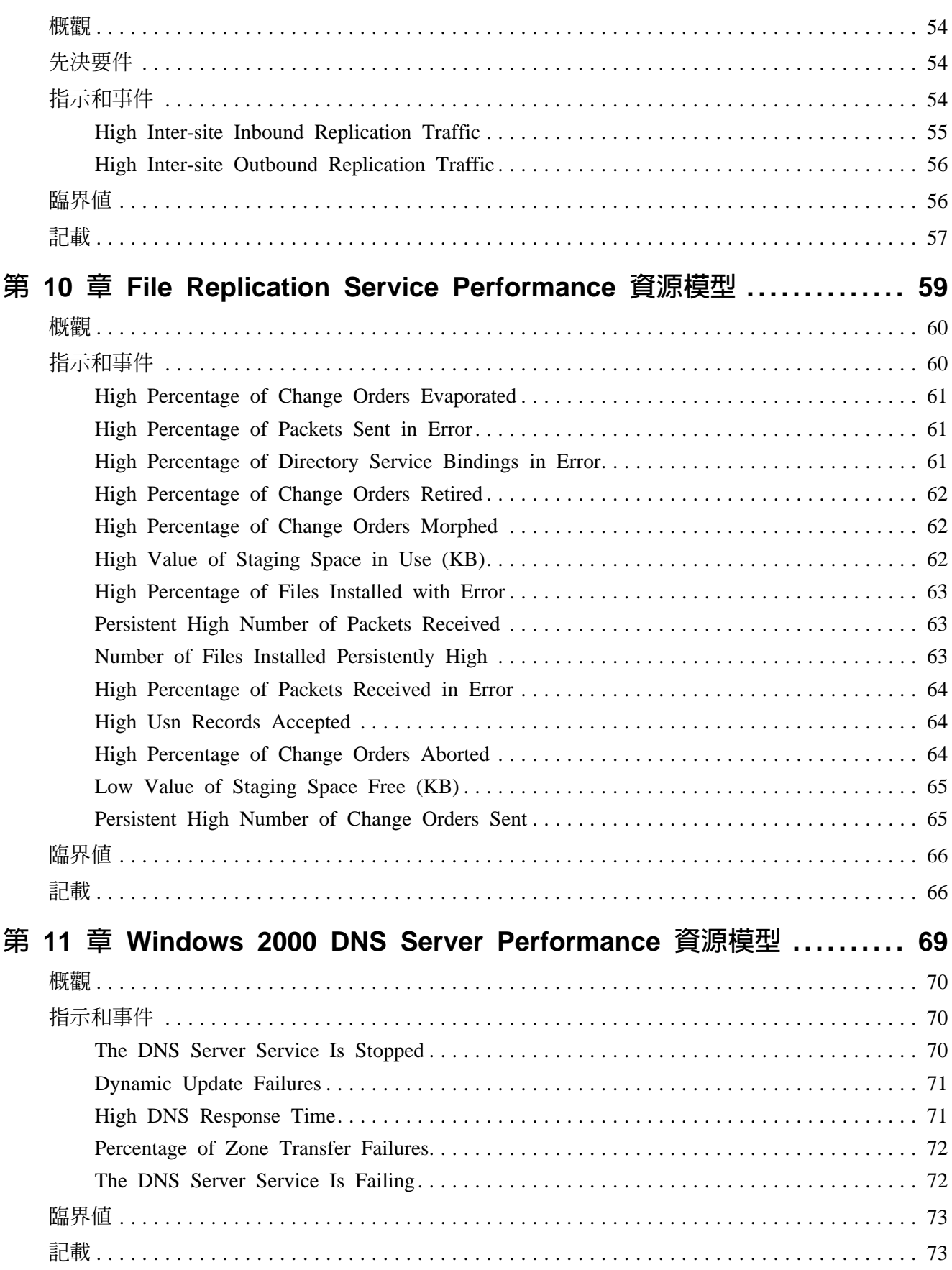

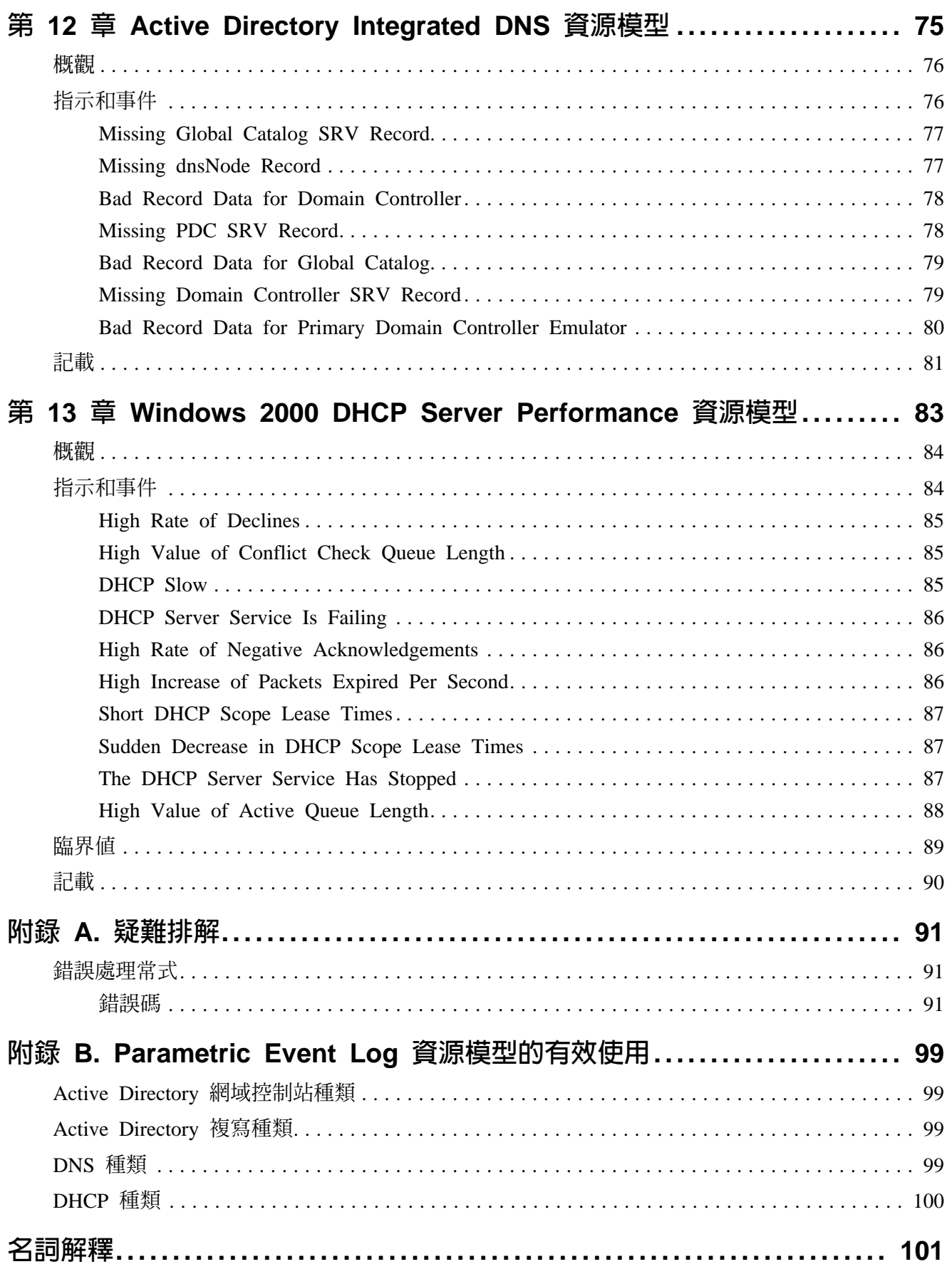

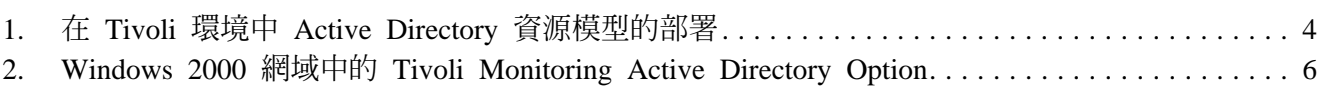

<span id="page-10-0"></span>圖

<span id="page-12-0"></span>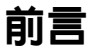

IBM Tivoli<sup>®</sup> Monitoring Active Directory Option (以下也稱為 Active Directory) 是架構 在 IBM Tivoli<sup>®</sup> Monitoring 之上。它可以在本機 (僅限 Microsoft<sup>®</sup> Windows 2000) 和 混合的 (Windows 2000 及 Windows NT) 環境下使用。

Active Directory 可讓您監視、調整及管理安全、效能、和 Active Directory 主要資源的 可用性及服務,例如網域控制站;站台之間、站台內部和檔案複寫;以及 Microsoft 預先 定義的效能物件。

如需如何自訂設定檔、資源模型、配送其至端點、監視並記載指示和事件的詳細資訊, 請參閱 Tivoli Monitoring 使用手册。

#### 本書滴用對象

此手冊適用於負責管理 Active Directory 資源的 Windows 2000 系統管理者。

若要有效使用此產品, 讀者同時需要下列知識以及實務經驗:

- 安裝並管理 Tivoli Management Framework 以及 Tivoli 管理環境®
- 安裝、自訂、並管理 Tivoli Monitoring
- Windows 2000 系統管理

讀者也應該熟悉 Tivoli Enterprise Console 產品。

#### 本書内容

此手冊句含下列各節:

- 第 1 章, 『Tivoli Monitoring Active Directory Option 簡介』 提供 Tivoli Monitoring Active Directory Option 的簡介,它的特性和功能,以及和 Tivoli Monitoring 的整合。
- 第 2 章, 『Active Directory 資源模型』 本章介紹每一個 Active Directory 資源模型,並解釋這些資源模型有效自訂的必要重 要概念。
- 第 3 章至第 13 章包含  $\blacksquare$ 提供每一個資源模型可以強調之問題的明細,並提供指示、臨界値的相關資訊, 如果 適合,您可以使用下列的資料記載功能來管理您的 Active Directory 環境:
	- 第 3 章, 『Domain Controller Availability 資源模型』
	- 第 4 章, 『Domain Controller Performance 資源模型』
	- 第 5 章, 『Replication Performance 資源模型』
	- 第 6 章, 『Intra-Site Replication 資源模型』
	- 第 7 章,『Intra-site Replication Traffic 資源模型』
- <span id="page-13-0"></span>• 第 8 章, 『[Inter-Site Replication](#page-62-0) 資源模型』
- 第 9 章, 『[Inter-Site Replication Traffic](#page-68-0) 資源模型』
- 第 10 章, 『[File Replication Service Performance](#page-74-0) 資源模型』
- 第 11 章. 『[Windows 2000 DNS Server Performance](#page-84-0) 資源模型』
- 第 12 章,『[Active Directory Integrated DNS](#page-90-0) 資源模型』
- 第 13 章, 『[Windows 2000 DHCP Server Performance](#page-98-0) 資源模型』
- 附錄 A,『疑難排解』 提供不正確配置資源模型的結果、缺少先決要件,或不正確地配置 Active Directory 環 境可能的錯誤之相關資訊。
- 附錄 B,『[Parametric Event Log](#page-114-0) 資源模型的有效使用』 提供關於事件日誌和來源類型,以參數事件日誌資源模型監視每一個 Active Directory 資源種類的建議。

#### 出版品

本節列出了 Tivoli Monitoring Active Directory Option 檔案庫中的出版品, 以及任何其他 相關文件。它也說明如何線上存取 Tivoli 出版品、如何訂購 Tivoli 出版品,以及如何對 Tivoli 出版品提出批評。

#### Tivoli Monitoring Active Directory Option 檔案庫

下列文件包含在 Tivoli Monitoring Active Directory Option 檔案庫中:

- *Tivoli Monitoring Active Directory Option 版本注意事項*,GI10-2719 提供關於 Tivoli Monitoring Active Directory Option 安裝指令和最新的資訊。
- *Tivoli Monitoring Active Directory Option* 參考手冊, SH40-0369 提供事件、指示、臨界值、及監視 Active Directory 的記載量度單位之相關資訊,因 此您可以自訂商務相關資源有效管理的資源模型。

#### 心備出版品

為了要能有效地使用本書中的資訊,您必須具備部份必備知識,這些知識可從下列書籍 取得:

- *Tivoli Monitoring Active Directory Option* 版本注意事項,GI10-2719 提供關於 Tivoli Monitoring Active Directory Option 安裝指令和最新的資訊。
- *Tivoli Monitoring 版本注意事項*,GI10-6407 提供 Tivoli Monitoring 5.1 的最新資訊
- *Tivoli Monitoring* 使用手册,SH40-0360 提供自訂資源模型完整的指令。 您可以使用這些指令來自訂監視您 Windows 2000 系統的效能和可用性的標準資源模 型,以及監視 Active Directory 的 Active Directory 特定資源模型。

#### <span id="page-14-0"></span>相關出版品

- 下列文件也提供了關於 Tivoli Monitoring Active Directory Option 的有用資訊:
- **Tivoli Monitoring Workbench 使用手册,SH40-0362** 提供建置、測試、包裝、和安裝您的資源模型之完整指令。
- IBM Redbooks<sup>™</sup> *Implementing Tivoli Manager for Windows NT* , SG24-5519 提供關於 Tivoli Monitoring (過去稱為 Tivoli Manager for Windows NT) 架構和設 計的背景資訊。

#### 線上存取出版品

您可以在「Tivoli 客戶支援中心」網站存取許多線上的 Tivoli 出版品:

<http://www.tivoli.com/support/documents/>

這些出版品有 PDF (及) 或 HTML 格式。部份產品亦使用翻譯的文件。

您需要一個 ID 及密碼才能存取大部份的文件。如果需要,可以從下列網站取得這些文 件:

<http://www.tivoli.com/support/getting/>

#### 訂購出版品

您可以在下列網站中線上訂購 Tivoli 出版品:

http://www.elink.ibmlink.ibm.com/public/applications/publications/cgibin/pbi.cgi

您也可以撥下列的電話號碼訂購:

- 美國地區:800-879-2755
- 加拿大:800-426-4968
- 其他國家的電話號碼清單,請參閱下列網站:

[http://www.tivoli.com/inside/store/lit\\_order.html](http://www.tivoli.com/inside/store/lit_order.html)

#### 提供關於出版品的回饋意見

我們非常樂於傾聽您使用 Tivoli 產品及說明文件的經驗,並且歡迎您對於待改善之處的 建議。若您對我們的產品及說明文件有所批評或建議,請以下列其中一種方式聯絡我 們:

- 將傳送電子郵件至 pubs@tivoli.com。
- 在下列網址中填寫我們的客戶回饋調杳:

<http://www.tivoli.com/support/survey/>

#### 聯絡客戶支援中心

若您有任何 Tivoli 產品的問題,您可以聯絡 Tivoli 客戶支援中心。請參閱下列網站上的  $Tivoli$  *Customer Support Handbook*:

<http://www.tivoli.com/support/handbook/>

<span id="page-15-0"></span>手冊提供了關於如何聯絡 Tivoli 客戶支援中心的相關資訊 (視您問題的嚴重性而定), 以 及下列資訊:

- **登記及資格**
- 電話號碼及電子郵件位址,視您所在國家而定
- 您在聯絡支援服務中心之前應該彙集的資訊

#### 使用慣例

本書使用許多種慣例來表示特殊詞彙與動作、作業系統特有的指令與路徑,以及邊距圖 形。

#### 字體慣例

本書使用的字體慣例如下:

- 粗體 體 本文內小寫和大小寫混合的指令、指令選項以及旗號會像**這樣**以粗體字 型顯示。 圖形式使用者介面元素 (除了視窗及對話框的標題以外) 以及按鍵的名稱也 會像這樣以粗體字型顯示。
- 斜體 變數、您必須提供的值、新詞彙,以及被強調的字和詞都會像*這樣以斜* 體字型顯示。
- 等寬 出現在個別行上的指令、指令選項及旗號、程式碼範例、輪出,以及訊 息文字會像這樣以等寬字型顯示。

檔案及目錄的名稱、您必須鍵入的字串出現在內文時、Java™ 方法和類別 的名稱,以及 HTML 和 XML 標籤也會像這樣,以等寬字型顯示。

## <span id="page-16-0"></span>**Tivoli Monitoring Active Directory Option** 簡介

本節簡介 IBM Tivoli<sup>®</sup> Monitoring Active Directory Option 5.1 版 (以下稱為 Tivoli Monitoring Active Directory Option,或簡稱為 Active Directory)、其主要功能和優點、 資源模型以及與 IBM Tivoli Monitoring 的整合。

Tivoli Monitoring 的相關資訊,請參閱 Tivoli Monitoring 使用手冊。

#### 槪觀

Tivoli Monitoring Active Directory Option 是一項分散式的產品,它延伸了 Tivoli Monitoring 5.1 的現有監視功能。

Tivoli Monitoring Active Directory Option 讓您能監視、調整及管理 Active Directory 主 要資源、物件和服務的效能和可用性。

若要取得資源及服務之效能和可用性的完整概觀,您可以在相同的 Tivoli 端點,以 Tivoli Monitoring 所提供系統監視的資源模型,使用 Active Directory 特定資源模型。

也可以配送由 Tivoli Monitoring 所提供的參數事件日誌資源模型至所有的網域控制站。

### <span id="page-17-0"></span>主要功能和優點

Tivoli Monitoring Active Directory Option 具有下列主要功能和優點:

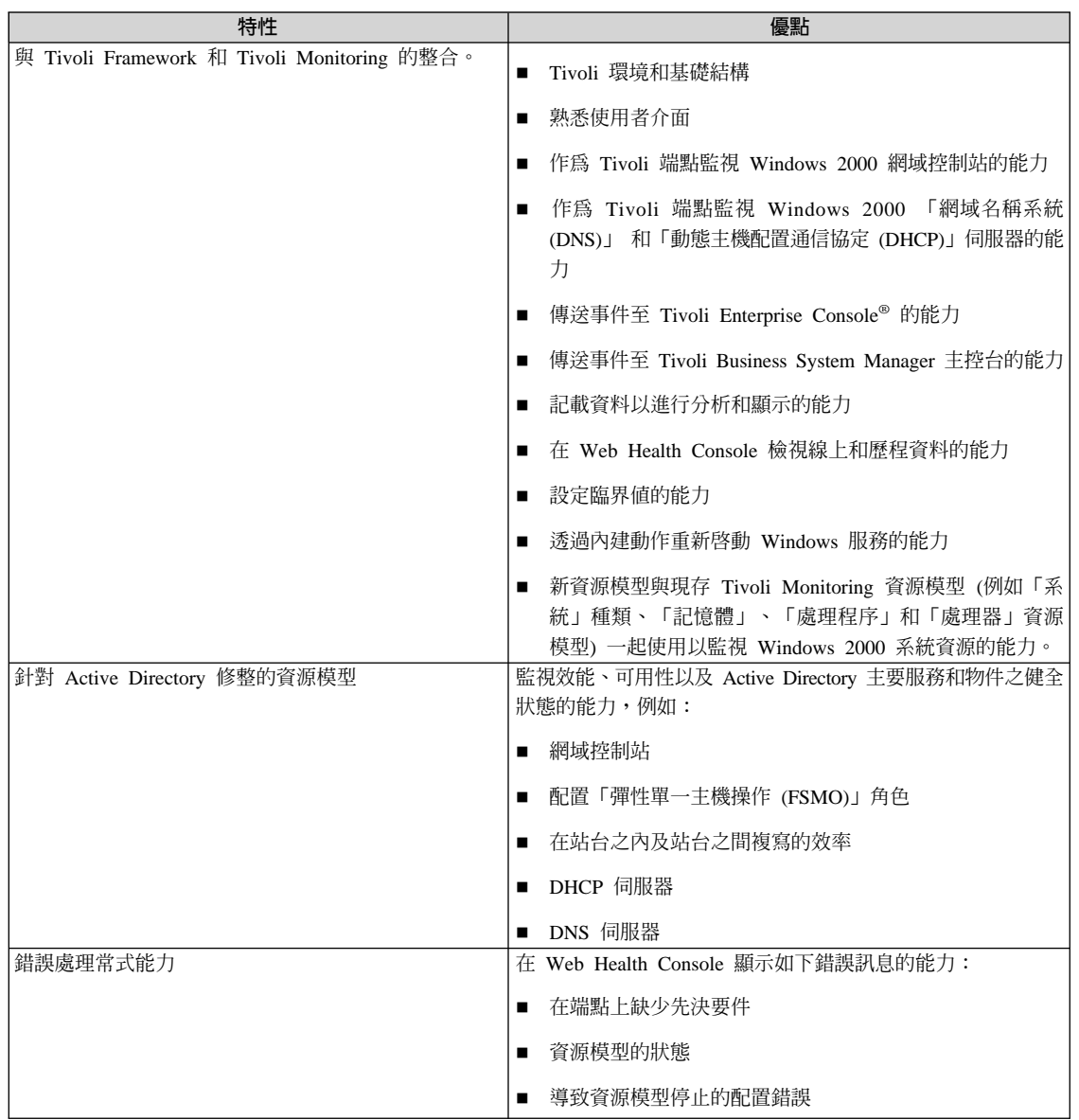

#### <span id="page-18-0"></span>資源模型

Tivoli Monitoring Active Directory Option 使用預先定義資源模型的外框。

通常您可以使用預設値且仍可以取得有用的資料。然而,必要的時候您可以自訂資源模 型以符合您的本端需求。

不一樣的 Active Directory 區域需要不一樣的作法來監視和管理。 Tivoli Monitoring Active Directory Option 的資源模型會因此分為如下表格所示的種類:

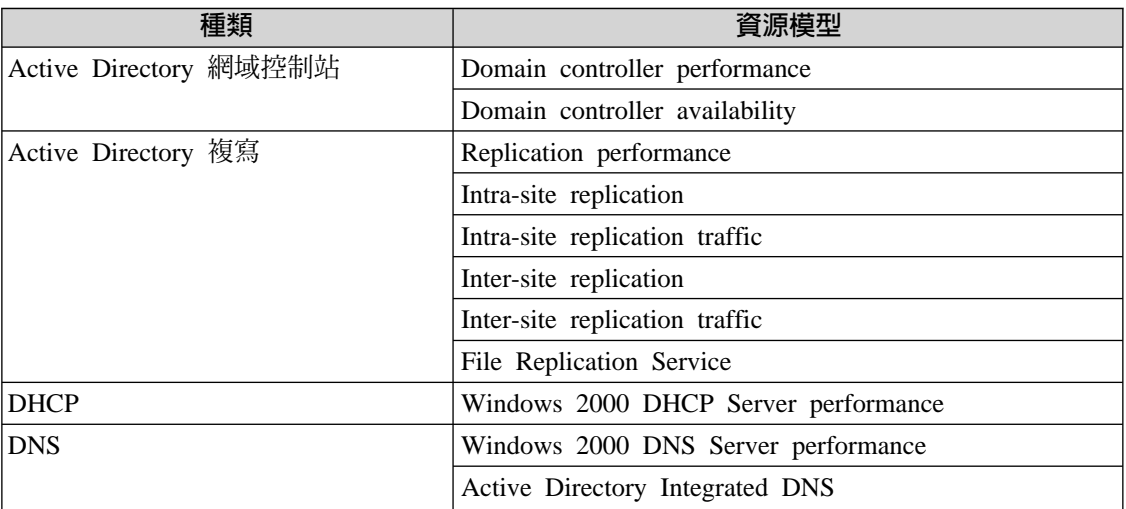

如需每一個資源模型的詳細資料,請參閱第 5 頁的第 2 章, 『[Active Directory](#page-20-0) 資源模 型』。

如需指示、事件、臨界値和每一個資源模型記載明細的列示和說明,請參閱第 4 章至第 14 章中的內容。

**1.**

#### <span id="page-19-0"></span>配置與部署

所有 Active Directory 的資源模型配置與部署方式均與 Tivoli Monitoring 所提供的資源 模型相同:

- 1. 您可從 Tivoli 桌面配置 Active Directory 的資源模型。
- 2. 您可將其打包為標準 Tivoli Monitoring 設定檔。
- 3. 您可使用 Tivoli Management Framework 機能來配送設定檔。
- 4. 您可使用 Tivoli Monitoring 機能來啓動和停止資源模型。

此處理程序的高階摘要詳見圖 1。

配置、包裝及配送資源模型至端點之步驟的完整說明,請參閱 Tivoli Monitoring 使用手  $\mathbb{H}$  .

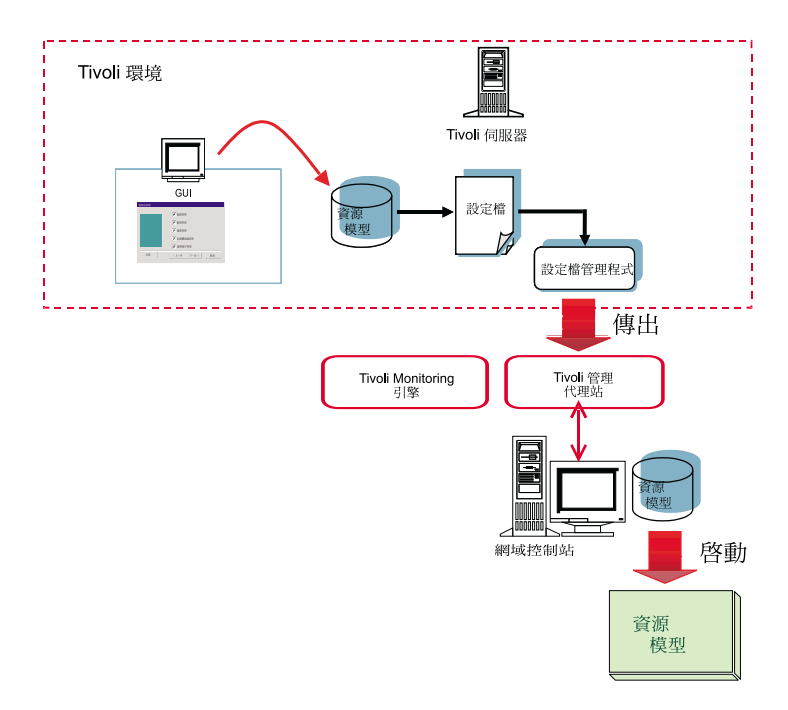

圖 1. 在 Tivoli 環境中 Active Directory 資源模型的部署

# <span id="page-20-0"></span>**2**

## **Active Directory 資源模型**

本節說明每一個 Active Directory 資源模型的目的和功能。

下列表格依種類列出資源模型,其中您可以找到資源模型的說明:

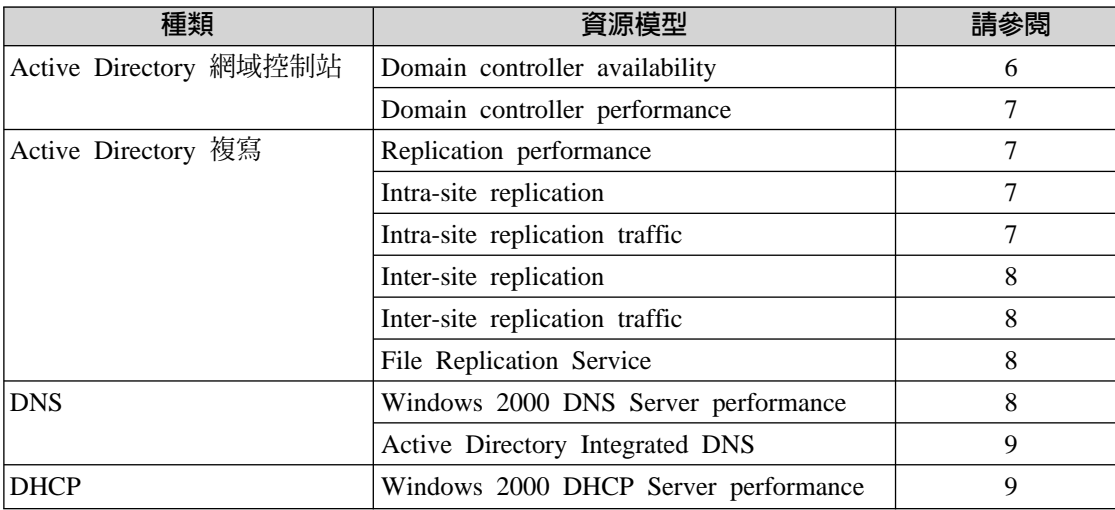

#### 相關資訊

下列表格顯示您可以在那裡找到幫助您使用資源模型的相關資訊, 說明於下一節中:

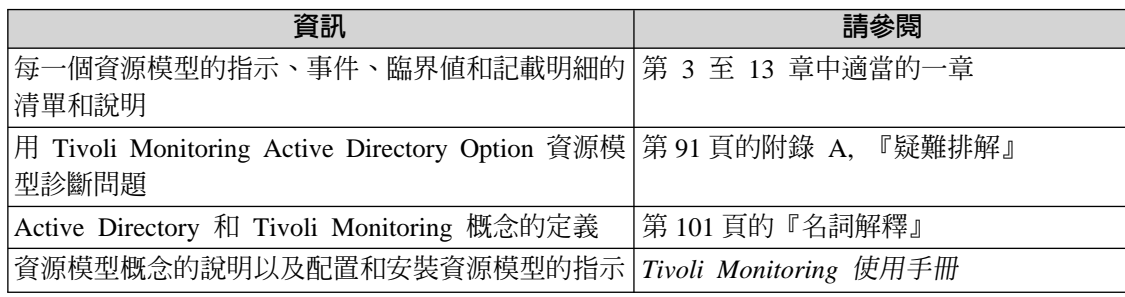

#### <span id="page-21-0"></span>Active Directory 網域控制站種類

Active Directory 網域控制站種類包含兩者都必須配送至樹系中所有網域控制站的資源模 型。它們一起在樹系中提供 Active Directory 網域控制站可用性和效能之重要層面的整體 檢視。

圖 2 顯示 Active Directory 網域的高階檢視, 其中 Tivoli Monitoring Active Directory Option 正在所有網域控制站上執行。

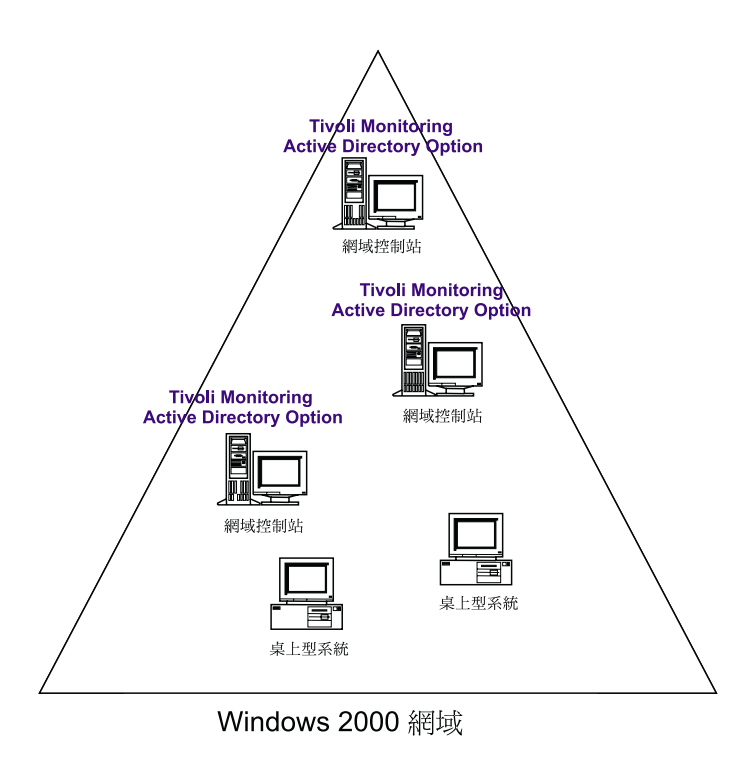

 *2. Windows 2000* ⌠ ñ *Tivoli Monitoring Active Directory Option*

#### Domain Controller Availability 資源模型

在樹系中所有網域控制站都是可用的,對 Active Directory 健全狀態影嚮十分重大。此資 源模型會檢查主要的網域控制站服務都是可用且穩定的。若此服務是在一個停止狀態, 這個資源模型就會嘗試重新啓動此服務。

此資源模型也檢查「彈性單一主機操作 (FSMO)」角色是否已指定至網域控制站,且它是 否能夠連接至保留 (FSMO) 角色的網域控制站。

它同時檢查網域控制站和其複寫夥伴是否能彼此連接,且通用類別目錄已定義,並能夠 透過網路存取。

#### <span id="page-22-0"></span>Domain Controller Performance 資源模型

Active Directory 最理想的效能決定於 NT 目錄服務 (NTDS) 和延伸存放引擎 (ESE) 資 料庫的有效管理。此資源模型擷取關於 Active Directory 的統計資訊,包括下列:

- Kerberos 驗證的數量
- NTLM 驗證的數量
- 新使用者和電腦建立的數量

#### **Active Directory 複寫種類**

Active Directory 複寫種類包含監視在 Active Directory 環境下執行的三種複寫之資源模 型。

#### **Intra-Site replication**

為在相同的站台中,以包含網域控制站的環拓樸進行複寫。

#### **Inter-Site Replication**

為在 Bridgehead 伺服器間的複寫,功能就像閘道至遠端站台。Bridgehead 伺服器 是為站台執行 Inter-Site Replication 處理程序的網域控制站。

#### **File Replication Service**

為儲存於 SYSVOL 的系統原則和登入 Script 之複寫,及分散式檔案系統的資料 的複寫。

#### Replication Performance 資源模型

此資源模型會監視 Active Directory 複寫處理程序的效率。對於每一個配送及執行此模型 的網域控制站,它會檢查已過濾及套用的入埠及離埠複寫更新百分比。這些百分比提供 Active Directory 物件及內容為動態或靜態延伸範圍的指示。此資訊可以用來仔細調整複 寫間隔,以最佳化效能。

#### **Intra-Site Replication 資源模型**

此資源模型監視在相同站台中,網域控制站之間的複寫處理程序。因為每一個在樹系中 的網域控制站都含有站台之間複寫處理程序,此資源模型應在所有網域控制站上執行。

針對執行此資源模型的網域控制站,此模型會擷取每一個目錄分割區的 Intra-Site Replication (站台之間複寫) 拓蹼,並對每一個複寫夥伴及每一個複寫目錄分割區執行複 寫嘗試失敗檢杳。

如果複寫嘗試失敗,資源模型會傳送指示,附有複寫夥伴的明細、目錄分割區與失敗理 由。

#### Intra-site Replication Traffic 資源模型

此資源模型應配送至站台中的所有網域控制站。

此資源模型會衡量執行此模型之網域控制站的所有進入及送出的 Intra-site replication traffic。它會在每一秒都監視入埠 (複寫進來) 和離埠 (複寫出去) 的位元組數。您可以爲 兩種數量定義臨界值, 若有必要,並為兩者啓用資料日誌記載。如果每秒入埠位元組數 或每秒離埠位元組數超出臨界值,則會傳送此指示。

#### <span id="page-23-0"></span>**Inter-Site Replication 資源模型**

此資源模型應配送一個網域控制站至每一個站台。

此資源模型為執行中的站台執行許多作業。它監視 Inter-Site Replication 的處理程序,檢 查站台鏈結已經建立,擷取站台中扮演 Bridgehead 伺服器的網域控制站之清單,並檢查 每一個 Bridgehead 伺服器,確定 Inter-Site Replication 有效地運作。

#### Inter-site Replication Traffic 資源模型

此資源模型應配送一個網域控制站至每一個站台。

此資源模型為執行中的站台執行許多作業。它擷取站台中扮演 Bridgehead 伺服器的網域 控制站之清單,也擷取與其 Inter-Site Replication 相關活動的效能計數器值。壓縮 Inter-site replication traffic。它藉由監視入埠 (複寫進來) 及離埠 (複寫出去) 壓縮的位元組數來衡 量。您可以配置資源模型,若每秒入埠位元組或每秒離埠位元組超出了臨界值,指示就 會傳送。

#### **File Replication Service 資源模型**

此資源模型會衡量 File Replication Service (FRS,檔案複寫服務 ) 的效能。 Windows 2000 網域控制站及伺服器會使用 FRS 來複寫系統原則及 Windows 2000 與下層用戶端的登入 Script<sup>o</sup>

此資源模型應配送至*所有的*網域控制站。

#### **DNS** 種類

DNS 種類包含分別地監視 Windows 2000 DNS Server performance 和 Active Directory 整合之 DNS 的資源模型。

#### Windows 2000 DNS Server Performance 資源模型

此資源模型會監視 Windows 2000 DNS 伺服器上的活動與效能。它監視區域傳送失敗, 動態更新失敗,DNS 回應時間和 DNS 一般的問題。

註: 此資源模型只能配送至執行 Windows 2000 DNS 的主要 DNS 伺服器。

即使 DNS 與 Active Directory 整合在一起,仍必須指派主要 DNS 伺服器。

#### <span id="page-24-0"></span>Active Directory Integrated DNS 資源模型

若 Windows 2000 DNS 伺服器在網域控制站上執行時,則該網域控制站會存放相對的 DNS 區域的複本。Windows 2000 網域控制站可以登記一個以上的 DNS 記錄。這些項 目是「服務位置記錄 (SRV)」,用來識別主機上可供使用的服務。

SRV 啓用用戶端,以尋找下列:

- 在網域中的 Windows 2000 網域控制站
- 網域主控制站 (PDC) 模擬程式
- 通用類別目錄伺服器

若這些 SRV 任何之一不正確或遺失,此資源模型就會監視並傳送警示。此資源模型應配 送至樹系上層網域之一的某一網域控制站。

#### **DHCP** 種類

DHCP 種類包含一種資源模型。

#### Windows 2000 DHCP Server Performance 資源模型

此資源模型會監視 DHCP 伺服器的效能及一般運作。它可檢查租用時間是否太短、DHCP 上的資料流量是否太大,以及其他確保 DHCP 之狀態健全的主要事項。

只有在執行 Windows 2000 DHCP 時,此資源模型才應配送至 DHCP 伺服器。

DHCP 種類

<span id="page-26-0"></span>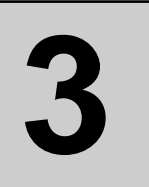

## Domain Controller Availability 資源模型

本節說明 Domain controller availability (網域控制站可用性) 資源模型。

下列表格說明資源模型的主要性質:

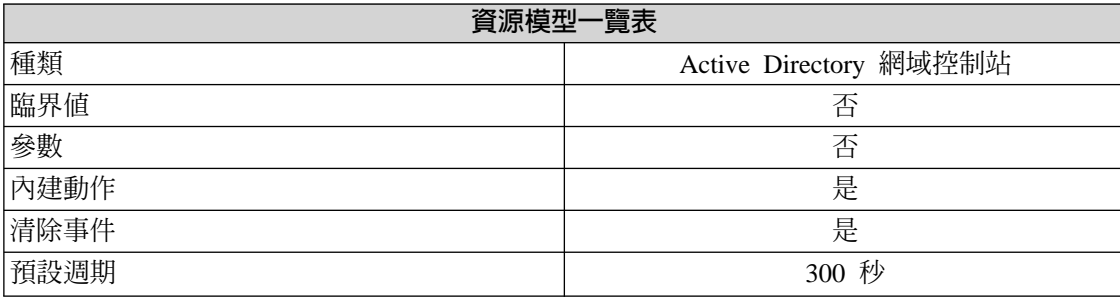

#### <span id="page-27-0"></span>槪觀

#### 資源模型配送

此資源模型應配送至樹系中每一個網域控制站。

此資源模型會監視網域控制站的可用性和健全狀態。它執行下列可用性,以檢查每一個 網域控制站:

■ 檢查下列網域控制站主要的服務之可用性和穩定性,並提供它們自動回復的內建動 作:

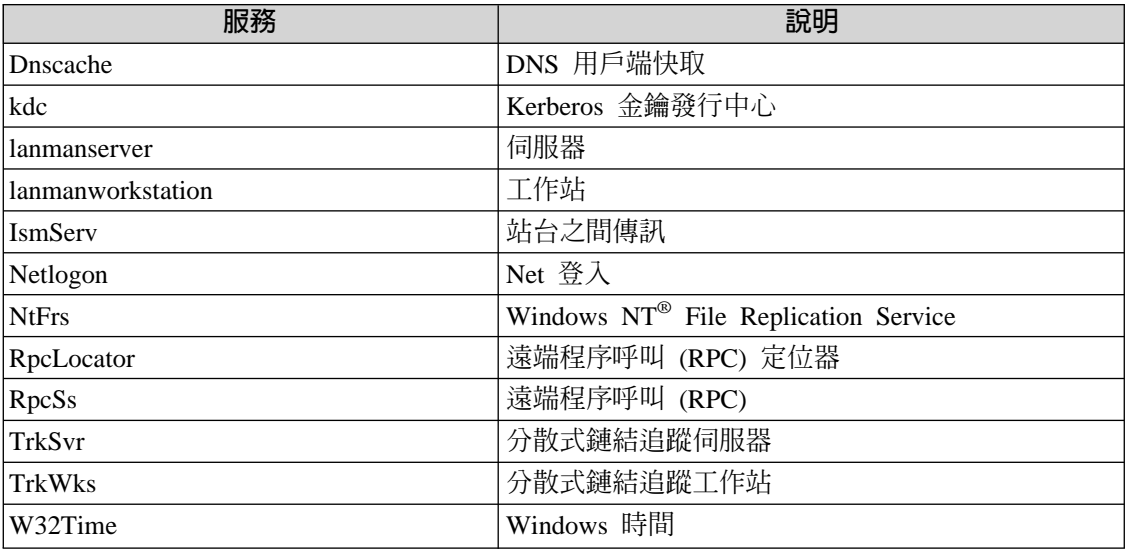

- 擷取具有「彈性單一主機操作 (FSMO)」角色之網域控制站的名稱,並檢查這些角色 都已經指定
- 為每一個網域控制站取得複本拓蹼以檢查複本夥伴中的網路連通性
- 檢查通用類別目錄是否存在且可聯繫

#### <span id="page-28-0"></span>指示和事件

下列表格列出可藉由 Domain controller availability 資源模型產生的事件、產生事件的指 示名稱、事件的嚴重性,以及在何處可以找到指示的詳細說明:

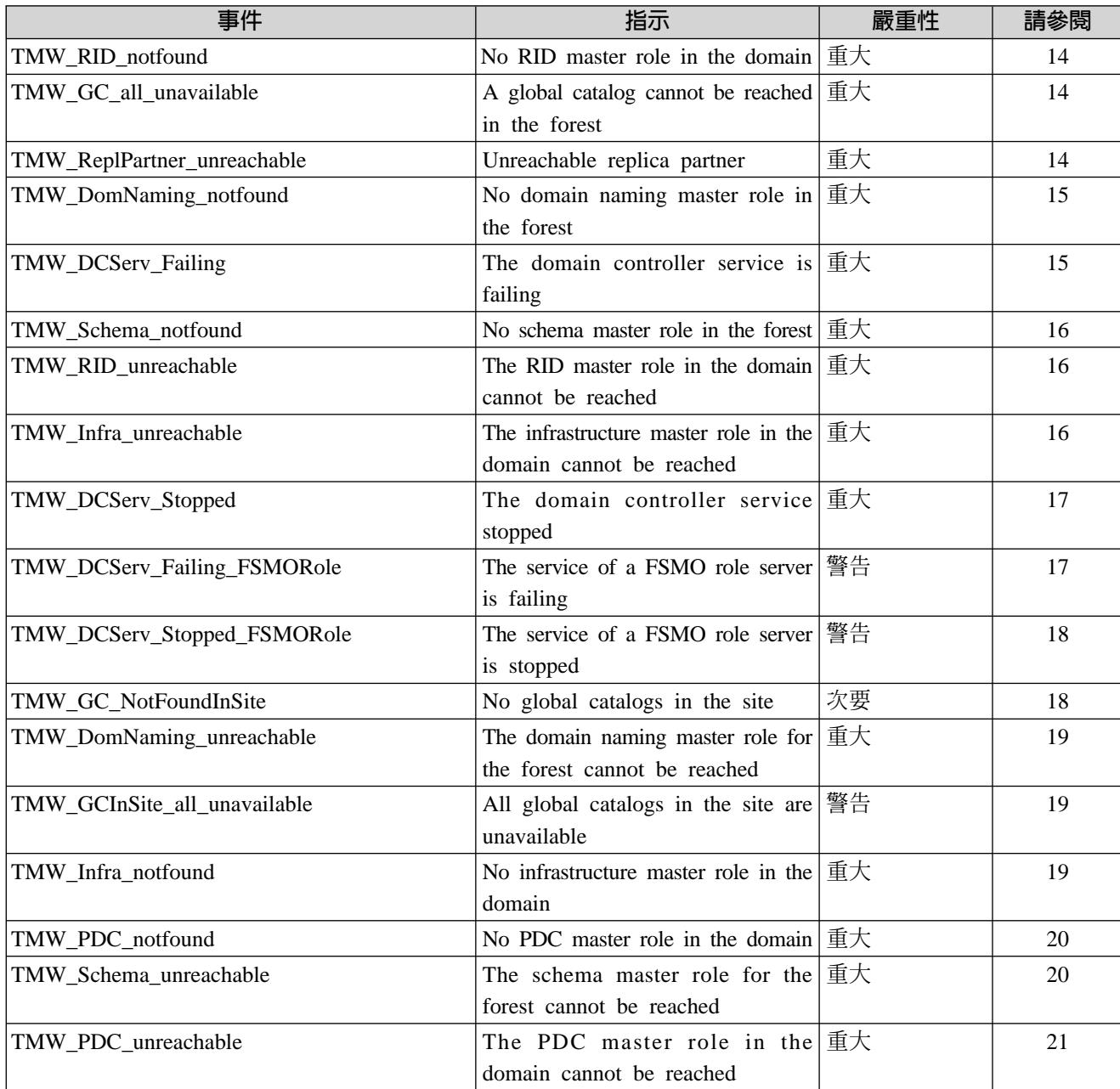

#### <span id="page-29-0"></span>**No RID Master Role in the Domain**

若沒有任何的網域控制站在網域中擁有「相對 ID」(Relative ID, RID) 主機角色時,便會 傳出此指示。

RID 作業主要角色保留者必須可以用來提供 RID 給其它伺服器。請指定 RID 主機角色 至另一個網域控制站。

此指示具有下列屬性:

**domain** 識別網域的名稱

下列表格說明此指示的預設設定:

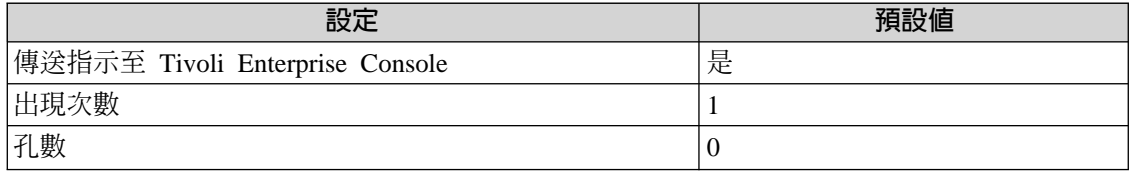

#### **A Global Catalog Cannot Be Reached in the Forest**

若網域控制站在整個樹系中無法聯繫到「通用類別目錄」時,便會傳出此指示。

這可能是連線問題所造成的。

此指示具有下列屬性:

forest 識別樹系的名稱

下列表格說明此指示的預設設定:

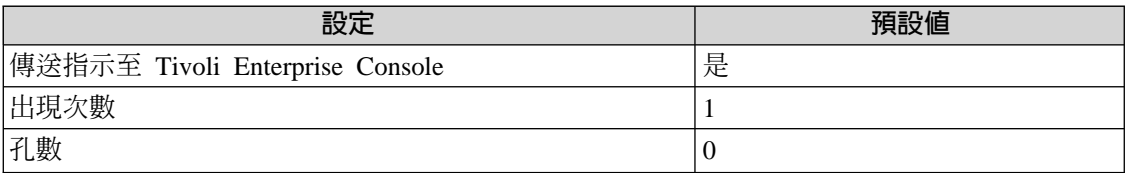

#### **Unreachable Replica Partner**

若被監視的伺服器無法在指定的站台聯繫複寫夥伴,此指示就會傳送。 在此情況下,站 台之間的複寫處理程序並不會執行。這可能是連線問題或 DNS 問題所造成的。

此指示有下列屬性;關鍵屬性以粗體顯示:

#### server 識別伺服器的名稱

#### **replicationPartner**

識別無法聯繫的複寫夥伴的名稱

下列表格說明此指示的預設設定:

<span id="page-30-0"></span>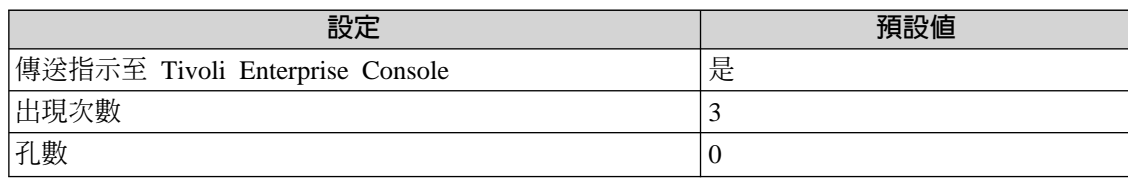

#### **No Domain Naming Master Role in the Forest**

在樹系中若無任何網域命名主機已被指定至*任何*網域控制站,便會傳出此指示。擁有網 域命名主機角色的網域控制站是唯一可以執行下列動作的網域控制站:

- 新增新的網域至樹系中
- 從樹系中移除現存的網域
- 新增或移除交互參照的物件至外部目錄。

若要解決問題,請指定網域命名主機角色至對樹系提供服務的網域控制站。

此指示具有下列屬性:

forest 識別樹系的名稱

下列表格說明此指示的預設設定:

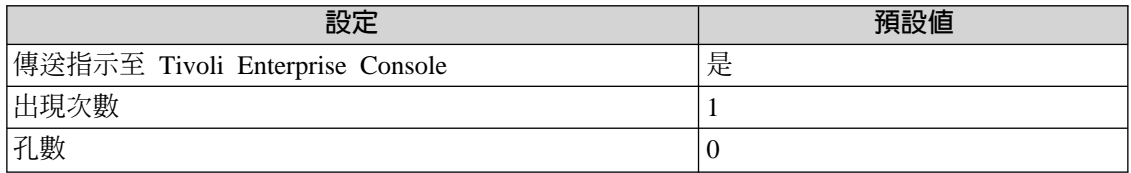

#### **The Domain Controller Service Is Failing**

當 Active Directory 健全狀態的其中一項網域控制站主要服務失敗時,會傳送此指示。

此指示有下列屬性;關鍵屬性以**粗體**顯示:

#### **serviceName**

識別失敗服務的名稱

#### **serviceStatus**

識別服務的現行狀態

serviceState 識別服務的現行狀態

下列表格說明此指示的預設設定:

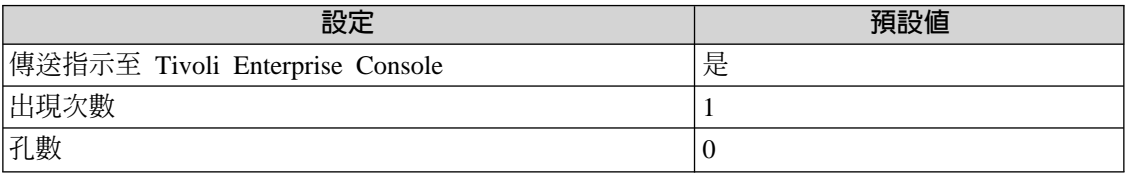

#### <span id="page-31-0"></span>**No Schema Master Role in the Forest**

在樹系中若未對任何網域控制站指定「綱目主機角色」時,便會傳出此指示。保留「綱 目主機角色」的網域控制站是唯一可以對目錄綱目執行寫入作業的網域控制站。那些綱 目更新會從綱目主機複寫到樹系中的所有其它網域控制站。若要解決問題,請將此「綱 目主機角色」指定給對樹系提供服務的網域控制站。

此指示具有下列屬性:

**forest** 識別樹系的名稱

下列表格說明此指示的預設設定:

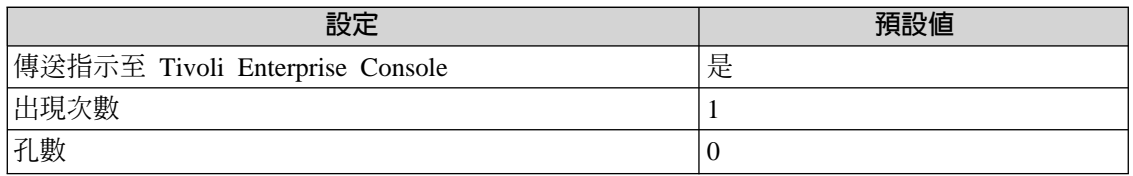

#### **The RID Master Role in the Domain Cannot be Reached**

若在網域中無法聯繫到擁有 RID 主機角色的網域控制站時,便會傳出此指示。若需要提 供 RID 給伺服器時,則必須要有一台擁有 RID 操作主機角色的網域控制站。若無法聯 繫到擁有 RID 主機角色的網域控制站時,便會傳出此指示。

檢查為何網域控制站無法被聯繫,如果需要, 重新指定 RID 主機角色至另一個網域控 制站。

此指示有下列屬性;關鍵屬性以粗體顯示:

dcname 識別現行保留 RID 主機角色的網域控制站之名稱

**domain** 識別網域的名稱

下列表格說明此指示的預設設定:

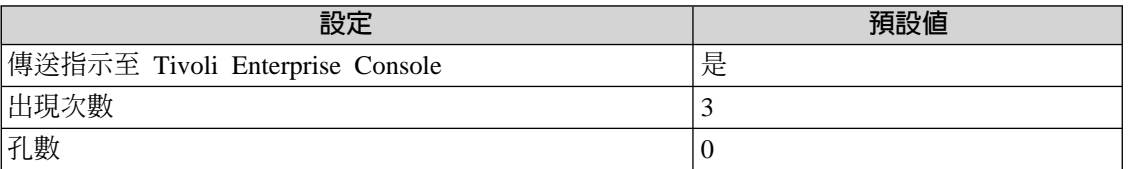

#### **The Infrastructure Master Role in the Domain Cannot Be Reached**

當無法聯繫保留基礎結構主機角色的網域控制站時,會傳送此指示。

保留群組網域之基礎結構主機角色的網域控制站會更新跨網域群組對使用者參照,以反 映使用者的新名稱。基礎結構主機會在本端更新這些參照,並利用複寫動作來讓網域中 的所有其他複本保持最新的資料版本。如果無法使用基礎結構主機,則這些更新就會延 ≡C

檢查爲何網域控制站無法被聯繫,如果需要,重新指定基礎結構主機的角色至另一個網 域中的控制站。

<span id="page-32-0"></span>此指示有下列屬性;關鍵屬性以**粗體**顯示:

dcname 識別無法聯繫的網域控制站之名稱

**domain** 識別網域的名稱

下列表格說明此指示的預設設定:

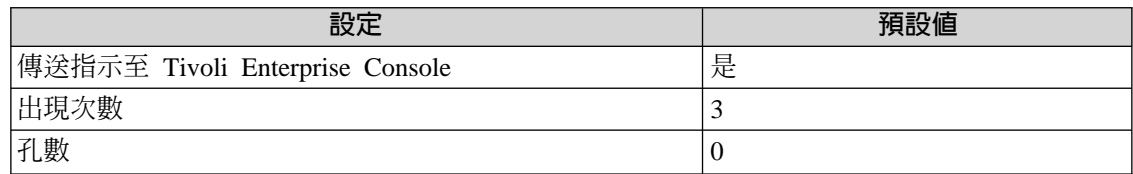

#### **The Domain Controller Service Is Stopped**

若 Active Directory 健全狀態的其中一個網域控制站主要服務停止時,便會傳出此指示。

此指示有下列屬性;關鍵屬性以**粗體**顯示:

#### **serviceName**

#### 識別在已停止狀態中的服務之名稱

#### **serviceStatus**

識別服務的現行狀態

此指示含有在服務停止後重新啓動的內建動作。

下列表格說明此指示的預設設定:

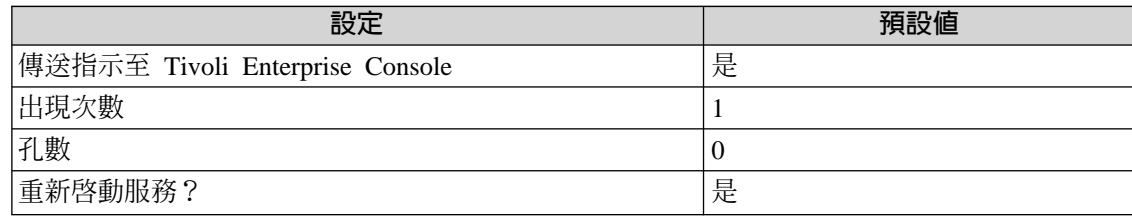

#### **The Service of a FSMO Role Server is Failing**

若指定網域控制站之 Active Directory 健全狀態的其中一個主要服務失敗,且該網域控制 站擁有 FSMO 主機角色時,便會傳出此指示。此指示識別網域控制站保留那一個 FSMO th file

此指示有下列屬性;關鍵屬性以**粗體**顯示:

**serviceName**

識別失敗服務的名稱

#### **serviceStatus**

識別服務的現行狀態

serviceState 識別服務的現行狀態

fsmoRole 識別為發出指示的網域控制站所擁有的 FSMO 主機角色 <span id="page-33-0"></span>下列表格說明此指示的預設設定:

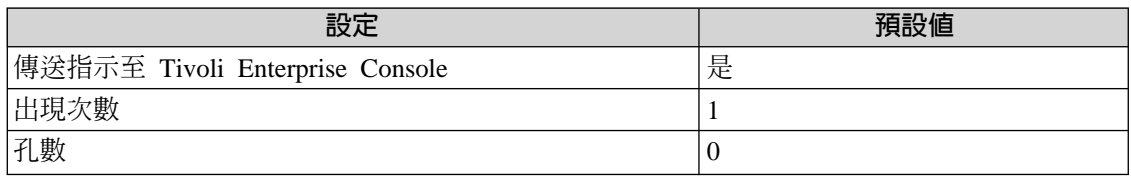

#### **The Service of a FSMO Role Server is Stopped**

當特定網域控制站中 Active Directory 健全狀態的其中一項主要服務已停止,且該網域控 制站保留 FSMO 主電腦角色時,會傳送此指示。

此指示含有在服務停止後重新啓動的內建動作。

此指示有下列屬性;關鍵屬性以粗體顯示:

**serviceName**

識別失敗服務的名稱

#### **serviceStatus**

識別服務的現行狀態

#### **fsmoMasterRole**

識別 FSMO 主機角色

下列表格說明此指示的預設設定:

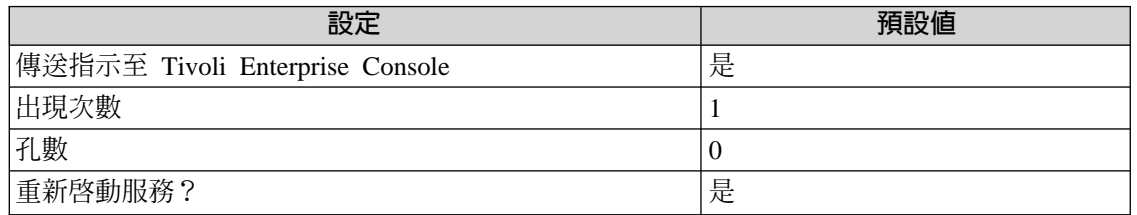

#### **No Global Catalogs in the Site**

若沒有任何通用類別目錄提供此站台服務時,便會傳出此指示。若要登入網域,通用類 別目錄伺服器是基本條件。因此,在每一個站台中至少有一個通用類別目錄伺服器是很 合理的。通用類別目錄也可以在樹系的任何網域中搜尋 Active Directory 物件,而無需次 層轉介,且使用者可以很快地找到有興趣的物件,而不必知道哪些網域含有該物件。若 要解決此問題,請至少指定一個網域控制站為站台的通用類別目錄。

此指示具有下列屬性:

siteName 識別站台的名稱

下列表格說明此指示的預設設定:

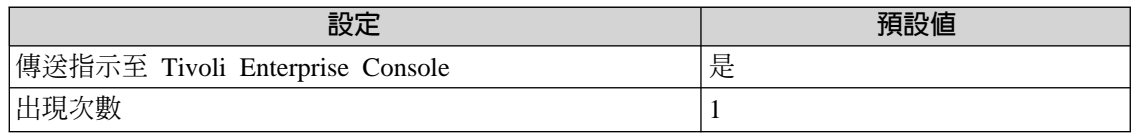

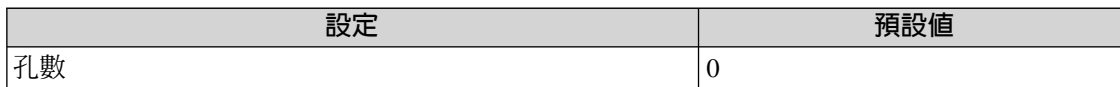

#### <span id="page-34-0"></span>**The Domain Naming Master Role for the Forest Cannot Be Reached**

無法聯繫到樹系中擁有網域命名主機角色的網域控制站時,便會傳出此指示。只有此網 域控制站可以執行下列動作:

- 新增新的網域至樹系中
- 從樹系中移除現存的網域
- 新增或移除交互參照的物件至外部目錄

若要解決問題,請將此角色重新指定給另一個網域控制站。

此指示有下列屬性;關鍵屬性以**粗體**顯示:

dcname 識別網域控制站的名稱

**forest** 識別樹系的名稱

下列表格說明此指示的預設設定:

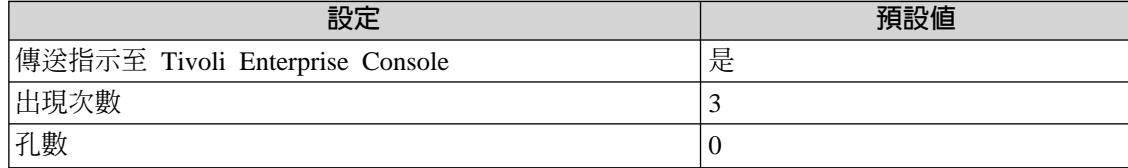

#### **All Global Catalogs in the Site Are Unavailable**

若爲指定站台所定義的所有通用類別目錄均無法使用,便會傳出此指示。

此指示具有下列屬性:

siteName 識別站台的名稱

下列表格說明此指示的預設設定:

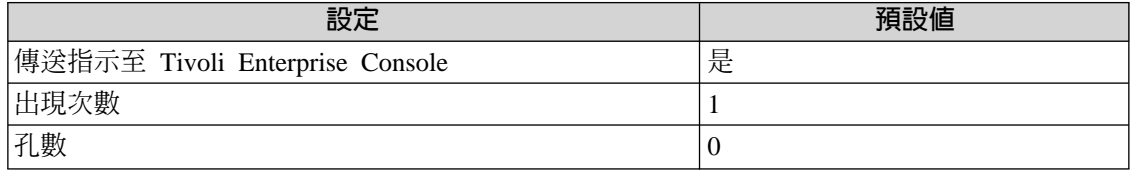

#### **No Infrastructure Master Role in the Domain**

若沒有任何網域控制站擁有網域的基礎結構主機角色時,便會傳出此指示。每一個群組 的網域都必須指定此角色,因此「跨網域群組對使用者參照」會更新為新的和變更後的 使用者名稱。基礎結構主機會在本端更新這些參照,並利用複寫動作來讓網域中的所有 **3.**

 **Domain** 

<span id="page-35-0"></span>其他複本保持最新的資料版本。如果無法使用基礎結構主機,則這些更新就會延遲。若 要縮短延遲的時間,請指定此角色至對此網域提供服務的網域控制站。

此指示具有下列屬性:

**domain** 識別網域的名稱

下列表格說明此指示的預設設定:

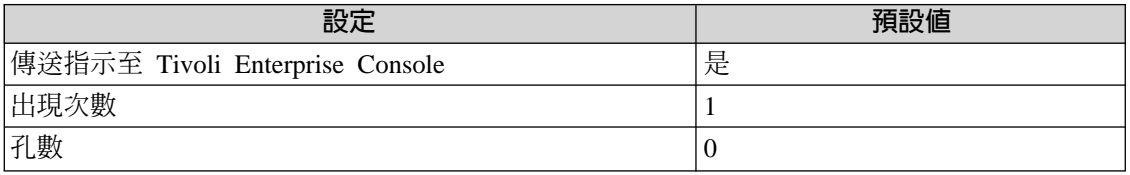

#### **No PDC Master Role in the Domain**

未對網域中任何網域控制站指定網域主控制站 (PDC) 模擬程式主機角色時,會傳送此指 示。這是被指定當成 Windows NT 網域主控制站 (PDC) 使用的網域控制站,以提供未 安裝 Active Directory 用戶端軟體的網路用戶端服務,且將目錄變更複寫到網域中的所有 Windows NT 備份網域控制站 (BDC)。若為在原始模式中作業的Windows 2000 網域, PDC 模擬程式主電腦會接收網域中其它網域控制站所執行的密碼變更之優先複寫,並處 理在本端網域控制站上失敗的所有密碼驗證要求。在任何時候,特定網域中都只能有一 個 PDC 模擬程式。

指定 PDC 主機角色至對網域提供服務的網域控制站。

此指示具有下列屬性:

**domain** 識別網域的名稱

下列表格說明此指示的預設設定:

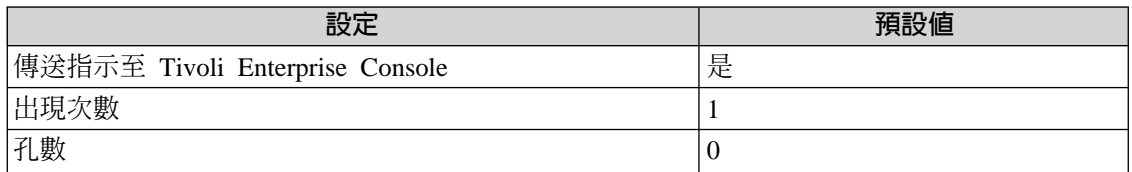

#### **The Schema Master Role for the Forest Cannot Be Reached**

無法聯繫樹系中保留「綱目主機角色」的網域控制站時,會傳送此指示。保留「綱目主 機角色」的網域控制站是唯一可以對目錄綱目執行寫入作業的網域控制站。那些綱目更 新會從綱目主機複寫到樹系中的所有其它網域控制站。

請將此角色指定給對網域提供服務的另一個網域控制站。

此指示有下列屬性;關鍵屬性以粗體顯示:

dcname 識別網域控制站的名稱

forest 識別樹系的名稱
下列表格說明此指示的預設設定:

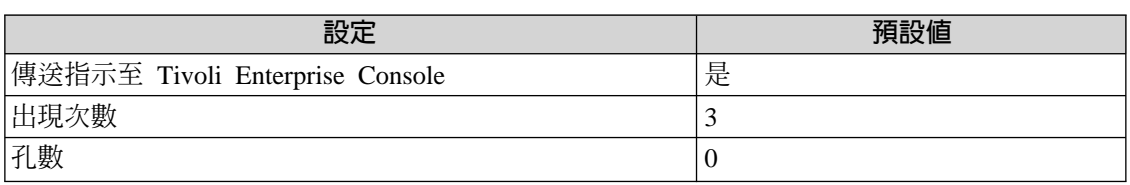

### **The PDC Master Role in the Domain Cannot Be Reached**

若在網域中無法聯繫到擁有 PDC 模擬器主機角色的網域控制站時,便會傳出此指示。網 域控制站被指定當成 Windows NT PDC 使用,以對未安裝 Active Directory 用戶端軟 體的網路用戶端提供服務,並將目錄變更內容複寫到網域中的所有 Windows NT 備份網 域控制站 (BDC)。

若為在原始模式中作業的 Windows 2000 網域,PDC 模擬程式主機會接收網域中其它網 域控制站所執行的密碼變更之優先複寫,並處理在本端網域控制站上失敗的所有密碼驗 證要求。在任何時候,特定網域中都只能有一個 PDC 模擬程式。

請將此 PDC 主機角色指定給對網域提供服務的另一個網域控制站。

此指示有下列屬性;關鍵屬性以粗體顯示:

#### dcname 識別網域控制站的名稱

forest 識別樹系的名稱

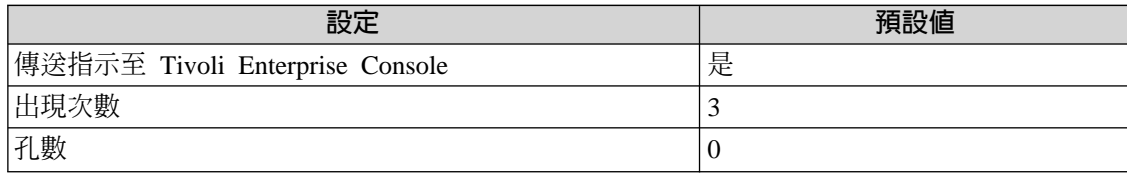

# 記載

#### 下列表格說明可以記載資料的資源、環境定義和內容:

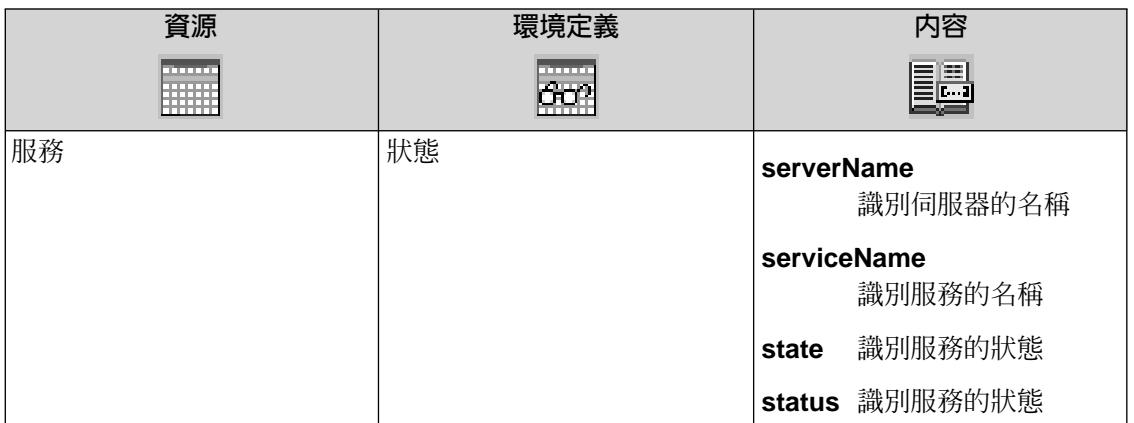

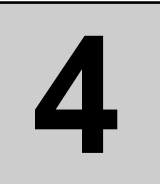

# Domain Controller Performance 資源模型

本節說明 Domain controller performanc (網域控制站效能) 資源模型。

下列表格說明資源模型的主要性質:

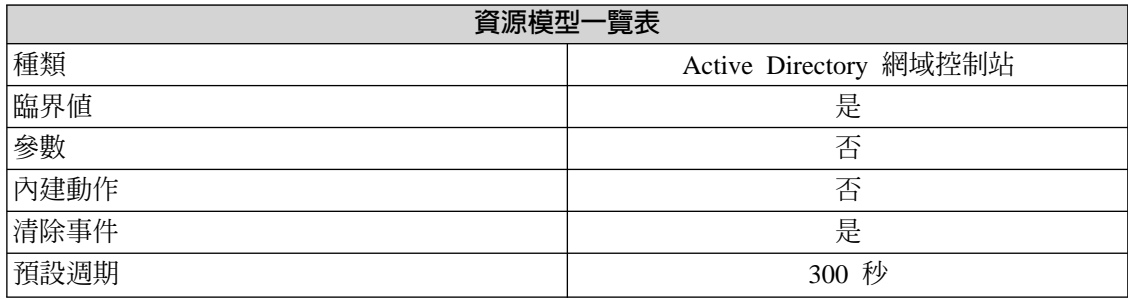

|

|

|

| |

|

### 槪觀

#### 資源模型配送

此資源模型應配送至樹系中每一個網域控制站。

此資源模型會監視網域控制站的效能。它會執行下列效能檢查:

- 監視器 NT 網域伺服器 (NTDS) 計數器
- 監視用戶端效能的要求,例如 LDAP 用戶端階段作業和順利完成的目錄服務連結之 數量。
- 監視延伸存放引擎 (ESE) 資料庫的效能方面,例如快取記憶體大小和檔案操作統計 值。

此資源模型可以在計數器值超出了定義的臨界值時傳送事件。它記載用戶端效能的要 求、資料庫活動、和 NTDS 活動的相關資料。

## 先決要件

此資源模型使用需要安裝 Microsoft 資料庫效能物件的效能計數器。

**註**: 此效能物件不是根據預設值在您安裝 Windows 2000 軟體時安裝的。

如需安裝資料庫效能物件的相關資訊,請參閱「Windows 2000 資源套件」,或至下 列網站:

http://www.microsoft.com/TechNet/win2000/win2ksrv/adguide/addch09.asp

## 指示和事件

下列表格列出可藉由 Domain controller performance 資源模型產生的事件、產生事件的指 示名稱、事件的嚴重性,以及在何處可以找到指示的詳細說明:

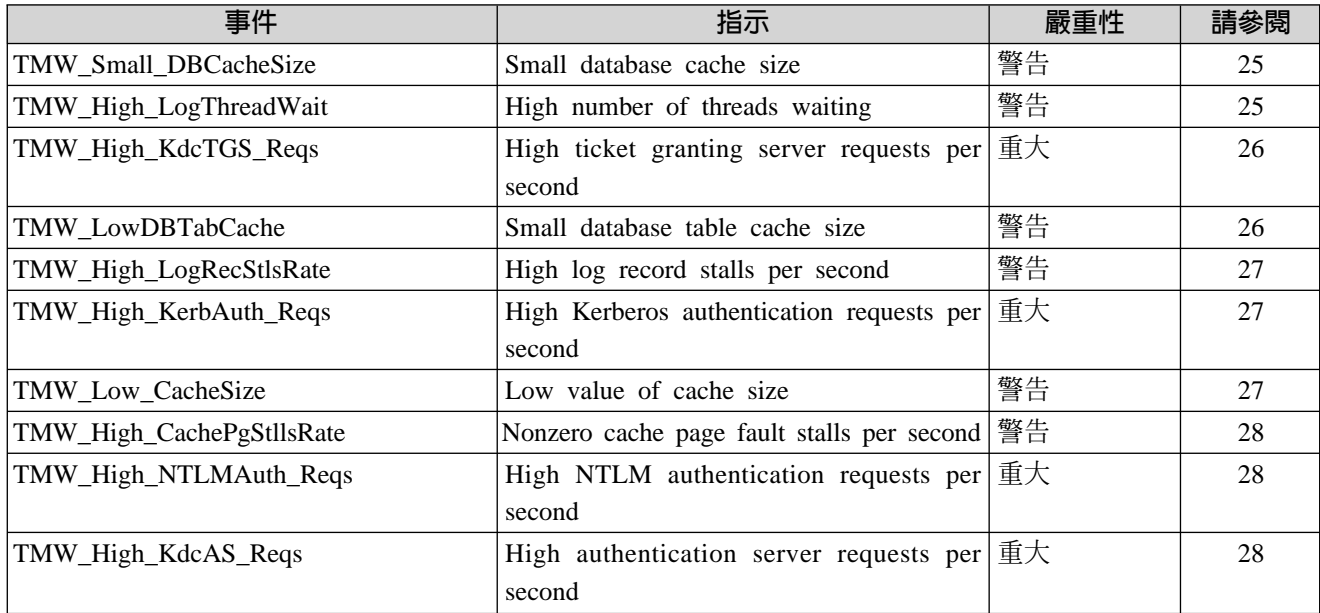

### **Small Database Cache Size**

若資料庫快取記憶體太小,便會傳出此指示。若下列一個以上資料庫效能物件的效能計 數器達到某個臨界值時,即會發生此問題:

- Cache % Hit
- ¶ Cache Page Faults/sec
- File Bytes Read/sec
- File Bytes Written/sec
- File Operations/sec

下列表格說明此指示的預設設定:

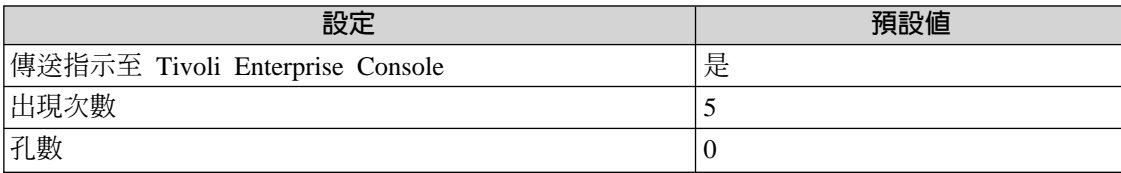

### **High Number of Threads Waiting**

若等待資料寫入日誌中以完成資料庫更新的執行緒數偏高,便會傳出此指示。這可能表 示日誌中有潛在的瓶頸。

此指示具有下列屬性:

**4.**

#### <span id="page-41-0"></span>**logThreadswait**

識別執行緒等待的數量

下列表格說明此指示的預設設定:

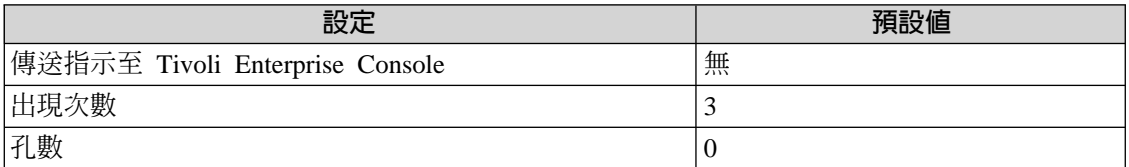

### **High Ticket-Granting Server (TGS) Requests Per Second**

若 Kerberos 金鑰發行中心 (KDC) 服務伺服器要求授與的票證比率偏高,便會傳出此指 示。TGS 要求是用戶端用來取得資源的通行證。

此指示具有下列屬性:

#### **kdcTGSReqPerSec**

識別 KDC 服務伺服器的要求比率

下列表格說明此指示的預設設定:

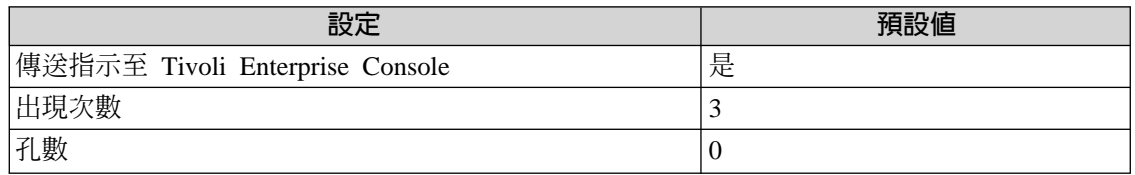

#### **Small Database Table Cache Size**

若下列所有皆為真,便會傳出此指示。

- 使用快取綱目資訊開啓的資料庫表格百分比偏低
- 使用快取綱目資訊開啓的資料庫表格比率偏低
- 不使用快取綱目資訊開啓的資料庫表格比率偏高

這三種因素共存可能表示 ESE 資料庫表格快取記憶體太小

此指示具有下列關鍵屬性:

#### **TblOpenCachePercHit**

識別使用快取綱目資訊開啓的資料庫表格百分比

#### **TblOpenCacheHitsPerSec**

識別每秒使用快取綱目資訊開啓的資料庫表格數量

#### **TblOpenMissesPerSec**

識別每秒不使用快取綱目資訊開啓的資料庫表格數量

<span id="page-42-0"></span>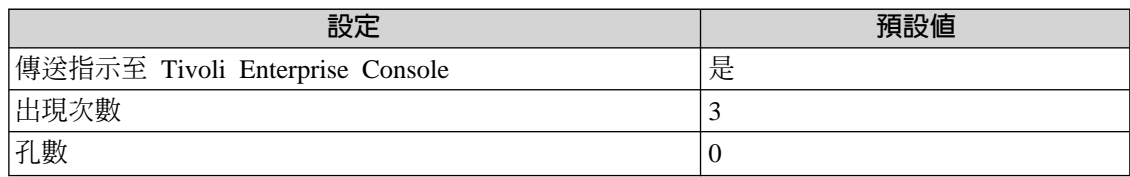

### **High Log Record Stalls Per Second**

若因為日誌緩衝區已滿而無法新增的每秒日誌記錄數在大部份時間偏高時,便會傳出此 指示。此數應為零。如果不是這種情況,則日誌緩衝區大小可能是瓶頸。

此指示具有下列屬性:

#### **LogRecStallsPerSec**

識別每秒日誌記錄的停滯量

下列表格說明此指示的預設設定:

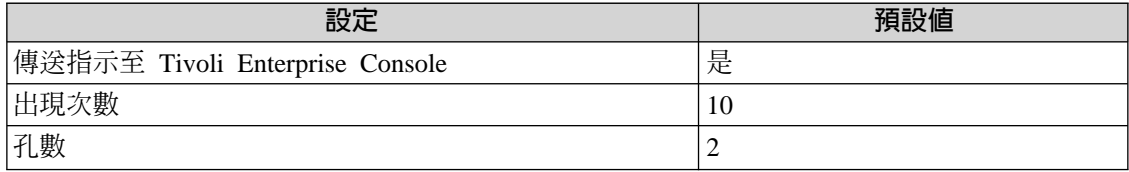

### **High Kerberos Authentication Requests Per Second**

若此網域控制站上的 Kerberos 驗證要求比率偏高,便會傳出此指示。此數字會衡量每秒 用戶端使用通行證來驗證本身與正在監視的網域控制站的次數。

此指示具有下列屬性:

#### **KerberosAuthReqsPerSec**

識別每秒 Kerberos 驗證要求比率

下列表格說明此指示的預設設定:

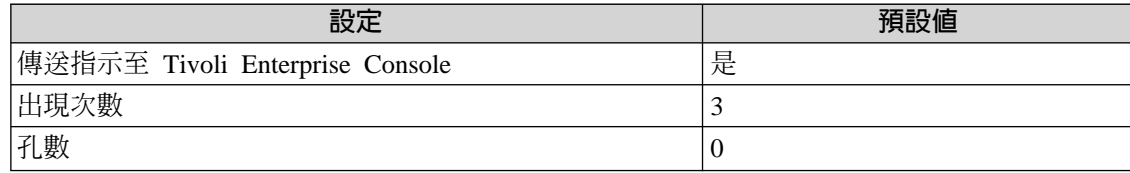

### **Low Value of Cache Size**

如果快取記憶體大小値太小且沒有任何可用記憶體時,則會傳送此指示。增加記憶體可 以增進效能。如果沒有足夠的系統記憶體,但快取資料庫大小沒有增加,則請試著增加 更多的 RAM。

此指示具有下列屬性:

**CacheSize** 識別快取記憶體大小値

下列表格說明此指示的預設設定:

**4.**

<span id="page-43-0"></span>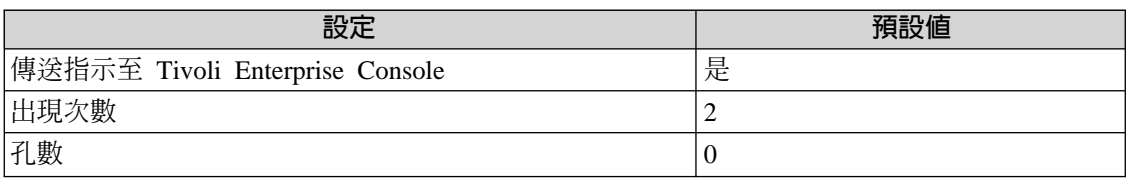

### **Nonzero Cache Page Fault Stalls Per Second**

如果因為資料庫快取記憶體中沒有任何可供使用的頁面,而無法提供使用的每秒尋頁錯 失數偏高,則會傳送此指示。大部份時間中,此數應為零。若此值在大部份時間中不是 零,則清除臨界值的設定可能太低。

此指示具有下列屬性:

#### **CachePgStallsPerSec**

識別每秒尋頁錯失停滯的數量

下列表格說明此指示的預設設定:

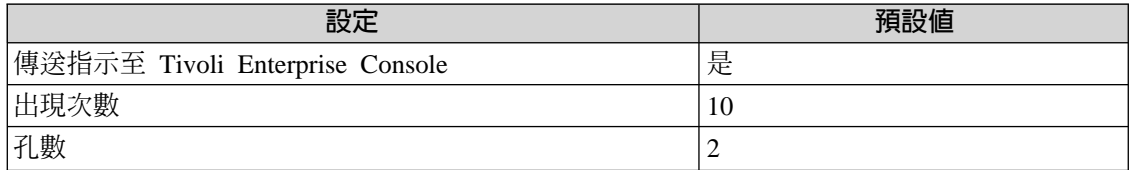

#### **High NTLM Authentication Requests Per Second**

如果此網域控制站上的 NTLM 驗證要求比率偏高,則會傳送此指示。

此指示具有下列屬性:

#### **ntlmReqsPerSec**

識別每秒 NTLM 驗證要求數量

下列表格說明此指示的預設設定:

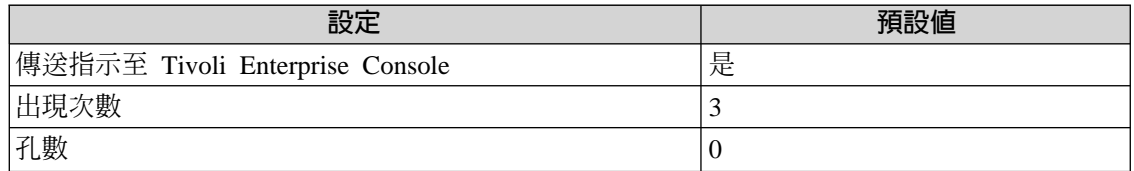

### **High Authentication Server (AS) Requests Per Second**

若由 Kerberos 金鑰發行中心 (KDC) 提供的驗證伺服器 (AS) 要求比率偏高,便會傳出 此指示。AS 要求是由用戶端用來取得「授與票證之票證」。

此指示具有下列屬性:

#### **kdcASReqPerSec**

識別由 Kerberos 金鑰發行中心 (KDC) 提供的驗證伺服器 (AS) 每秒要求 的數量

下列表格說明此指示的預設設定:

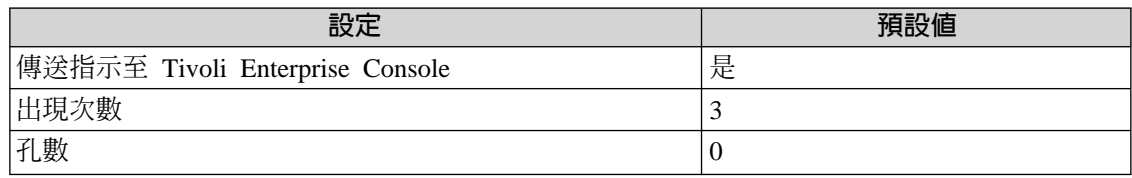

## 臨界値

下列表格列出可為 Domain controller performance 資源模型設定的臨界值。每一個臨界值 都顯示了名稱、簡要說明和預設値:

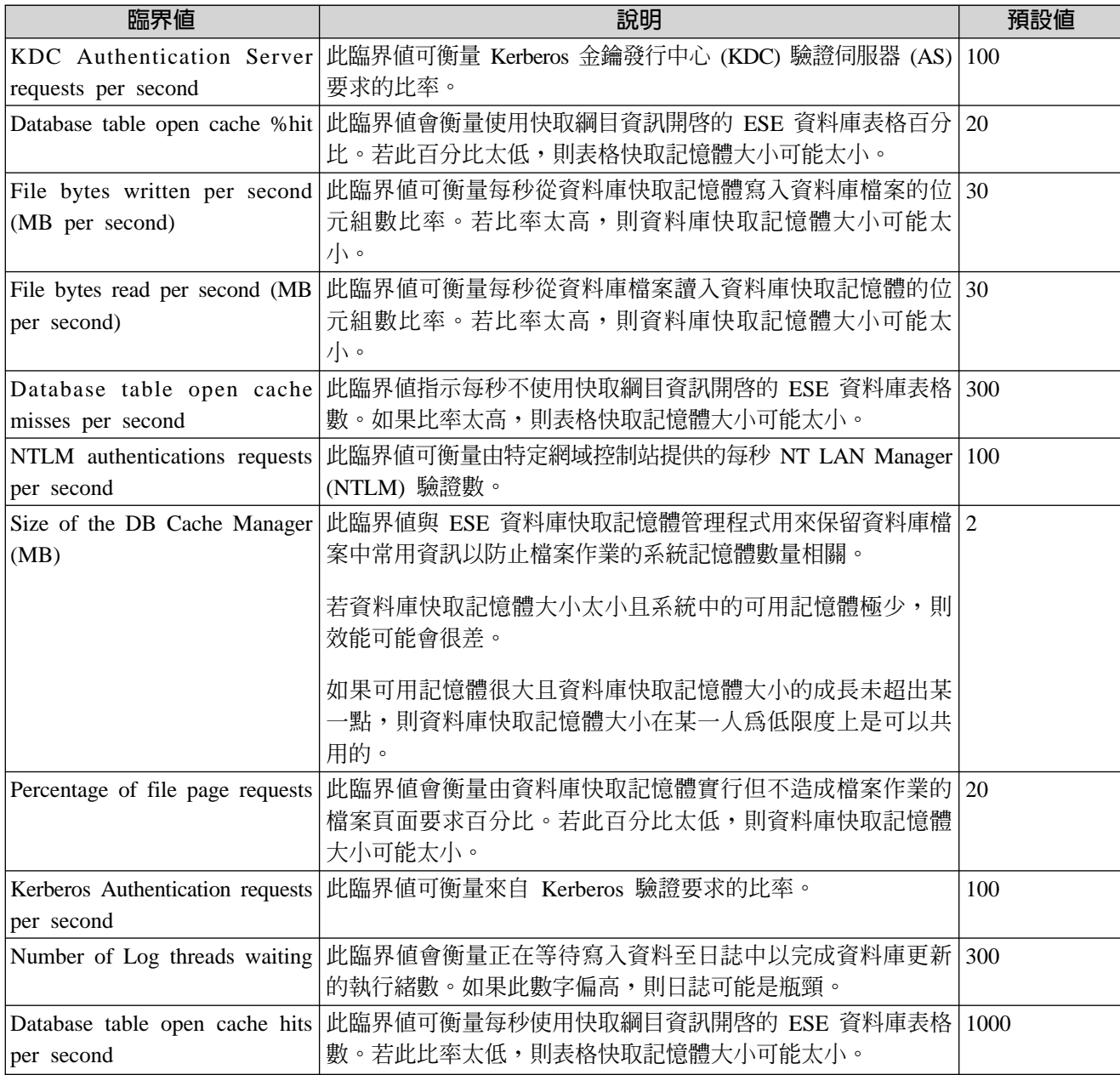

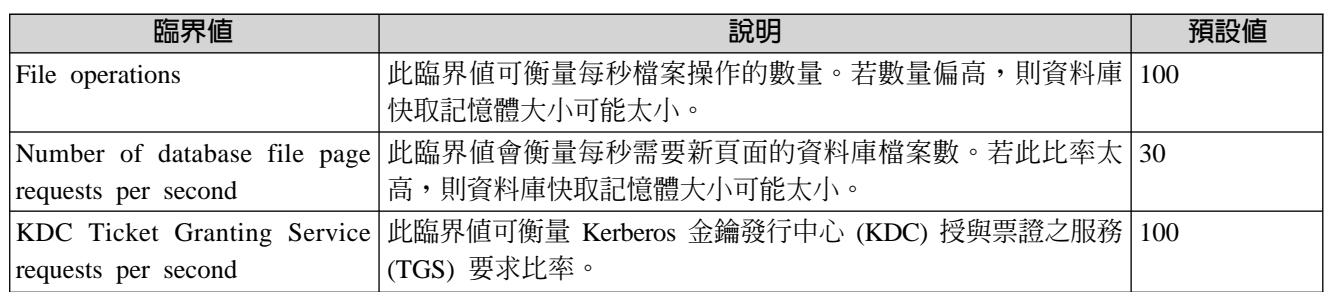

## 記載

Domain controller performance 資源模型可以記載下列資源的資料:

- 用戶端
- 資料庫
- ¶ NTDS

下列表格說明可以記載資料的每一個資源之環境定義和內容:

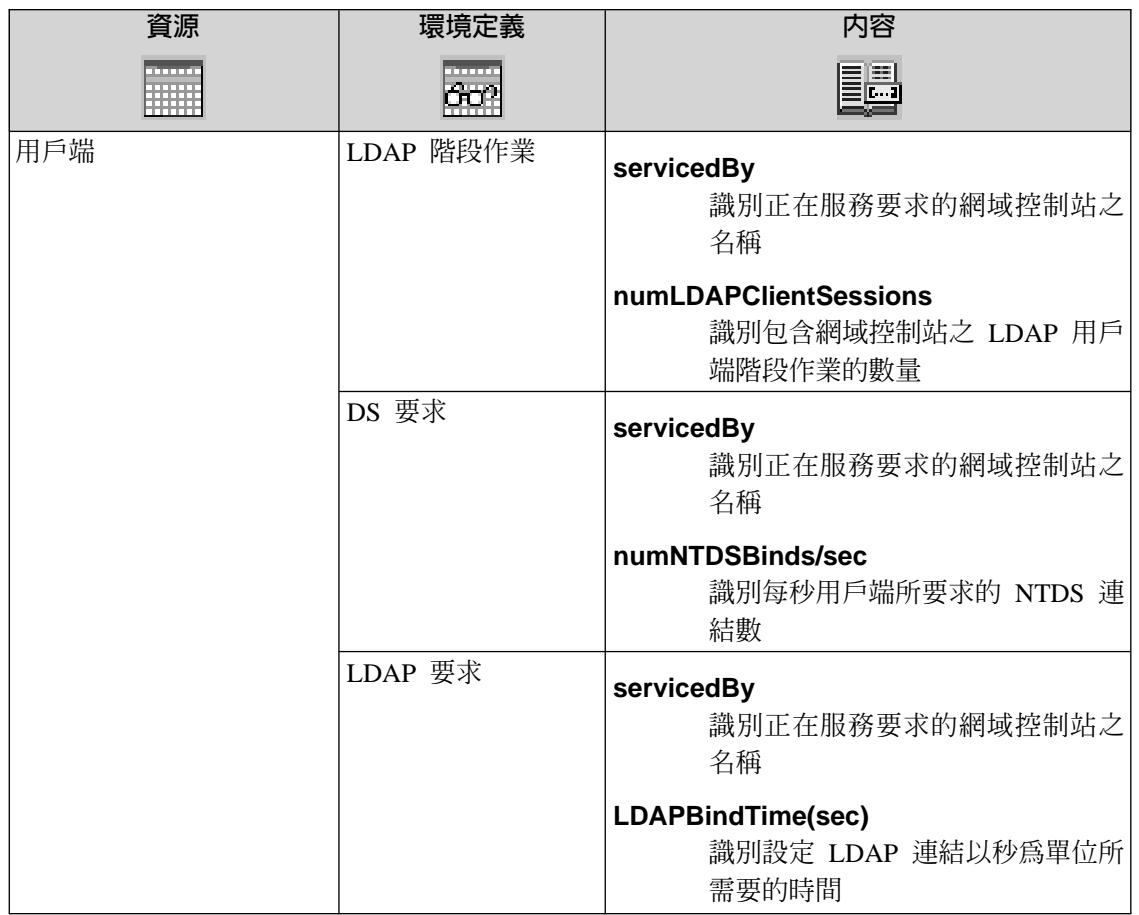

記載

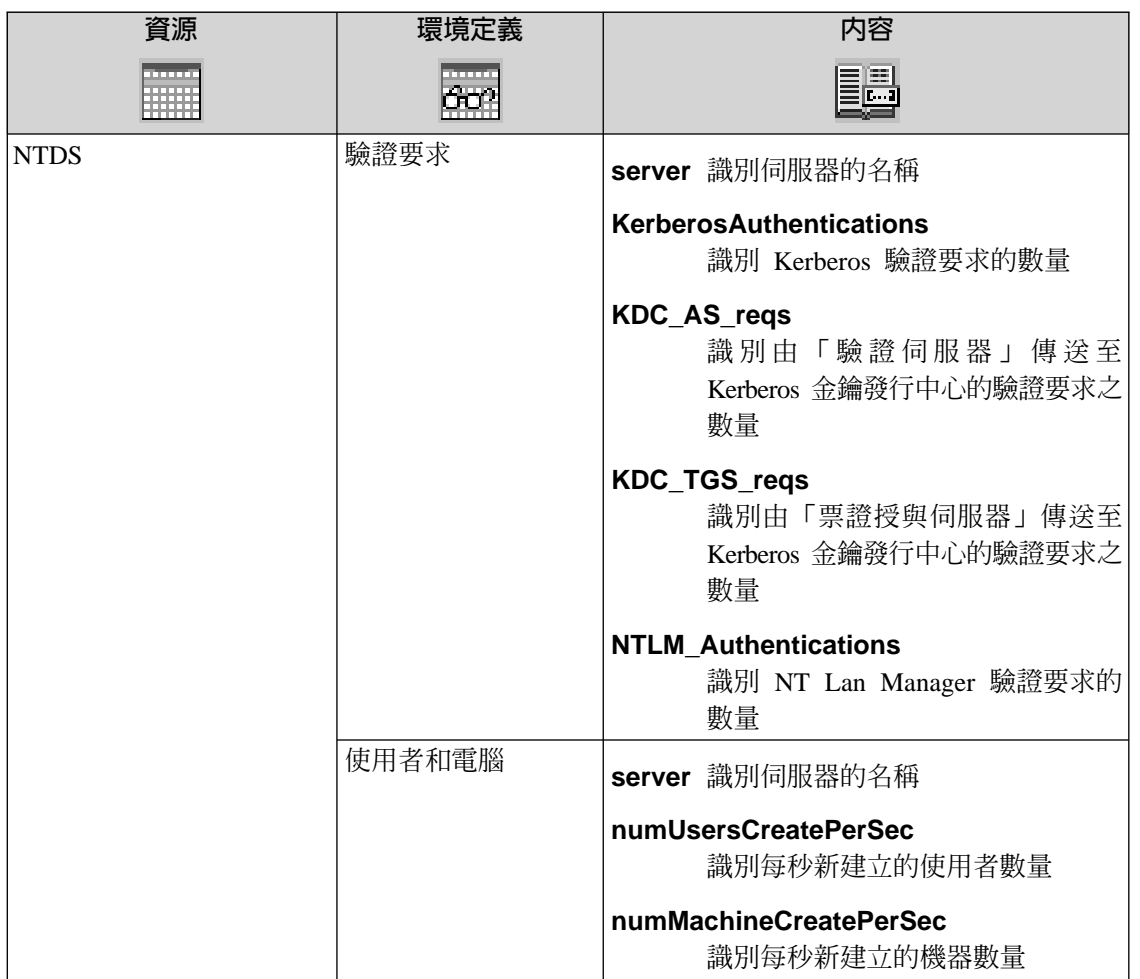

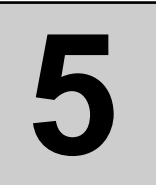

# Replication Performance 資源模型

本節說明 Replication Performance (複寫效能) 資源模型。

下列表格說明資源模型的主要性質:

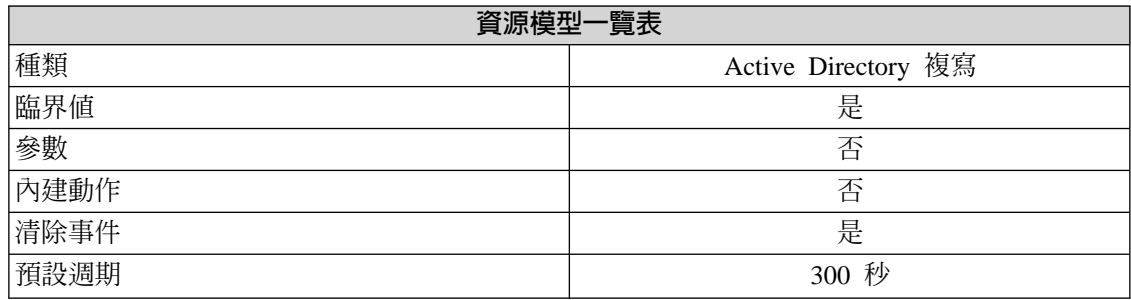

### 槪觀

#### 資源模型配送

此資源模型應配送至站台中的所有網域控制站。

此資源模型會監視 Active Directory 複寫處理程序的效率。對於每一個配送及執行此模型 的網域控制站,它會檢查已過濾及套用的入埠及離埠複寫更新百分比。這些百分比提供 Active Directory 物件及內容是動態或靜態的範圍指示。此資訊可以用來仔細調整複寫間 隔,以最佳化效能。

### 指示和事件

下列表格列出可用 Replication Performance 資源模型產生的事件、產生事件的指示名稱、 事件的嚴重性,以及在何處可以找到指示的詳細說明:

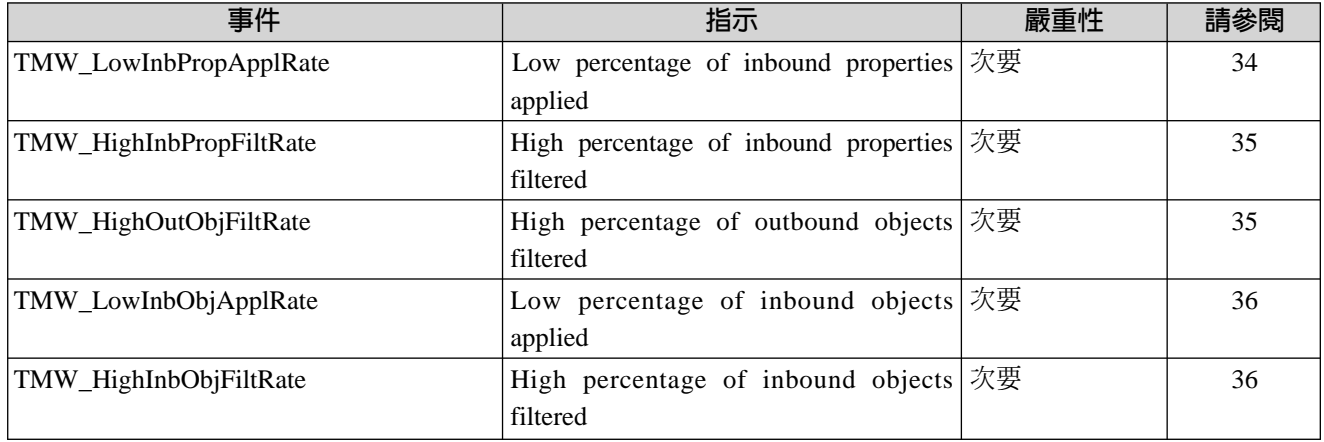

### **Low Percentage of Inbound Properties Applied**

與已透過入埠複寫收到的總內容數比較,若複寫夥伴收到、並被本端服務目錄套用的入 埠複寫內容百分比偏低時,便會傳出此指示。

此指示具有下列屬性:

#### **inbPropApplPerc**

識別從複寫夥伴所接收及由本端服務目錄套用之入埠複寫內容的百分比

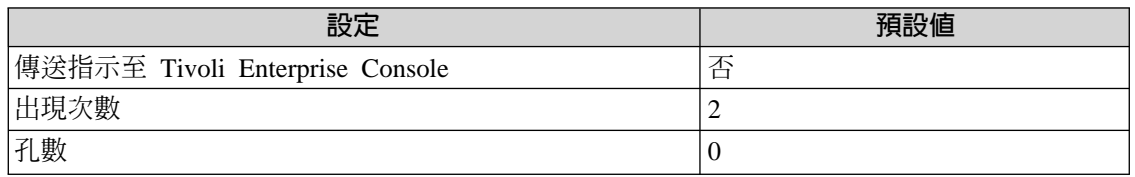

### <span id="page-50-0"></span>**High Percentage of Inbound Properties Filtered**

相對於诱過入埠複寫收到的內容總數,若未含任何要套用之更新內容的複寫夥伴中收到 的入埠複寫內容百分比偏高時,便會傳出此指示。

若此百分比偏高 (與臨界值相比), 則內容是相當固定的且可降低複寫頻率。

此指示具有下列屬性:

#### **inbPropFiltPerc**

識別從複寫夥伴所接收的入埠複寫內容百分比,其因未包含任何可套用 的更新而加以過濾。

下列表格說明此指示的預設設定:

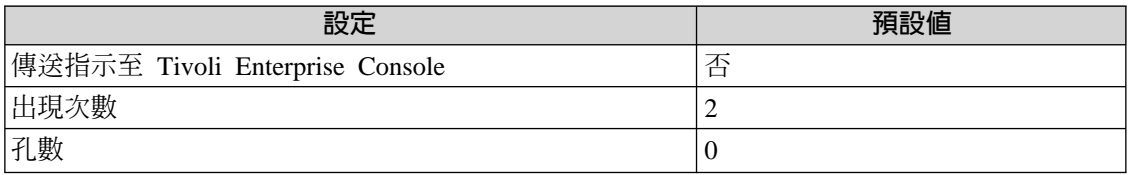

### **High Percentage of Outbound Objects Filtered**

相對於複寫出去的物件總數,若離埠複寫物件尙未被離埠夥伴收到的百分比偏高時,便 會傳出此指示。

若此百分比偏高 (與臨界值相比), 則物件是相當固定的且可降低複寫頻率。

此指示具有下列屬性:

#### **OutbObjFiltPerc**

識別已過濾之離埠複寫物件的百分比

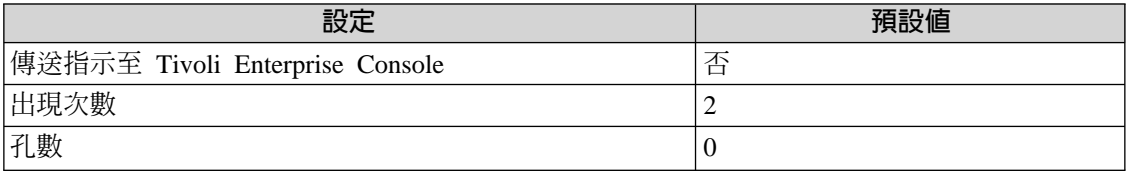

### <span id="page-51-0"></span>**Low Percentage of Inbound Objects Applied**

相對於透過入埠複寫收到的物件總數,若複寫夥伴收到、並被本端服務目錄套用的入埠 複寫物件百分比偏低時,便會傳出此指示。

此指示具有下列屬性:

#### **InbObjApplPerc**

識別從複寫夥伴所接收及由本端服務目錄套用之入埠複寫物件的百分比

下列表格說明此指示的預設設定:

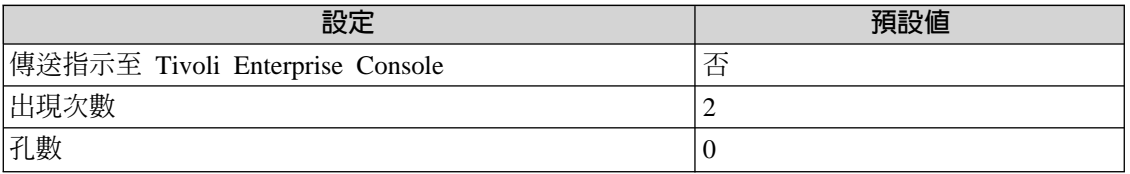

#### **High Percentage of Inbound Objects Filtered**

相對於透過入埠複寫收到的物件總數,若未含任何要套用之更新的複寫夥伴中收到的入 埠複寫物件百分比偏高時,便會傳出此指示。

若此百分比偏高 (與臨界值相比), 則物件是相當固定的且可降低複寫頻率

此指示具有下列屬性:

#### **percInbObjFilt**

識別從未包含可套用之更新的複寫夥伴所接收入埠複寫的百分比

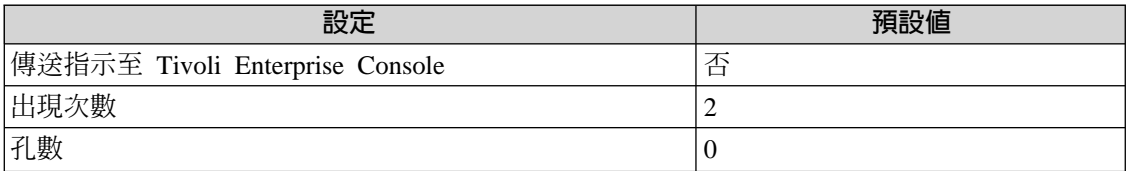

 $\mathbf{r}$ .

**Replication**

**Performance**

## 臨界値

下列表格列出可為「複寫效能 (Replication Performance)」資源模型設定的臨界值。每一 個臨界値都顯示了名稱、簡要說明和預設値:

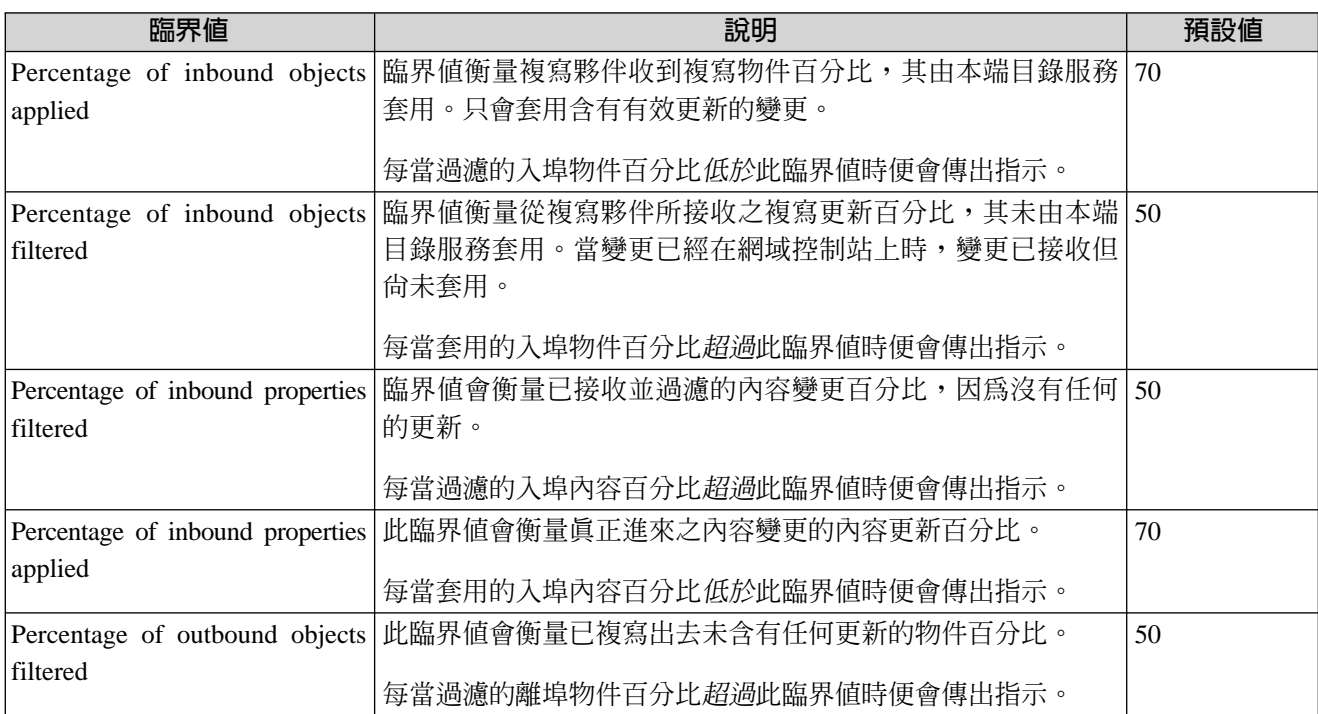

# 記載

下列表格說明可以記載資料的資源、環境定義和內容:

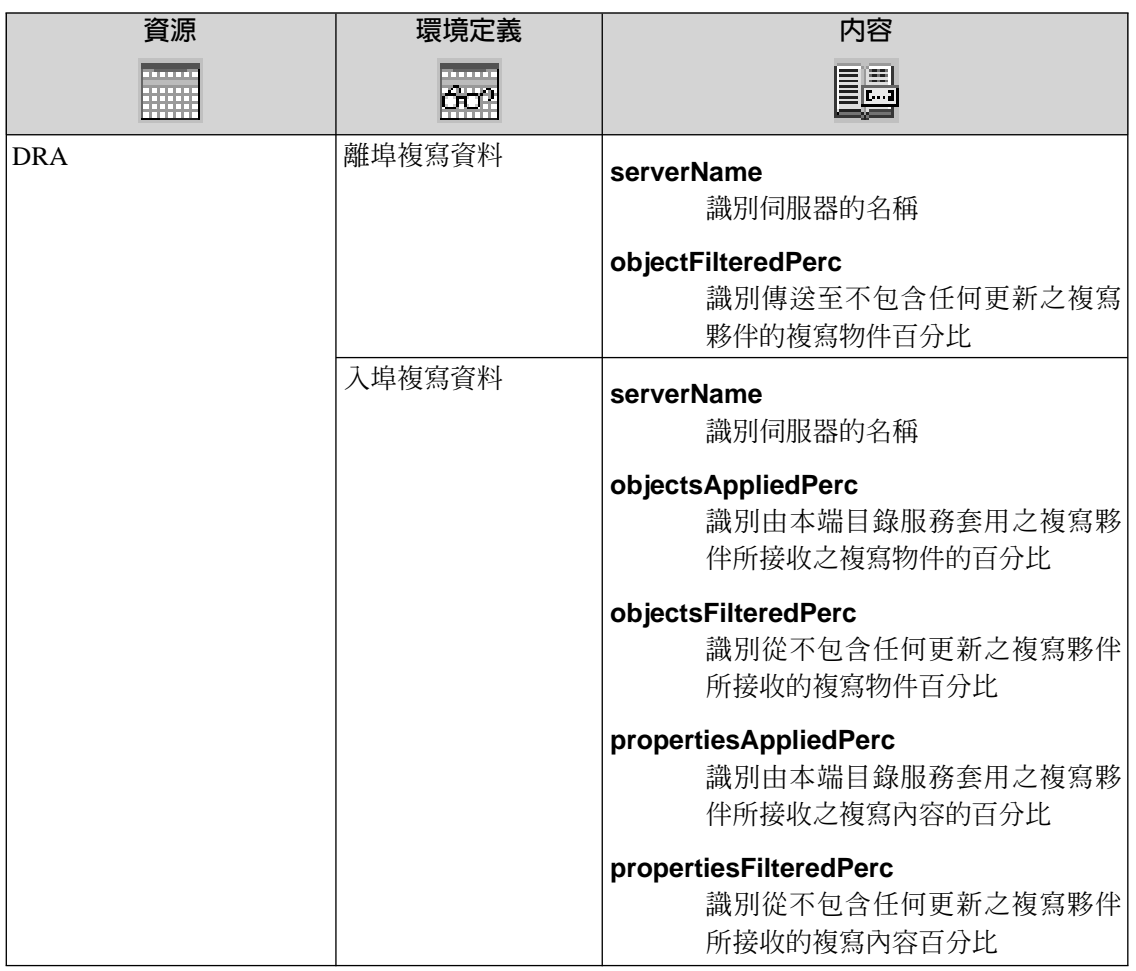

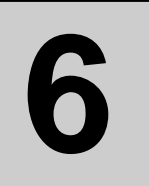

# **Intra-Site Replication 資源模型**

本節說明 Intra-Site Replication (站台之間複寫) 資源模型。

下列表格說明資源模型的主要性質:

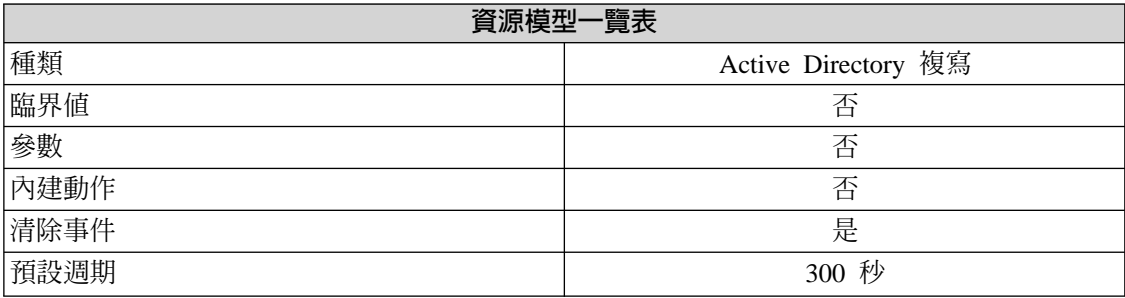

### 槪觀

#### 資源模型配送

每一個網域控制站都含有一個站台之間處理程序,此資源模型應配送至至站台的所 有網域控制站。

此資源模型會監視 Intra-Site Replication 處理程序。針對執行此資源模型的網域控制站, 此模型會擷取每一個目錄分割區的 Intra-Site Replication (站台內部複寫) 拓蹼,並對每一 個複寫夥伴及每一個複寫目錄分割區執行複寫嘗試失敗檢查。

如果複寫嘗試失敗,資源模型會傳送指示,附有複寫夥伴的明細、複寫的目錄分割區與 失敗理由。

### 指示和事件

下列表格列出可用 Intra-Site Replication 資源模型產生的事件、產生事件的指示名稱、事 件的嚴重性,以及在何處可以找到指示的詳細說明:

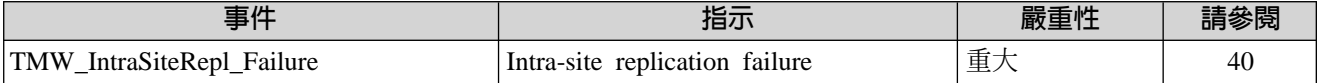

### **Intra-site Replication Failure**

如果伺服器間的企業站台之間複本處理程序及其複寫同伴之一失敗,則會傳送此指示。 指示含有識別失敗原因的訊息。

此指示有下列屬性;關鍵屬性以粗體顯示:

#### **server**

#### 識別伺服器名稱

#### **replicaPartner**

識別複寫夥伴的名稱

#### **directoryPartition**

識別無法複寫的目錄分割區

#### **failures**

識別 Intra-site replication failure 的數目

site 識別站台

#### **replMsg**

識別複寫訊息

#### **timeLastAttempt**

識別前次試圖複寫的時間

#### **timeLastSucc**

識別前次順利複寫的時間

下列表格說明此指示的預設設定:

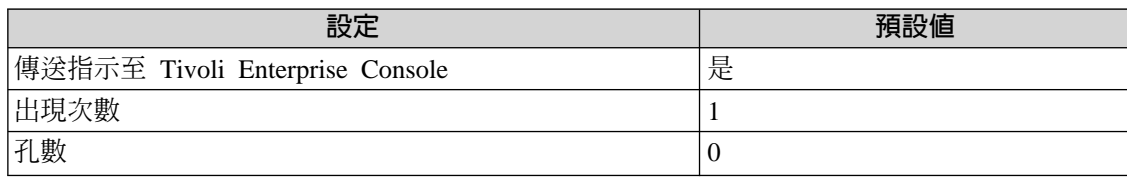

# 記載

下列表格說明可以記載資料的資源、環境定義和內容:

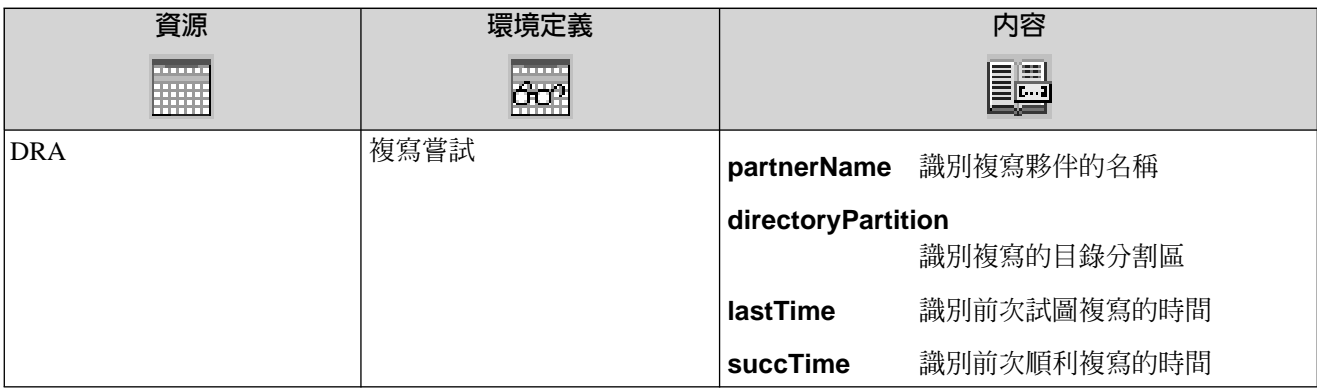

**7**

# **Intra-site Replication Traffic 資源模型**

本節說明 Intra-site replication traffic (站台內部複寫資料流量) 資源模型。

下列表格說明資源模型的主要性質:

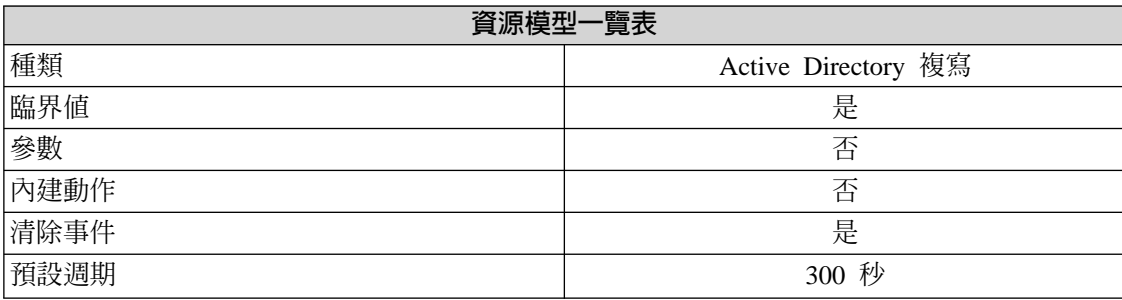

### 槪觀

#### 資源模型配送

此資源模型應配送至站台中的所有網域控制站。

此資源模型會衡量影響執行此模型之網域控制站的所有 Intra-site replication traffic。它會 利用監視入埠 (複寫輸入) 及離埠 (複寫輸出) 位元組數來衡量複寫資料流量。如果每秒 入埠位元組數或每秒離埠位元組數超出臨界值,則會傳送此指示。

## 指示和事件

下列表格列出可用 Intra-Site Replication 資源模型產生的事件、產生事件的指示名稱、事 件的嚴重性,以及在何處可以找到指示的詳細說明:

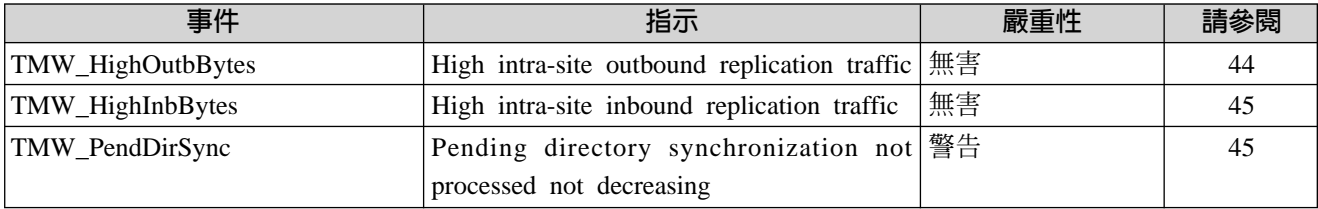

### **High Intra-site Outbound Replication Traffic**

當每秒離埠位元組數超出離埠 Intra-site replication traffic 的臨界值時,會傳送此指示。

此指示具有下列屬性:

#### **outboundBytesPerSec**

識別每秒離埠位元組 (Outbound bytes per second) 的數目

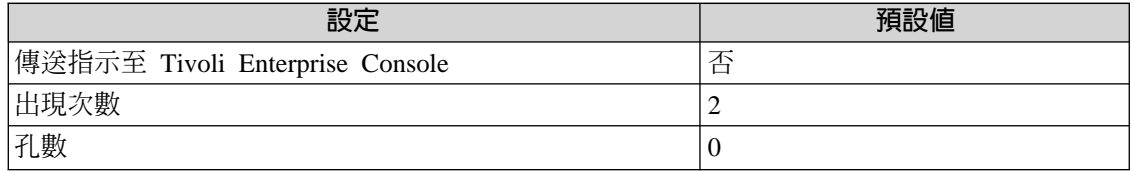

### <span id="page-60-0"></span>**High Intra-site Inbound Replication Traffic**

當每秒的入埠位元組數超出臨界值時,會傳送此指示。此指示表示站台之間入埠複寫資 料流量偏高。

此指示具有下列屬性:

### **inboundBytesPerSec**

識別每秒入埠位元組 (Inbound bytes per second) 的數目

下列表格說明此指示的預設設定:

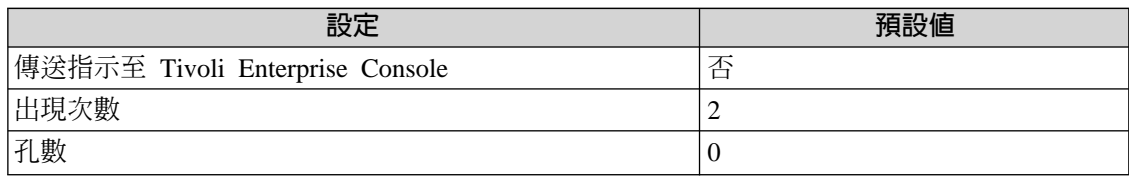

# **Pending Directory Synchronization Not Processed Not Decreasing**

當針對此伺服器佇列但尙未處理的目錄同步化數未減少時,會傳送此指示。此數字通常 應該為零或接近零。此指示表示在複寫處理程序中發生了一些問題。

此指示具有下列屬性:

### **pendDirSyncNum**

識別擱置目錄同步化的數目

下列表格說明此指示的預設設定:

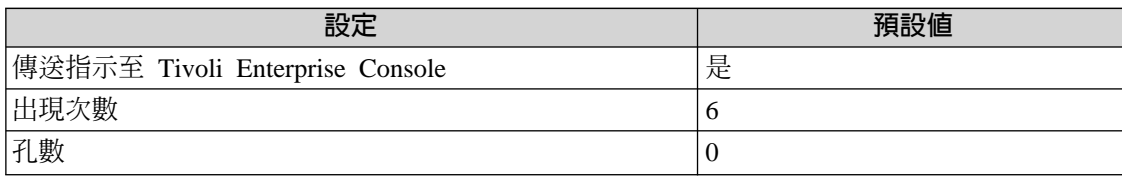

# 臨界値

下列表格列出可為 Intra-site Replication Traffic 資源模型設定的臨界値。每一個臨界値都 顯示了名稱、簡要說明和預設值:

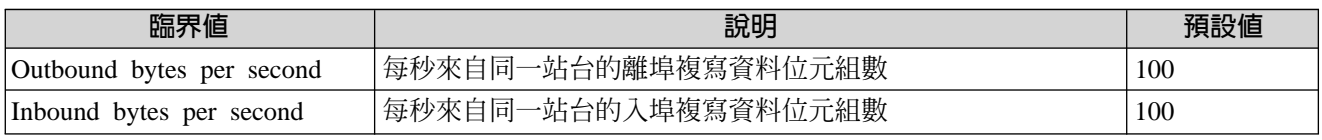

# 記載

#### 下列表格說明可以記載資料的資源、環境定義和內容:

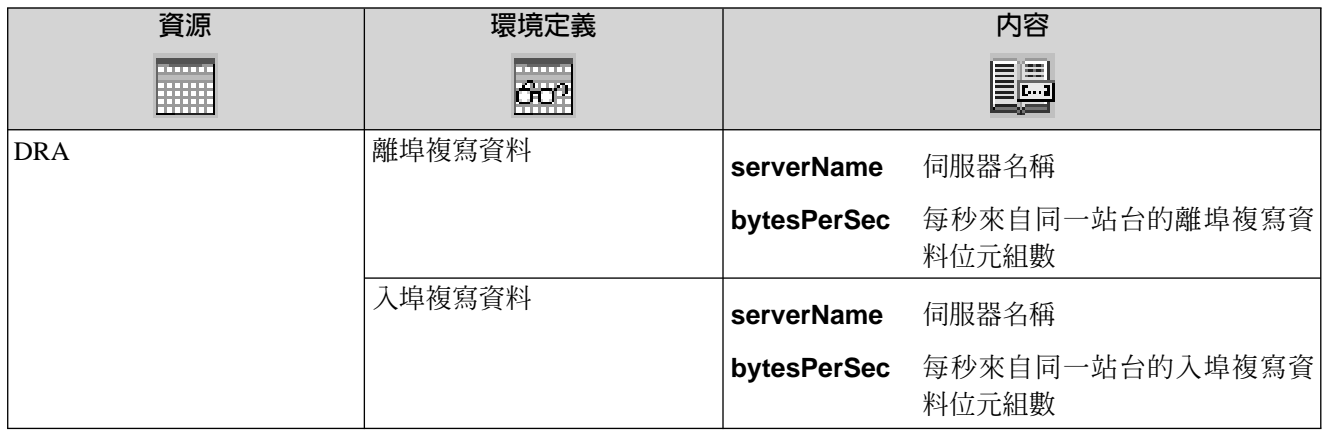

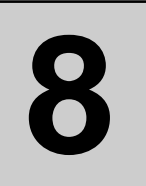

# **Inter-Site Replication 資源模型**

本節說明 Inter-Site Replication (站台之間複寫) 資源模型。

下列表格說明資源模型的主要性質:

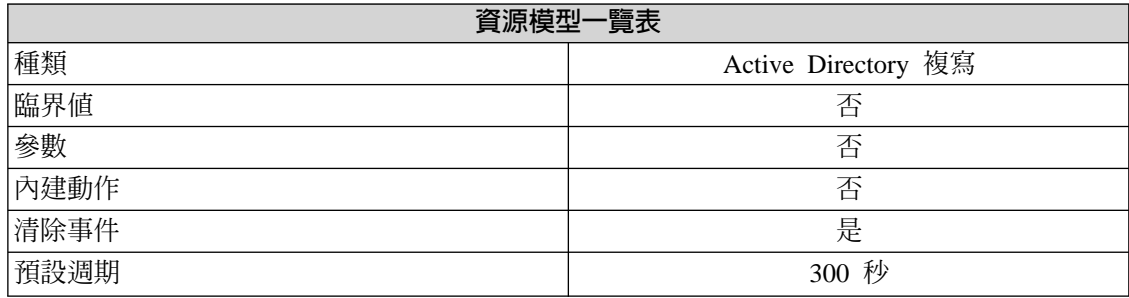

## 槪觀

#### 資源模型配送

本資源模型可在執行 Inter-Site Replication 處理程序之網域的任何網域控制站上執 行。它應配送到每一個站台一個以上的網域控制站,如下所示:

- 若已有一個以上特定的網域控制站指定作為 Bridgehead 伺服器,則請配送資源 模型至這些機器上以使效能最佳化。 在此情況下,所有必要的資源均會在本端環境存取,並且不需要啓用 Tivoli 以 透過 wlcftap 指令來存取遠端資源。
- 若「知識一致性檢查程式 (KCC)」已配置來建立並維護 Inter-Site Replication 拓 蹼,同時您並不知道哪一個網域控制站已指定為 Bridgehead 伺服器,則請配送 此資源模型至同屬網域控制站。

控制站會聯絡 Bridgehead 伺服器以擷取必要的資訊。

在此情況下,您必須在執行資源模型的所有端點上執行 wlcftap 指令,以啓用 Tivoli 來存取遠端檔案系統。如需 **wlcftap** 指令的明細,請參閱「先決要件」。

此資源模型執行之站台中的作業如下:

- 檢查是否已建立站台鏈結
- 監視 Inter-Site Replication (站台之間複寫) 處理程序
- 尋找在站台內作為 Bridgehead 伺服器的網域控制站。這些是控制站台之站台之間複 寫 (Inter-Site Replication) 處理程序的網域控制站。
- 檢查每一個 Bridgehead 伺服器的 Inter-Site Replication 運作正常。

### 先決要件

此資源模型會存取充當 Bridgehead 伺服器之一個以上遠端網域控制站的遠端資源。

若您未配送此資源模型至一個以上充當 Bridgehead 伺服器的網域控制站,您必須在所有 的 Tivoli 端點 (資源模型配送之處) 上執行 wl**cftap** 指令。wlcftap 指令會設定 TivoliAP.dll (TAP) 的內容。TAP 讓 Tivoli 能以使用者的環境定義來存取遠端檔案系統。

**wlcftap** *-r domain-name\user-name* 其中:

#### **user-name**

識別 Domain Admins 群組的使用者成員

### 指示和事件

下列表格列出可用 Inter-Site Replication 資源模型產生的事件、產生事件的指示名稱、事 件的嚴重性,以及在何處可以找到指示的詳細說明:

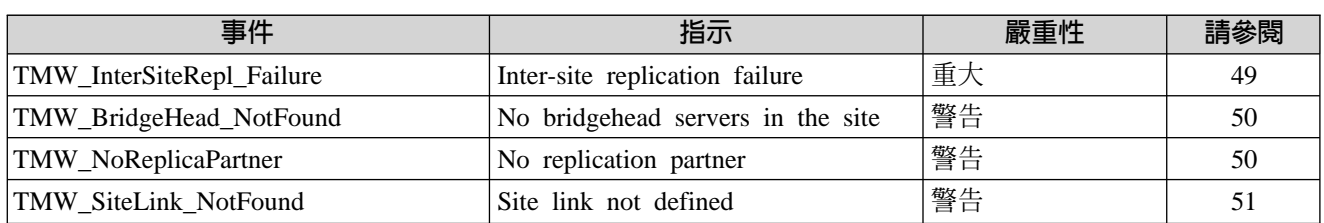

### **Inter-site Replication Failure**

如果伺服器與其他站台同伴間的 Inter-Site Replication 處理程序失敗,則會傳送此指示。 此指示同時可說明失敗的原因,並提供前次複寫嘗試的時間。

此指示有下列屬性;關鍵屬性以粗體顯示:

#### **failures**

識別在前次順利完成複寫嘗試後的失敗數目

#### **bridgeHeadServer**

識別提供站台服務的 Bridgehead 伺服器,其 Inter-Site Replication 處理程序 已失敗

#### **partnerServer**

識別 Bridgehead 伺服器的夥伴伺服器

#### **directoryPartition**

識別無法複寫的目錄分割區

#### **replMsg**

識別作為指示之一部份傳送之回覆訊息的文字內容

#### **timeLastAttempt**

識別前次複寫嘗試的時間

#### **timeLastSucc**

識別前次順利完成複寫嘗試的時間

下列表格說明此指示的預設設定:

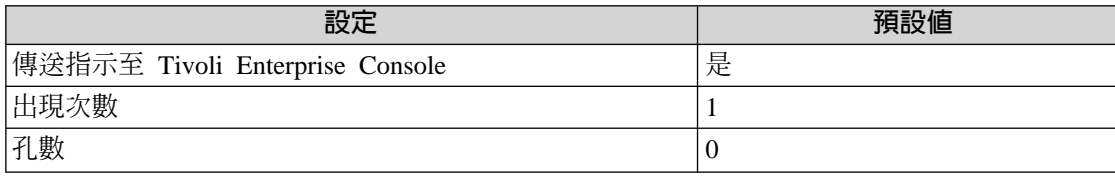

**8.**

### <span id="page-65-0"></span>**No Bridgehead Servers in the Site**

若未指定任何網域控制站作為指定站台的 Bridgehead 伺服器,便會傳出此指示。 Bridgehead 伺服器是每一個站台中以執行站台對站台複寫所必要的。 Bridgehead 伺服器 是由 KCC 自動指定,或可以由管理者自行指定。

此指示具有下列屬性:

siteName 識別沒有指定的 Bridgehead 伺服器的站台名稱

下列表格說明此指示的預設設定:

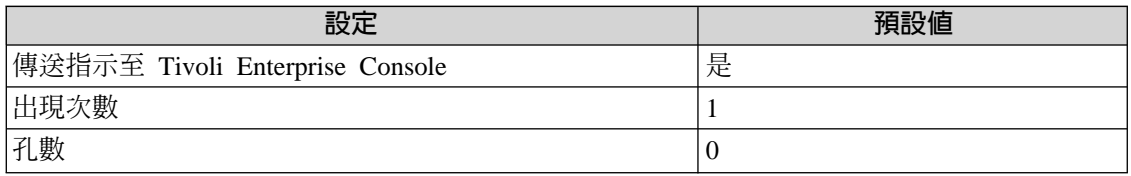

#### **No Replication Partner**

當作為 Bridgehead 伺服器使用的網域控制站,在 Inter-Site Replication 處理程序中沒有 任何複寫夥伴時,便會傳出此指示。在另一個站台,無任何網域控制站為此網域控制站 指定為複本夥伴。

檢查並變更複寫拓蹼以更正這個。

此指示具有下列屬性:

#### **BridgeHeadServer**

識別沒有指定的複寫夥伴之 Bridgehead 伺服器名稱

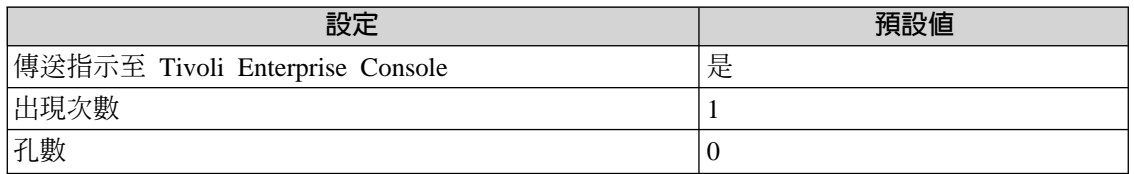

### <span id="page-66-0"></span>**Site Link Not Defined**

若沒有為指定的站台建立站台鏈結,便會傳出此指示。若此站台之間的連線不存在,則 二個或多個站台就無法複製彼此。

此指示具有下列屬性:

**siteName** 識別站台的名稱

下列表格說明此指示的預設設定:

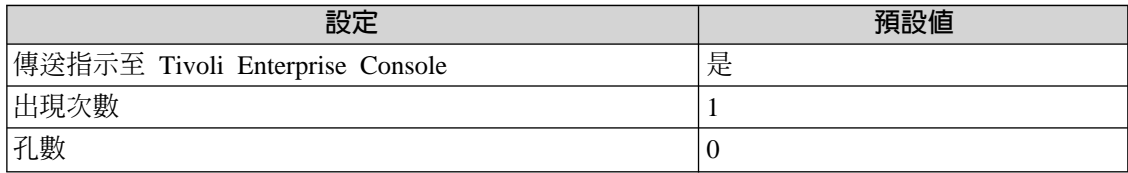

# 記載

下列表格說明可以記載資料的資源、環境定義和內容:

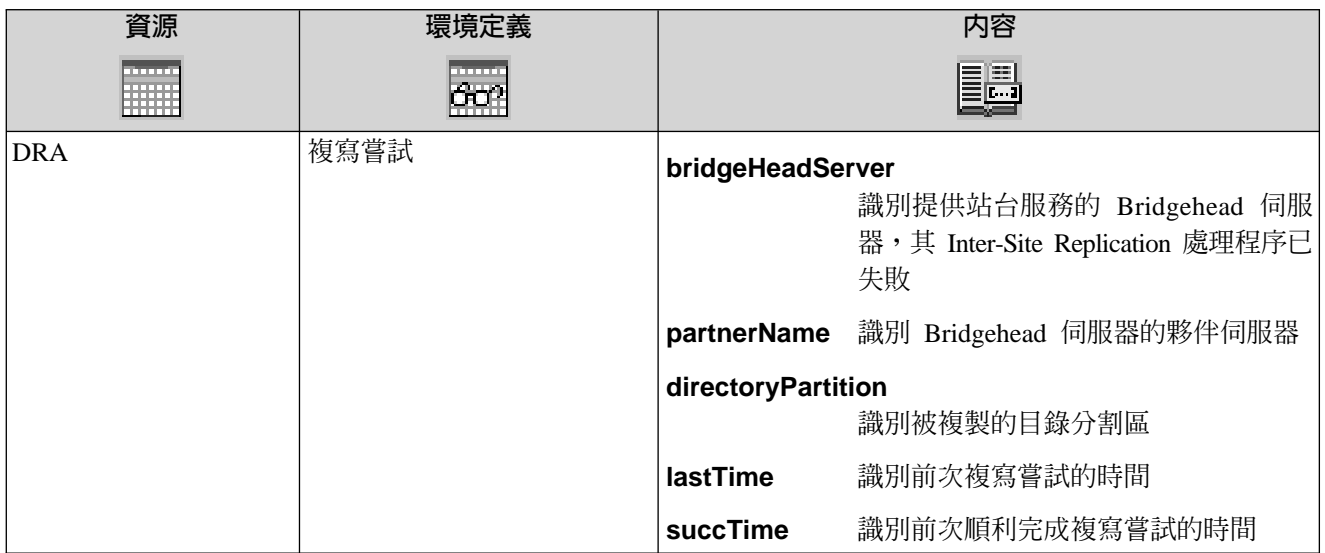

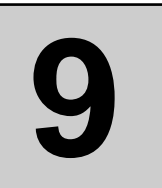

# **Inter-Site Replication Traffic 資源模型**

本節說明 Inter-site replication traffic (站台之間複寫資料流量) 資源模型。

下列表格說明資源模型的主要性質:

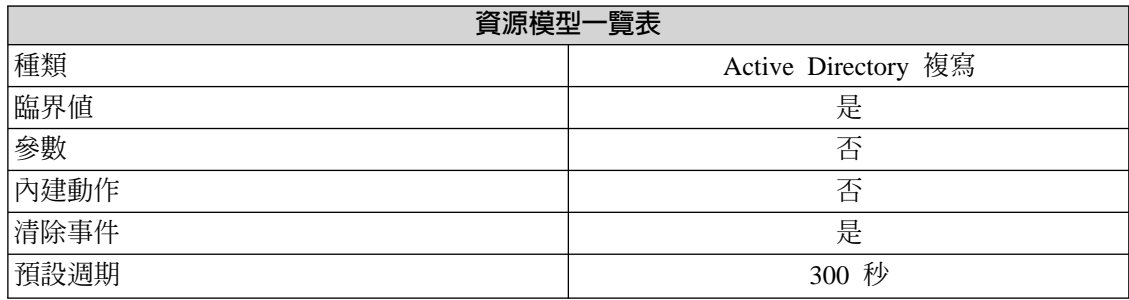

## 槪觀

#### 資源模型配送

本資源模型可在執行 Inter-Site Replication 處理程序之網域的任何網域控制站上執 行。它應配送到每一個站台一個以上的網域控制站,如下所示:

- 若已有一個以上特定的網域控制站指定作為 Bridgehead 伺服器,則請配送資源 模型至這些機器上以使效能最佳化。 在此情況下,所有必要的資源均會在本端環境存取,並且不需要透過 wlcftap 指 令使 Tivoli 能存取遠端資源。
- 若「知識一致性檢查程式 (KCC)」已配置來建立並維護 Inter-Site Replication 拓 蹼,同時您並不知道哪一個網域控制站已指定為 Bridgehead 伺服器,則請配送 此資源模型至同屬網域控制站。

控制站會聯絡 Bridgehead 伺服器以擷取必要的資訊。

在此情況下,您必須在執行資源模型的所有端點上執行 wlcftap 指令,以啓用 Tivoli 來存取遠端檔案系統。如需 **wlcftap** 指令的明細,請參閱「先決要件」。

此資源模型執行之站台中的作業如下:

- 尋找在站台內作為 Bridgehead 伺服器的網域控制站。這些是控制站台之站台之間複 寫 (Inter-Site Replication) 處理程序的網域控制站。
- 請擷取與其 Inter-Site Replication 相關活動的效能計數器値。 壓縮 Inter-site replication traffic。它藉由監視入埠 (複寫輸入) 及離埠 (複寫輸出) 壓 縮的位元組來衡量。
- 如果每秒入埠位元組的數量或每秒離埠位元組的數量超出臨界值,則會傳送此指 示。

### 先決要件

此資源模型會存取充當 Bridgehead 伺服器之一個以上遠端網域控制站的遠端資源。

若您未配送此資源模型至一個以上充當 Bridgehead 伺服器的網域控制站,您必須在所有 的 Tivoli 端點 (資源模型配送之處) 上執行 wlcftap 指令。wlcftap 指令會設定 TivoliAP.dll (TAP) 的內容。TAP 讓 Tivoli 能以使用者的環境定義來存取遠端檔案系統。

**wlcftap** *-r domain-name\user-name* 其中:

#### **user-name**

識別 Domain Admins 群組的使用者成員。

### 指示和事件

下列表格列出可用 Inter-site replication traffic 資源模型產生的事件、產生事件的指示名 稱、事件的嚴重性,以及在何處可以找到指示的詳細說明:

指示和事件

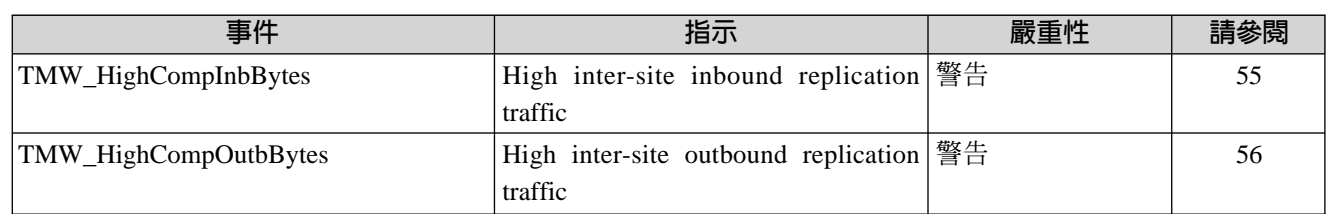

### **High Inter-site Inbound Replication Traffic**

當每秒的入埠位元組數超出臨界值時,會傳送此指示。這表示站台之間入埠複寫資料流 量的比率偏高。

此指示有下列屬性;關鍵屬性以**粗體**顯示:

#### **bridgeHeadserver**

識別正在接收 Inter-site replication traffic 的偏高比率的 Bridgehead 伺服 器之名稱

#### **inbBytesCompPerSec**

識別每秒複寫資料流量的壓縮入埠位元組之數量

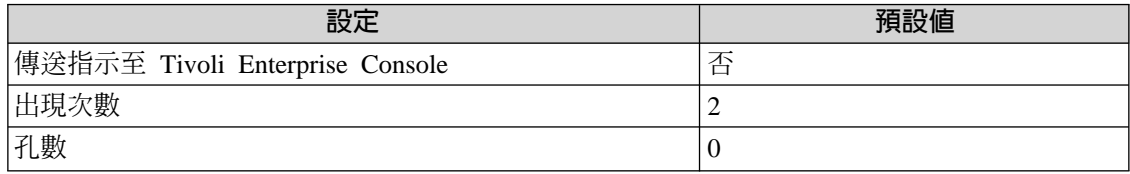

### <span id="page-71-0"></span>**High Inter-site Outbound Replication Traffic**

當每秒的離埠位元組數超出臨界值時,會傳送此指示。這表示站台之間離埠複寫資料流 量的比率偏高。

此指示有下列屬性;關鍵屬性以粗體顯示:

#### **bridgeHeadserver**

識別正在傳送 Inter-site replication traffic 之偏高比率的 Bridgehead 伺服 器名稱

#### **outbBytesCompPerSec**

識別每秒複寫資料流量之壓縮離埠位元組的數量

下列表格說明此指示的預設設定:

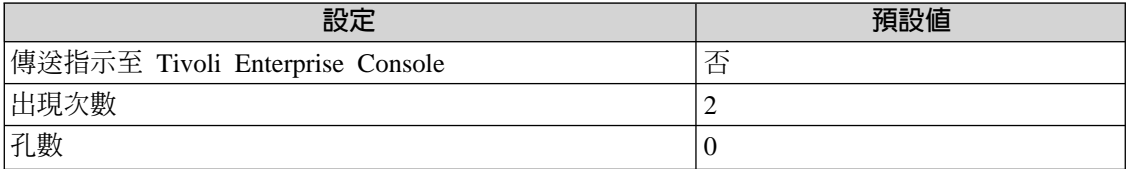

### 臨界値

下列表格列出可為 Inter-site replication traffic 資源模型設定的臨界値。每一個臨界値都 顯示了名稱、簡要說明和預設値:

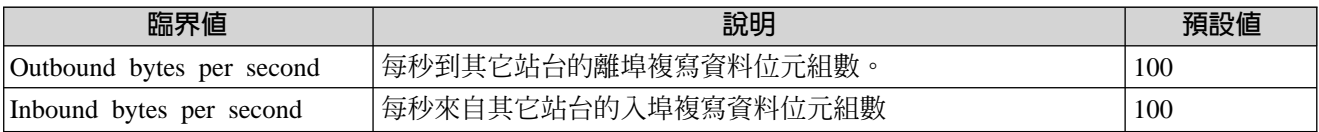

**註:** Inter-Site Replication 資料使用壓縮。這些臨界值適用於壓縮之前複寫進來或複寫出 去的位元組數量。
記載

**9.** 

**Inter-site**

**Traffic**

**Replication**

## 記載

下列表格說明可以記載資料的資源、環境定義和內容:

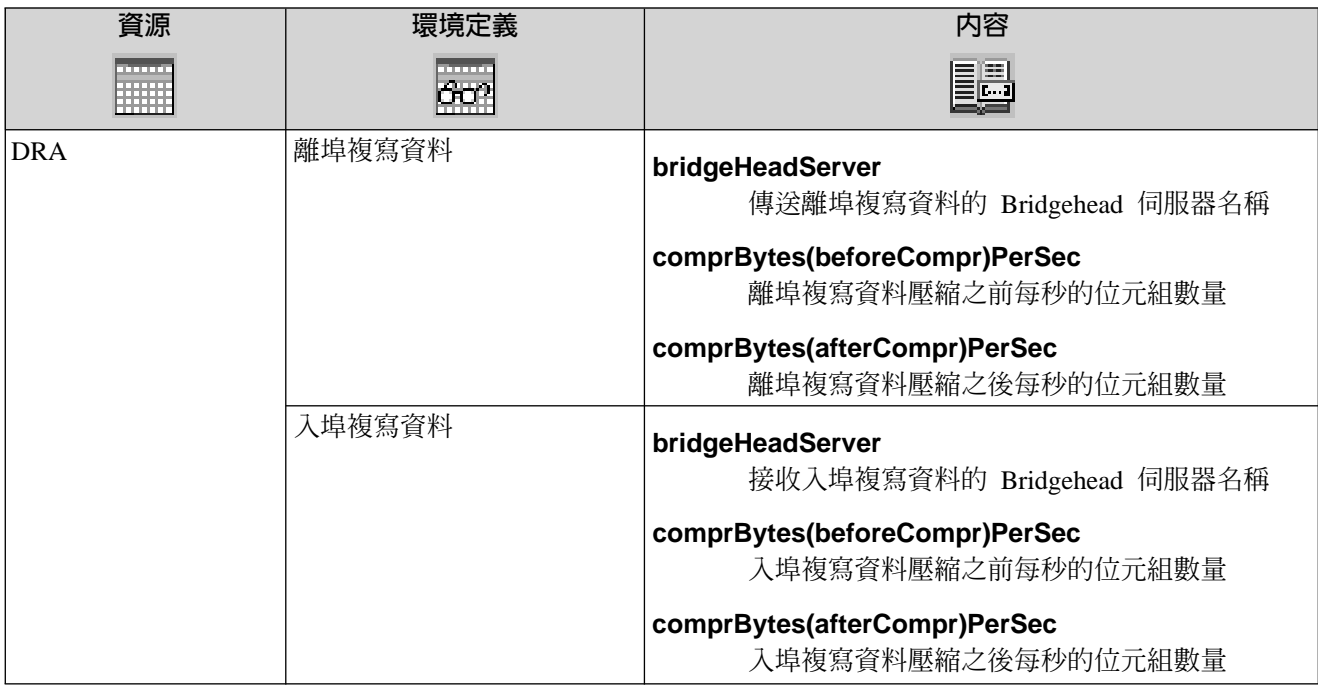

# **10**

## File Replication Service Performance <mark>資源</mark>

本節說明 File Replication Service performance (檔案複寫服務效能) 資源模型。

下列表格說明資源模型的主要性質:

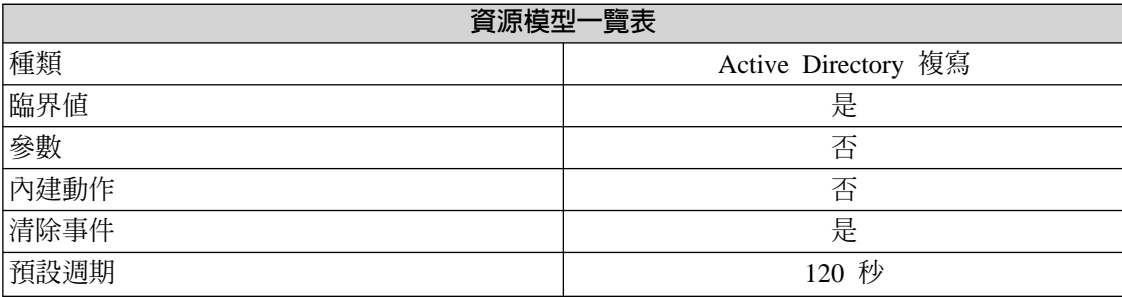

## 槪觀

#### 資源模型配送

此資源模型應配送至站台中的所有網域控制站。

此資源模型會衡量 File Replication Service (FRS, 檔案複寫服務) 的效能。 Windows 2000 網域控制站及伺服器會使用 FRS 來複寫系統原則及 Windows 2000 與下層用戶端的登入 Script o

## 指示和事件

下列表格列出可藉由 File Replication Service (檔案複寫服務) 資源模型產生的事件、產 生事件的指示名稱、事件的嚴重性,以及在何處可以找到指示的詳細說明:

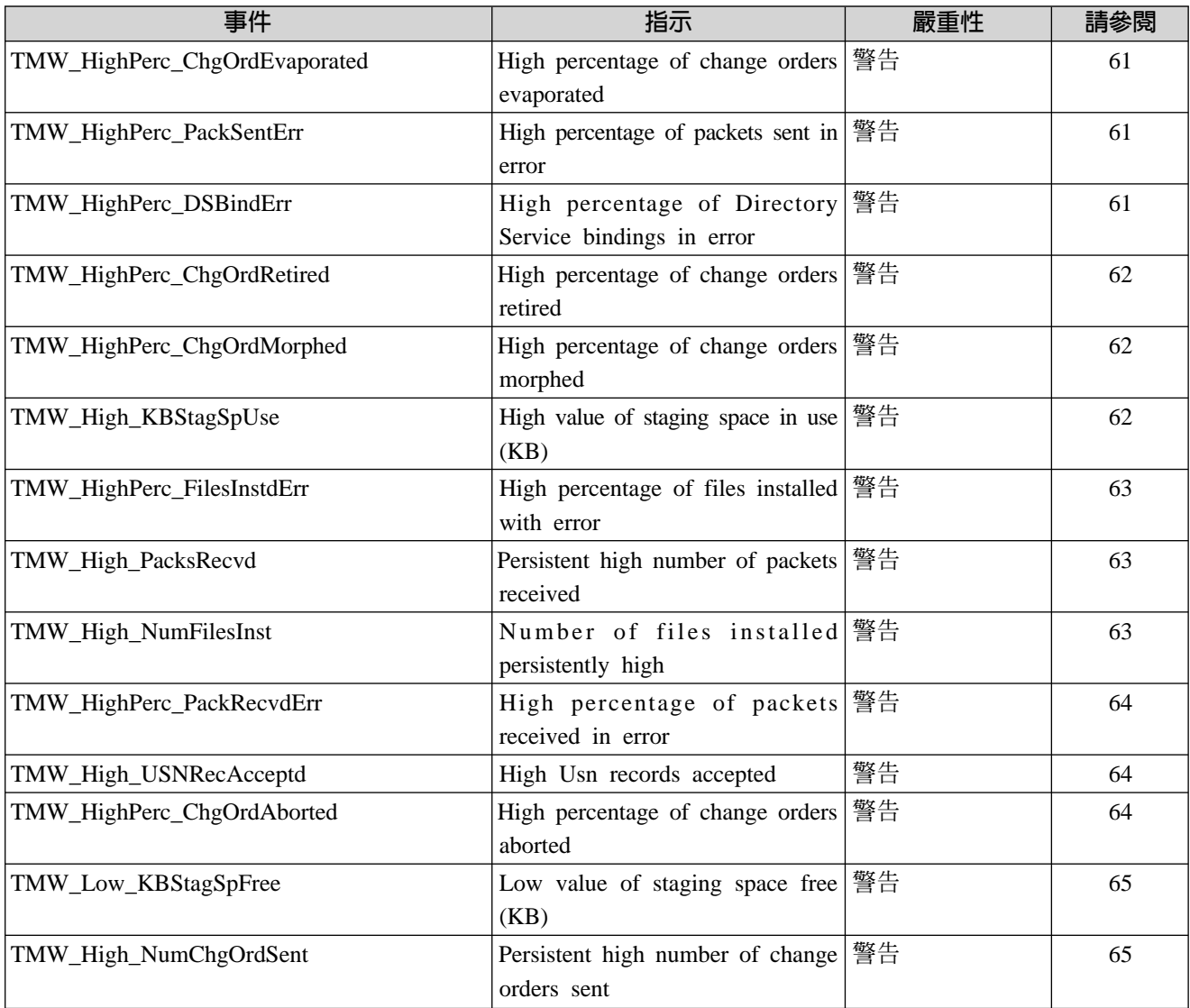

## <span id="page-76-0"></span>**High Percentage of Change Orders Evaporated**

若已消失的變更要求百分比與入埠夥伴接收到的變更要求總數相比偏高時,便會傳出此 指示。因為檔案在可以在更新加以處理前即被刪除,因此消失的變更要求是指從未處理 渦的本端檔案更新數量。

此指示具有下列屬性:

#### **percChgEvaporated**

識別已消失的變更要求百分比

下列表格說明此指示的預設設定:

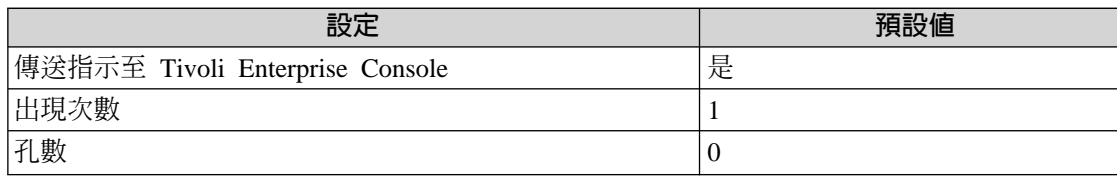

## **High Percentage of Packets Sent in Error**

當傳送錯誤的封包百分比與傳送的封包總數相比偏高時,即會傳送此指示。

此指示具有下列屬性:

### **percPackSentErr**

識別傳送錯誤中封包數的百分比

下列表格說明此指示的預設設定:

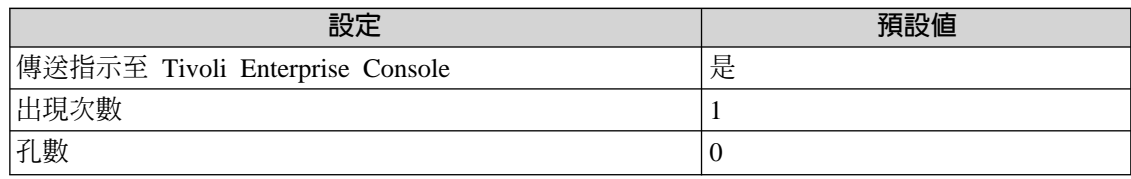

## **High Percentage of Directory Service Bindings in Error**

若「目錄服務」(DS) 連結錯誤的百分比與 DS 連結總數相比偏高時,即會傳出此指示。

此指示具有下列屬性:

## **percDSBindErr**

識別錯誤中 DS 連結的百分比

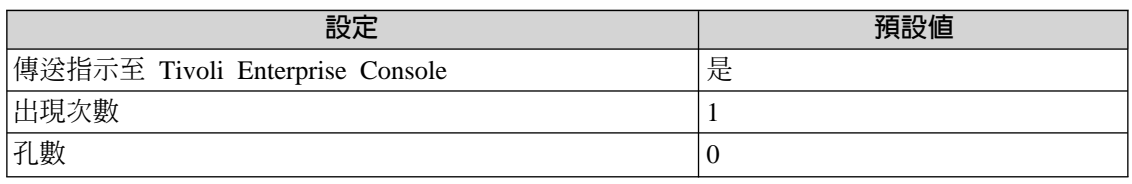

## <span id="page-77-0"></span>**High Percentage of Change Orders Retired**

若已撤移的變更要求百分比與入埠夥伴接收到的變更要求總數相比偏高時,便會傳出此 指示。

此指示具有下列屬性:

#### **percChgOrdRetired**

識別已撤移的變更要求百分比

下列表格說明此指示的預設設定:

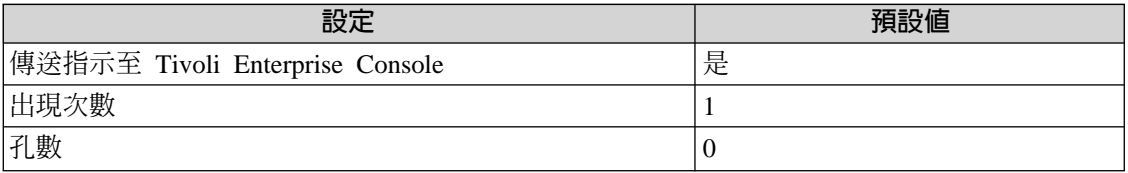

#### **High Percentage of Change Orders Morphed**

若已變異的變更要求百分比與入埠夥伴接收到的變更要求總數相比偏高,便會傳出此指 示。已變異之變更要求,是在複本集成員中發生名稱空間碰撞的檔案更新。

此計數器會指出 DNS 的網路問題、重複的電腦名稱與該本質的錯誤。

此指示具有下列屬性:

#### **percChgOrdMorphed**

識別已變異的變更要求百分比

下列表格說明此指示的預設設定:

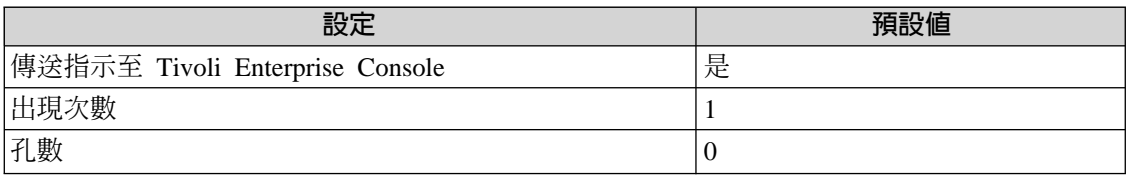

## **High Value of Staging Space in Use (KB)**

當暫置目錄中大部份可用的空間目前都在使用中時,會傳送此指示指示。如果暫置目錄 執行超出空間量,則複寫會停止。

此指示具有下列屬性:

#### **StagingSpaceInUse**

以千位元組 (KB) 識別使用中的暫置空間總數

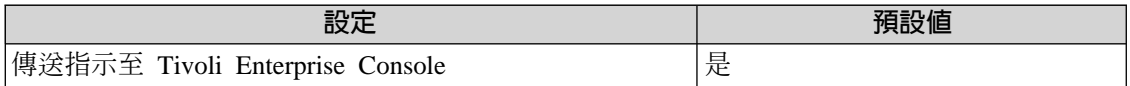

<span id="page-78-0"></span>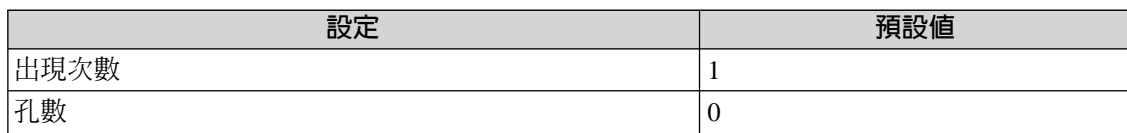

## **High Percentage of Files Installed with Error**

若安裝錯誤的檔案百分比與已安裝的檔案總數相比偏高時,便會傳出此指示。

此指示具有下列屬性:

#### **percFilesInstdErr**

識別安裝錯誤的檔案百分比

下列表格說明此指示的預設設定:

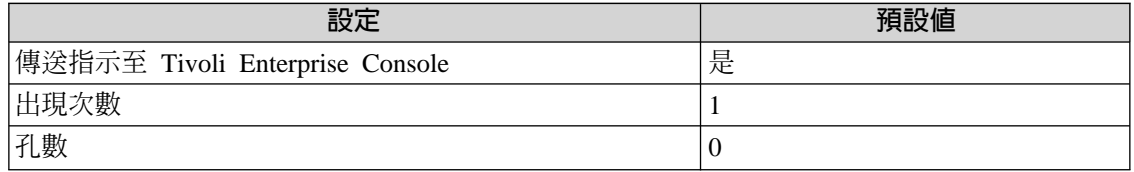

## **Persistent High Number of Packets Received**

若已接收到的封包數持續一段時間是「零」以外的數字時,便會傳出此指示。此數字在 閒置狀態中應為 「零」(除非電腦在與複本集中的其它電腦結合時發生問題)。

此指示具有下列屬性:

#### **numPackRecvd**

識別已接收的封包數

下列表格說明此指示的預設設定:

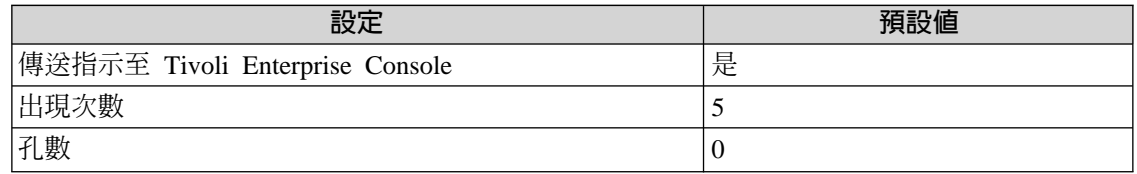

## **Number of Files Installed Persistently High**

如果在本端環境中安裝的檔案數已持續一段時間是大於「零」,則會傳送此指示。在閒 置狀態中,此數字應為「零」。

此指示具有下列屬性:

#### **numFilesInstd**

識別在本端安裝檔案的數量

<span id="page-79-0"></span>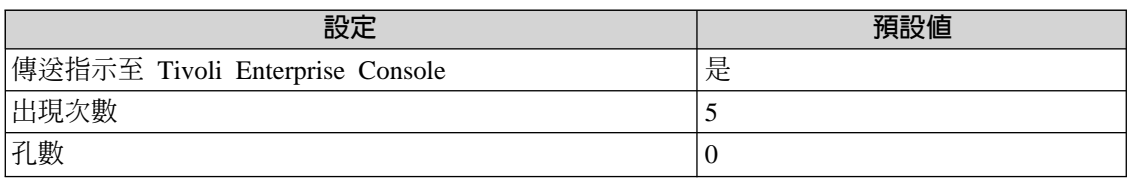

## **High Percentage of Packets Received in Error**

當接收錯誤的封包百分比與接收的封包總數相比偏高時,會傳送此指示。

此指示具有下列屬性:

#### **percPackRecvdErr**

識別接收錯誤中封包的百分比

下列表格說明此指示的預設設定:

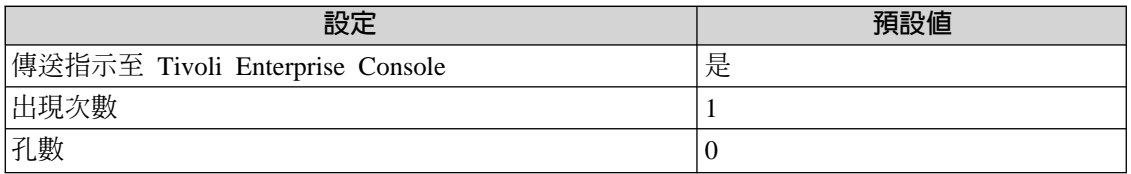

## **High Usn Records Accepted**

若 FileReplicaSet 效能物件的 「已接受的 Usn 記錄」計數器偏高時,便會傳出此指示。 偏高的值表示可能的繁重的複製資料流量且可能會導致產生潛伏的複寫問題。

此指示具有下列屬性:

#### **UsnRecAccptd**

識別「已接受的 Usn 記錄」計數器的値

下列表格說明此指示的預設設定:

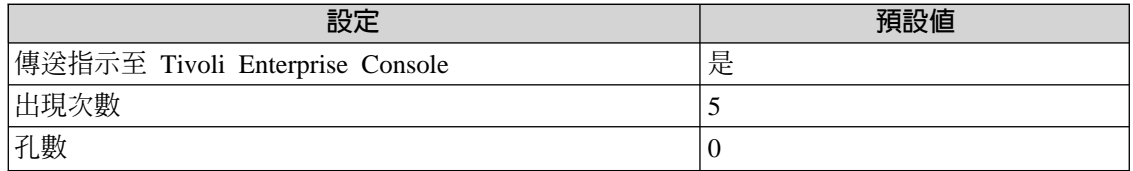

## **High Percentage of Change Orders Aborted**

若已中斷的變更要求百分比與入埠夥伴接收到的變更要求總數相比偏高時,便會傳出此 指示。已中斷的變更要求是指在複本集成員中已中斷的檔案更新數。此計數器的值若高 時表示可能有複寫問題。

此指示具有下列屬性:

#### **percChgOrdAborted**

識別已中斷的變更要求百分比

<span id="page-80-0"></span>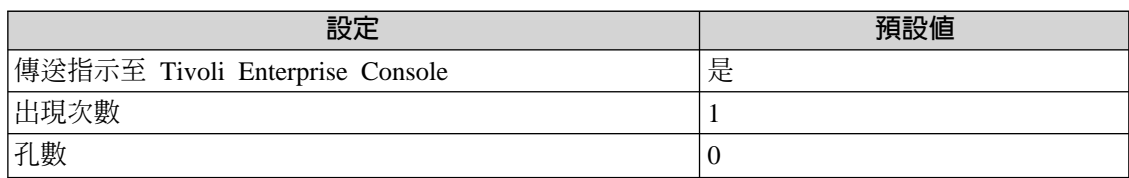

## **Low Value of Staging Space Free (KB)**

當 FRS 使用的暫置目錄中可在檔案複寫前,先暫時儲存的可用空間數量低於閒置狀態的 預設値時,即會傳送此指示。閒置狀態中的預設暫置空間是 660 MB。

此指示具有下列屬性:

#### **StagingSpaceFree**

以 KB 為單位識別可用空間的總數

下列表格說明此指示的預設設定:

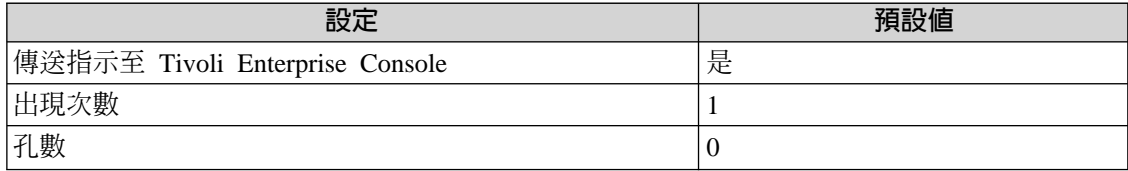

## **Persistent High Number of Change Orders Sent**

若傳送至離埠複寫夥伴的變更要求數已持續一段時間是大於「零」,便會傳出此指示。 偏高的值可能表示複寫資料流量繁重。在閒置狀態中,如果沒有任何複寫,則此數字應 為「零」。

此指示具有下列屬性:

#### **NumChgOrdSent**

識別已傳送至離埠複寫夥伴的變更要求數

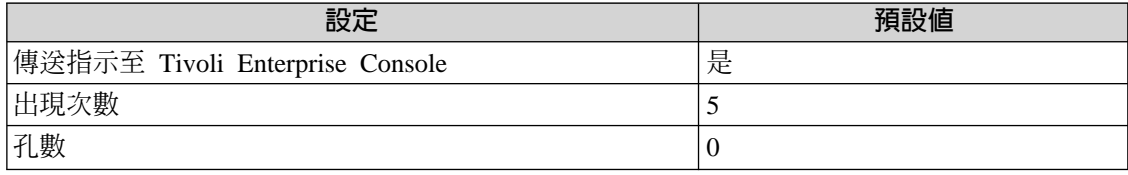

## 臨界値

下列表格列出可為 File Replication Service 資源模型設定的臨界值。每一個臨界值都顯 示了名稱、簡要說明和預設值:

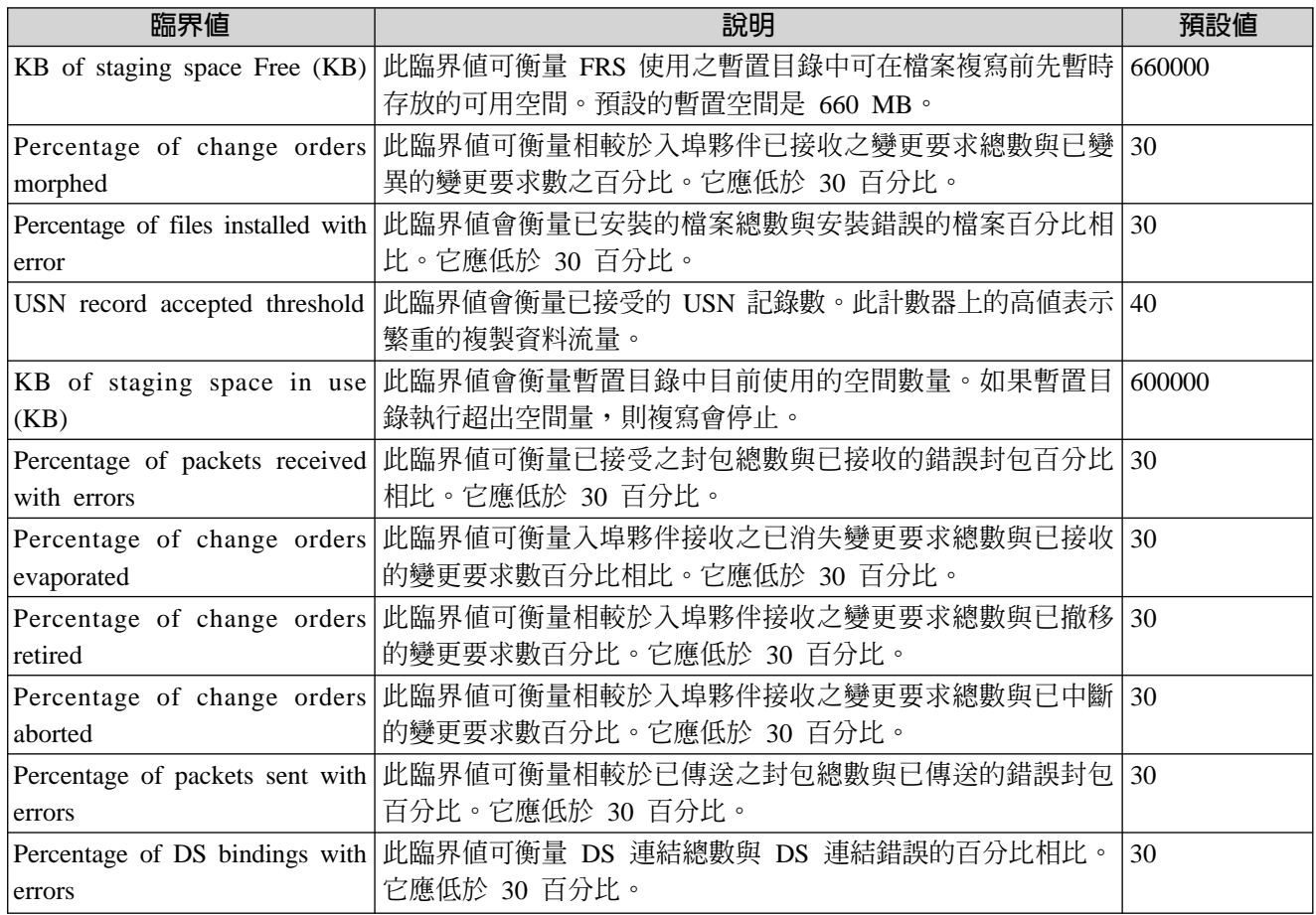

## 記載

下列表格說明可以記載資料的資源、環境定義和內容:

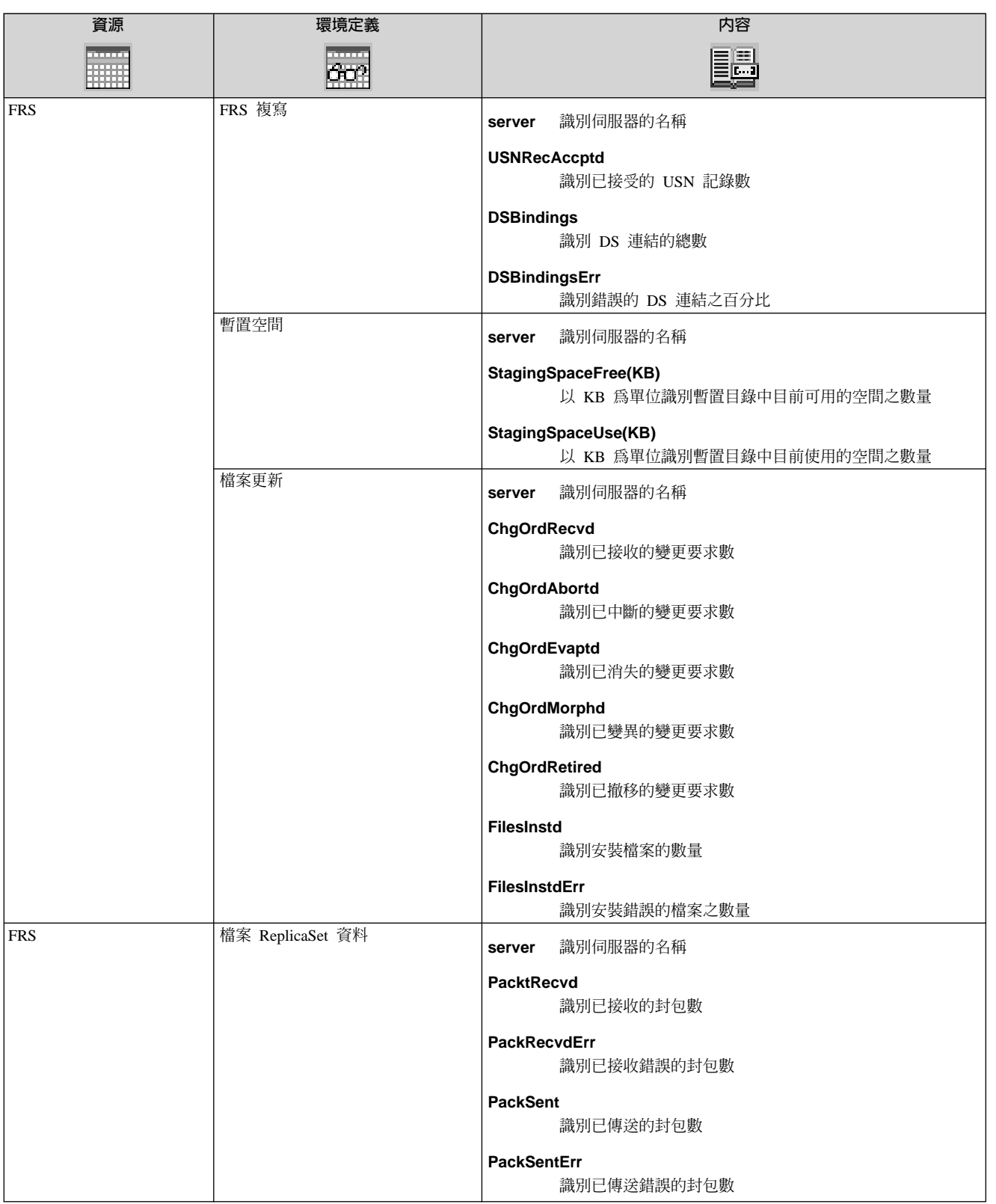

## **11**

## **Windows 2000 DNS Server Performance** 資 源模型

本節說明 Windows 2000 DNS server performance 資源模型。

下列表格說明資源模型的主要性質:

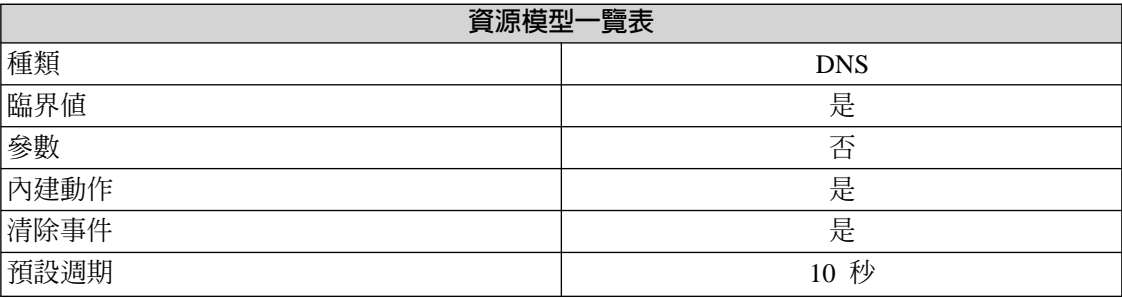

註: 建議您將週期時間設定為 20 秒以上。部份計數器速度較快,必須快速擷取以取得有 用的統計資料。

## 槪觀

#### 資源模型配送

此資源模型只能配送至執行 Windows 2000 DNS 的主要 DNS 伺服器。

即使 DNS 與 Active Directory 整合在一起,仍必須指派主要 DNS 伺服器。

此資源模型一般會監視 Windows 2000 DNS 伺服器上的活動與效能,特別是 DNS 伺服 器。它監視下列項目:

- 區域傳送失敗
- 動態更新失敗
- DNS 回應時間
- DNS 的一般問題

此資源模型也會為 DNS 服務的自動回復提供內建動作。

## 指示和事件

下列表格列出可用 Windows 2000 DNS server performance 資源模型產生的事件、產生 事件的指示名稱、事件的嚴重性,以及在何處可以找到指示的詳細說明:

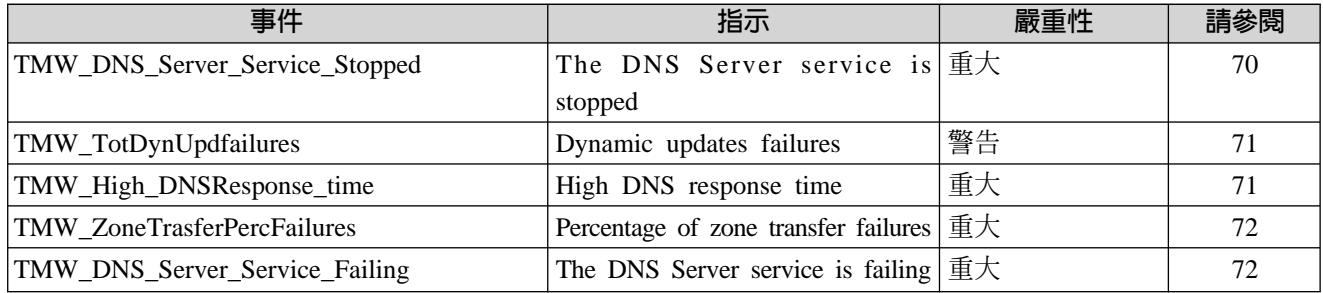

## **The DNS Server Service Is Stopped**

當在此端點上執行的 DNS 伺服器停止時,即會傳送此指示。此指示含有在 DNS 伺服器 服務停止後重新啓動的內建動作。

此指示有下列屬性;關鍵屬性以粗體顯示:

#### **serviceName**

識別服務的名稱

#### **serviceStatus**

識別 DNS 伺服器服務的目前狀態

<span id="page-86-0"></span>下列表格說明此指示的預設設定:

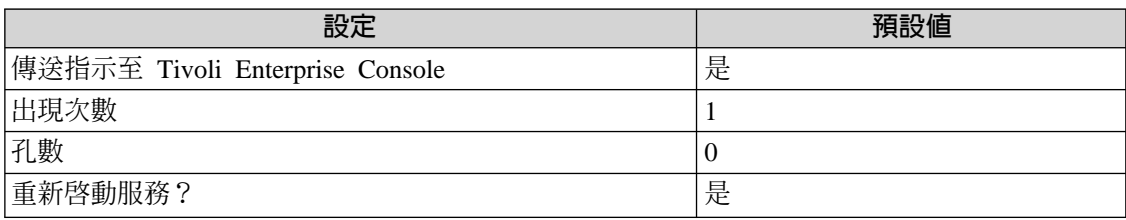

## **Dynamic Update Failures**

當由於拒絕及逾時發生的動態更新失敗總數偏高時,會傳送此指示。

此指示具有下列屬性:

#### **PercTotDynUpdtFail**

識別動態更新失敗的百分比

PercRej 識別已拒絕之動態更新的百分比

#### **PercTimeOuts**

識別已逾時之動態更新的百分比

下列表格說明此指示的預設設定:

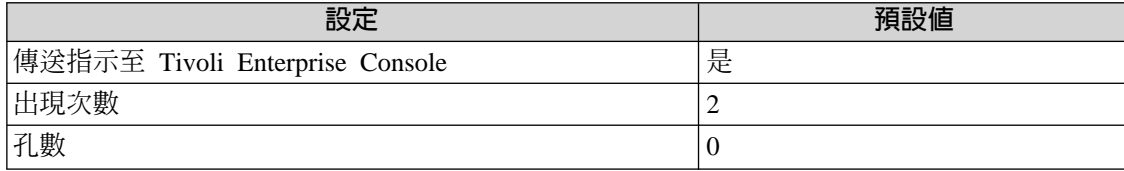

## **High DNS Response Time**

如果 DNS 回應時間超出指定的臨界值,則會傳送此指示。 DNS 解析進入查詢所需的時 間不應太高。如果 DNS 需要長時間才能解析查詢,則這對 Active Directory 的一般資訊 會有不利的影響。

此指示具有下列屬性:

#### **ResponseTime**

識別回應時間

#### **NumQueryProcessed**

識別已處理之查詢的數目

<span id="page-87-0"></span>下列表格說明此指示的預設設定:

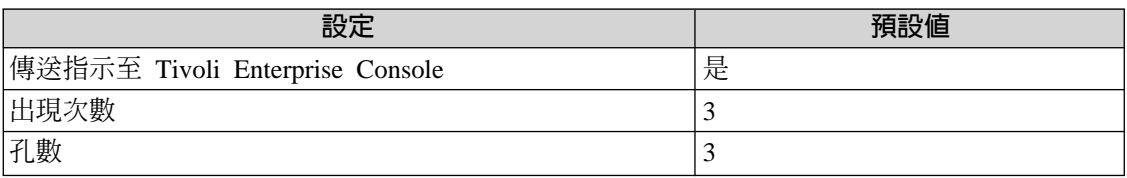

註: 建議您永遠將孔的數量設爲 3 的倍數。這是因爲某些用來計算回應時間的計數器僅 以每 3 個週期的時間變化。

## Percentage of Zone Transfer Failures

當區域傳送失敗百分比偏高時,會傳送此指示。

此指示具有下列屬性:

#### **TransfFailuresPerc**

識別區域傳送失敗的百分比

下列表格說明此指示的預設設定:

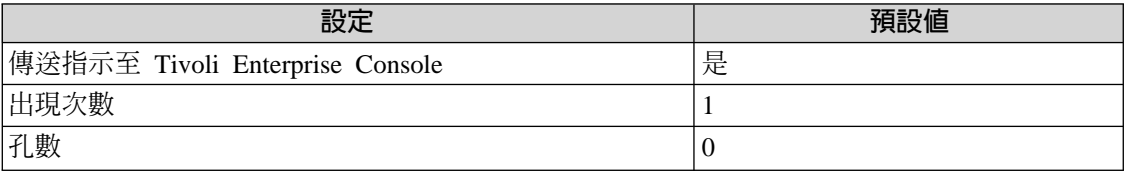

## The DNS Server Service Is Failing

當 DNS 伺服器服務程式的狀態不是「確定」時,則會傳送此指示。

此指示有下列屬性;關鍵屬性以粗體顯示:

#### serviceName

識別失敗之 DNS 伺服器服務的名稱

#### **serviceStatus**

識別服務目前的狀態

serviceState 識別服務的現行狀態

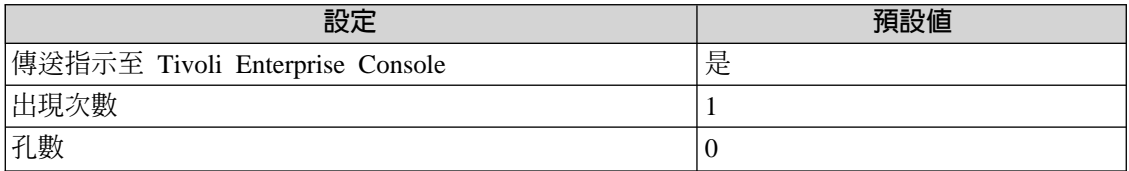

## 臨界値

下列表格列出可為 Windows 2000 DNS server performance 資源模型設定的臨界值。每 一個臨界値都顯示了名稱、簡要說明和預設値:

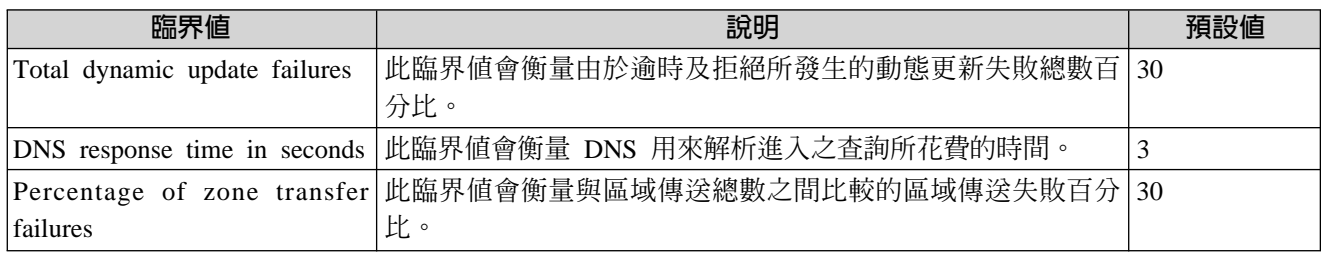

## 記載

#### 下列表格說明可以記載資料的資源、環境定義和內容:

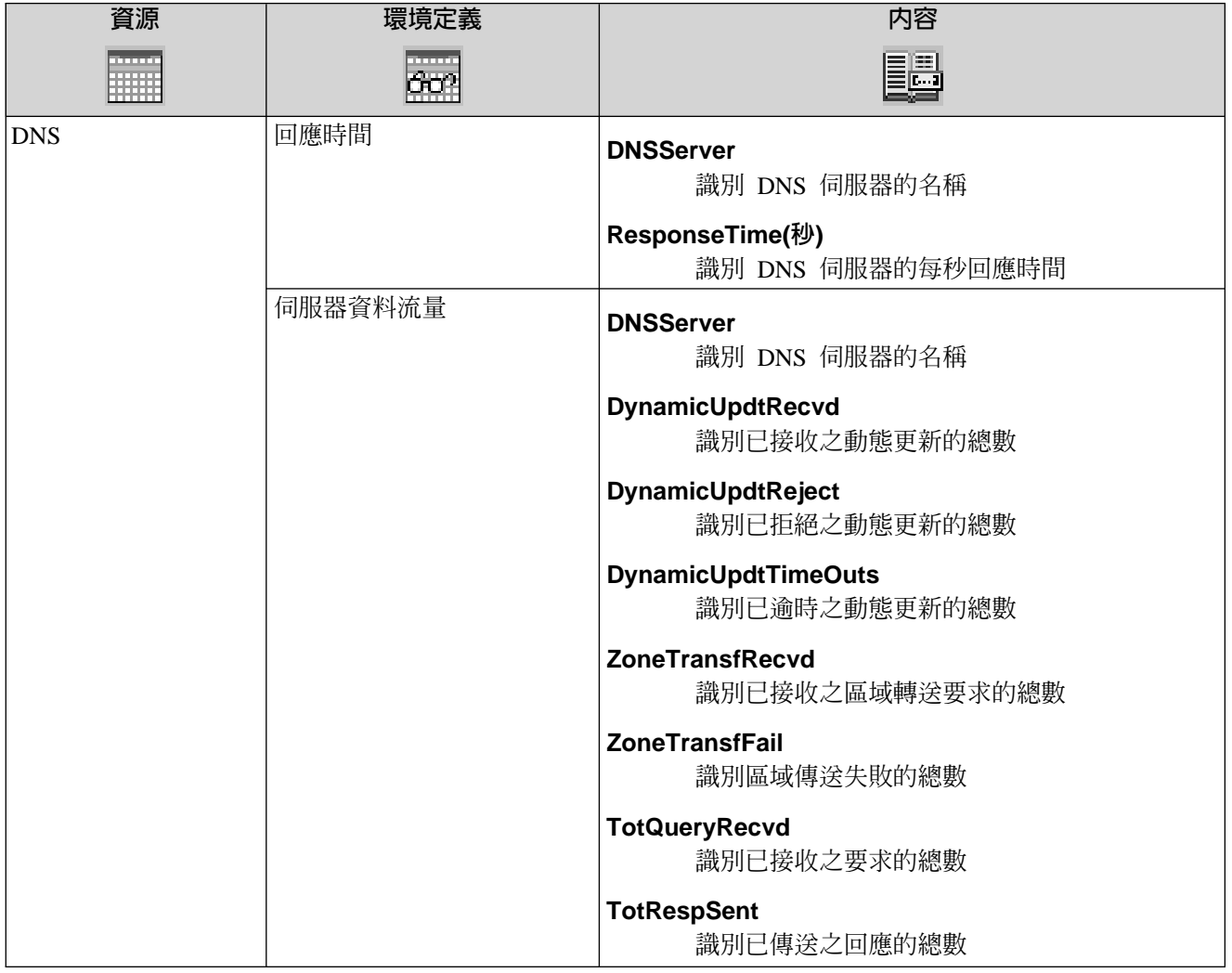

**12**

## Active Directory Integrated DNS 資源模型

本節說明 Active Directory integrated DNS 資源模型。

下列表格說明資源模型的主要性質:

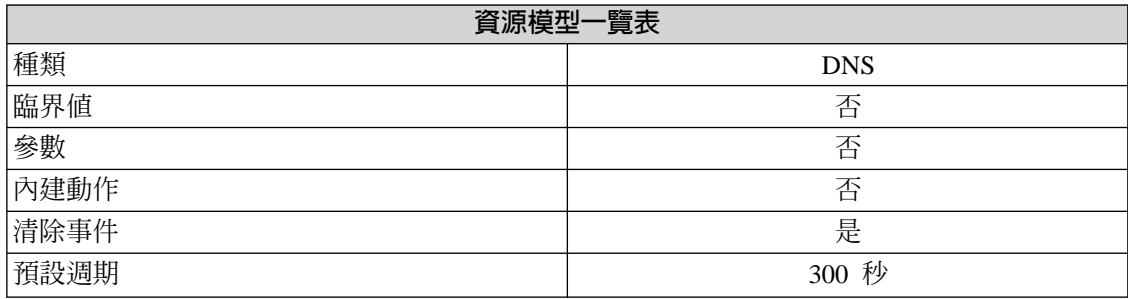

## 槪觀

#### 資源模型配送

若您正在使用 Active Directory-integrated DNS,請將此資源模型配送到與放置 DNS 伺服器相同之網域中的一個網域控制站上。

若有一個以上的 DNS 伺服器在對您的樹系提供服務時,請將此資源模型配送到與放 置 DNS 伺服器之各網域中的一個網域控制站上。

若 Windows 2000 DNS 伺服器在網域控制站上執行時,則該網域控制站會存放相對的 DNS區域的複本。Windows 2000 網域控制站可在 Active Directory 中登記一個以上的 DNS 記錄。這些登錄是「服務位置記錄 (SRV)」,用來識別主機上可供使用的服務。

SRV 啓用用戶端,以尋找下列:

- 在網域中的 Windows 2000 網域控制站
- 網域主控制站 (PDC) 模擬程式
- 通用類別目錄伺服器

若 SRV 任何之一不正確或遺失,此資源模型就會監視調查中的伺服器並傳送警示。

## 指示和事件

下列表格列出可用 DNS server performance 資源模型產生的事件、產生事件的指示名稱、 事件的嚴重性,以及在何處可以找到指示的詳細說明:

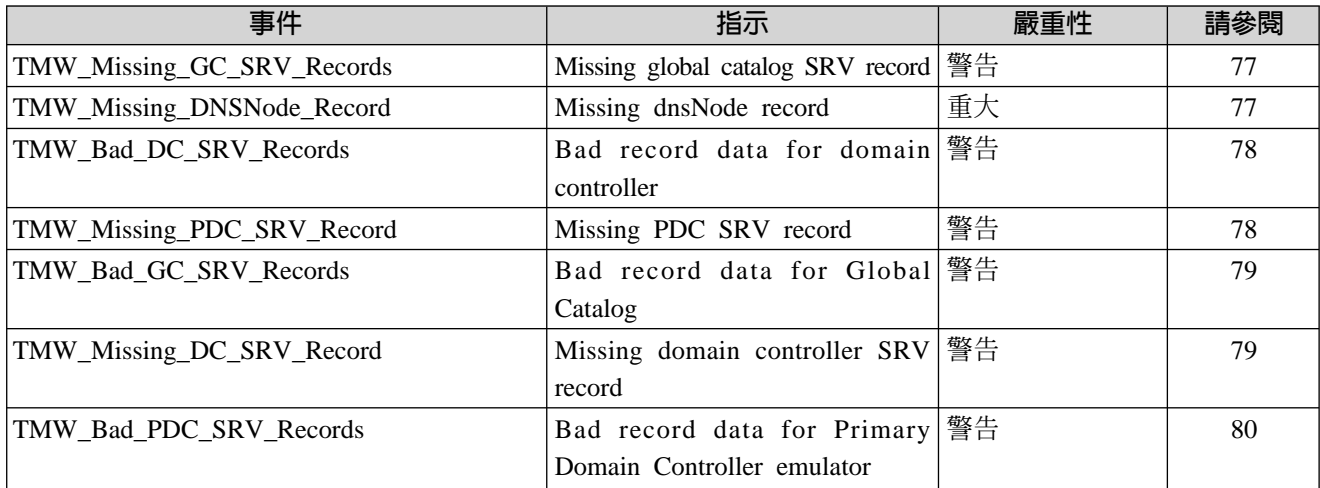

## <span id="page-92-0"></span>**Missing Global Catalog SRV Record**

若存放在指定伺服器中的區域複本遺漏了其中一個通用類別目錄 SRV 記錄時,便會傳出 此指示。

此指示有下列屬性;關鍵屬性以粗體顯示:

server 識別調查中的伺服器

**rootZoneCopy**

#### 識別區域的複本

MissingGC 識別從區域的複本遺漏 SRV 記錄之通用類別目錄

forest 識別樹系的名稱

下列表格說明此指示的預設設定:

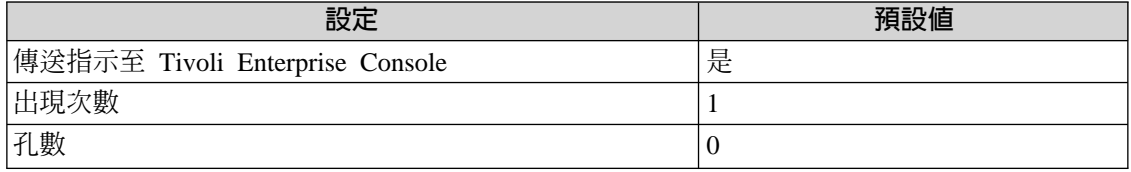

## **Missing dnsNode Record**

若存放在指定伺服器上的區域複本中遺漏下列其中一項時,便會傳出此指示:

- 通用類別目錄的 DNS 節點記錄
- 特定網域的網域主控制站模擬程式或網域控制站

此指示有下列屬性;關鍵屬性以**粗體**顯示:

server 識別調查中的伺服器

**zoneCopy** 域的複本

**dnsNodeRecType**

識別遺漏的 DNS 節點記錄類型

**domain** 識別其 DNS 節點記錄從複本遺漏的網域

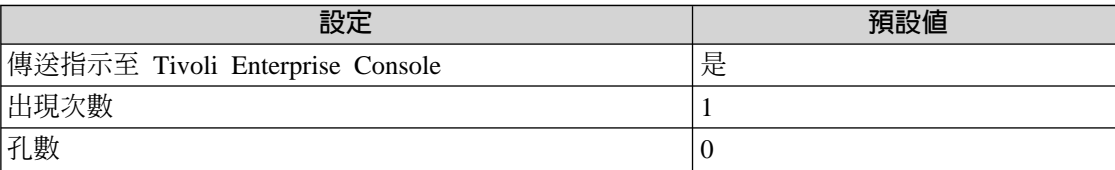

## <span id="page-93-0"></span>**Bad Record Data for Domain Controller**

當儲存在指定伺服器上的區域複本含有網域控制站的 SRV 記錄,且該記錄未對應到任何 提供此區域所含網域服務的已知的網域控制站時,會傳送此指示。

此指示有下列屬性;關鍵屬性以粗體顯示:

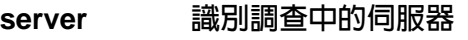

zoneCopy 識別區域的複本

correctDC 識別此網域正確的網域控制站之名稱

**domain** 識別網域

下列表格說明此指示的預設設定:

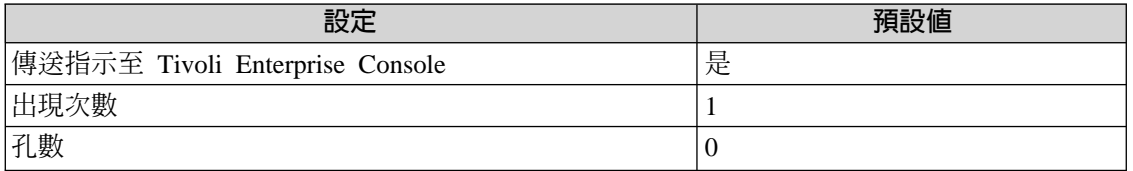

## **Missing PDC SRV Record**

若存放在指定伺服器中的區域複本遺漏了指定網域的 PDC SRV 記錄時,便會傳出此指 示。

遺漏的 PDC 及網域名稱均可自事件訊息中擷取。

此指示有下列屬性;關鍵屬性以粗體顯示:

server 識別伺服器

zoneCopy 識別區域的複本

MissingPDC 識別遺漏 SRV 記錄的網域主控制站之名稱

**domain** 識別網域

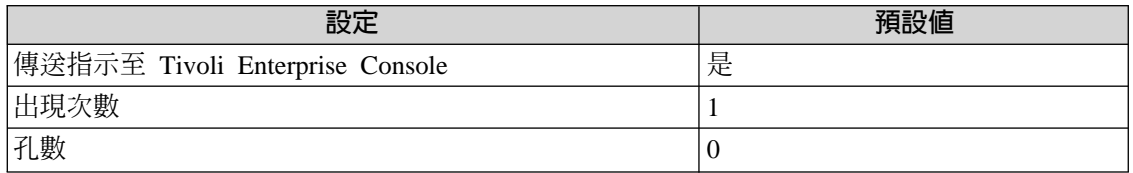

## <span id="page-94-0"></span>**Bad Record Data for Global Catalog**

如果儲存在指定伺服器上的區域複本含有廣域編目檔的 SRV 記錄,且該記錄未對應任何 提供樹系服務的已知廣域編目檔,則會傳送此指示。

此指示有下列屬性;關鍵屬性以**粗體**顯示:

server **識別伺服**器

#### **rootZoneCopy**

#### 識別區域的複本

correctGC 識別此網域正確的通用類別目錄之名稱

**domain** 識別網域

下列表格說明此指示的預設設定:

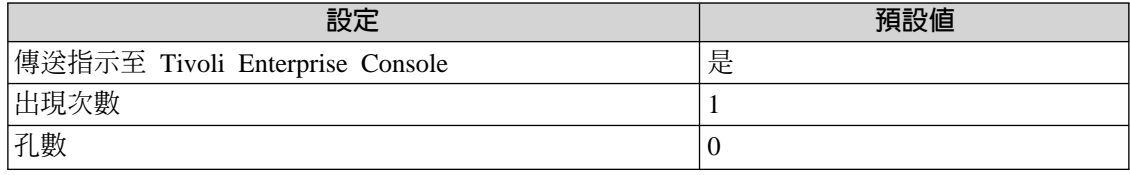

## **Missing Domain Controller SRV Record**

當儲存在指定伺服器上的區域複本遺漏了其中一項網域控制站 SRV 記錄時,會傳送此指 示。遺漏的網域控制站及網域名稱均可自事件訊息中擷取。

此指示有下列屬性;關鍵屬性以**粗體**顯示:

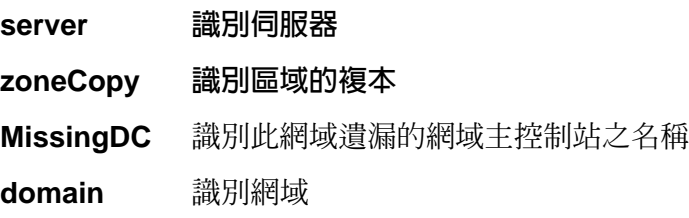

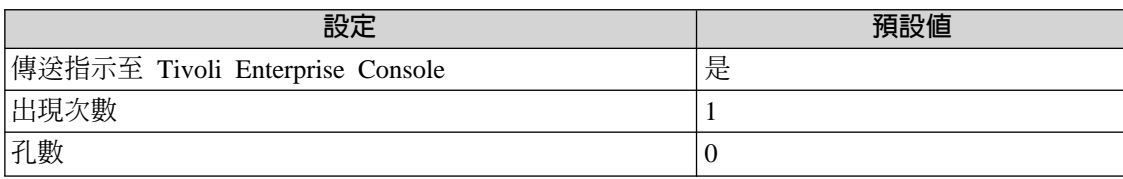

## <span id="page-95-0"></span>**Bad Record Data for Primary Domain Controller Emulator**

當儲存在指定伺服器的區域複本含有網域主控制站的 SRV 記錄,且該記錄未對應提供指 定網域服務的已知網域主控制站時,會傳送此指示。

此指示有下列屬性;關鍵屬性以粗體顯示:

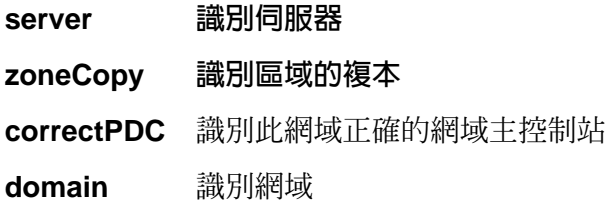

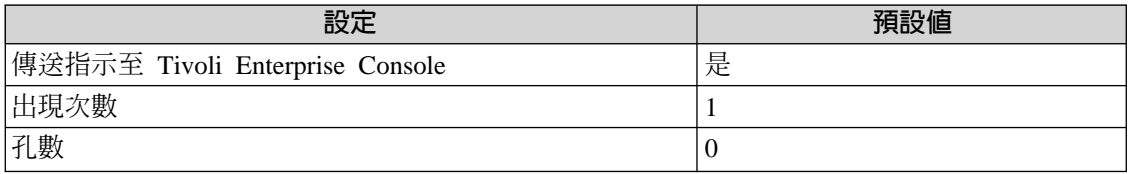

## 記載

下列表格說明可以記載資料的資源、環境定義和內容:

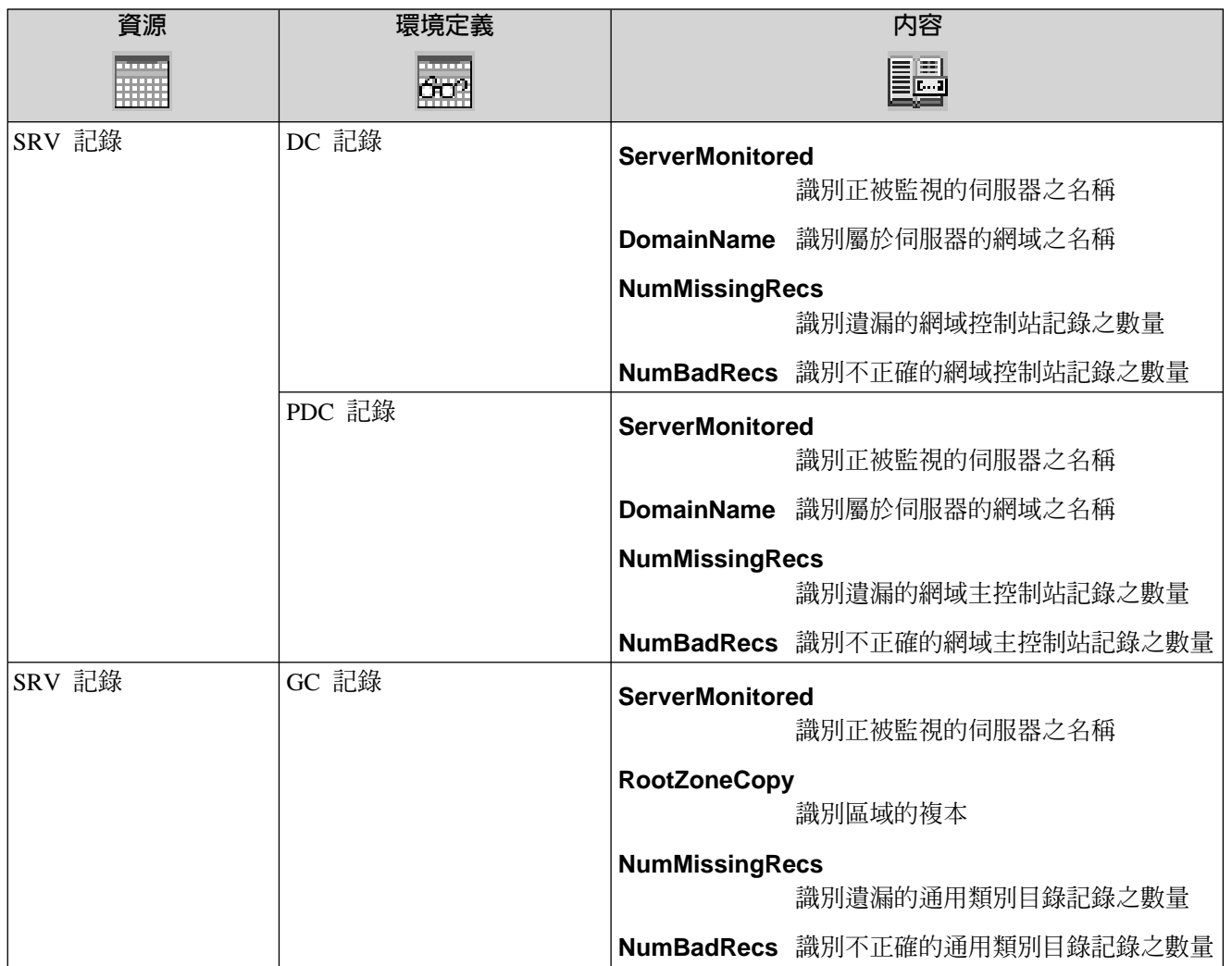

## **13**

## **Windows 2000 DHCP Server Performance** 資源模型

本節說明 Windows 2000 DHCP server performance (伺服器效能) 資源模型。

下列表格說明資源模型的主要性質:

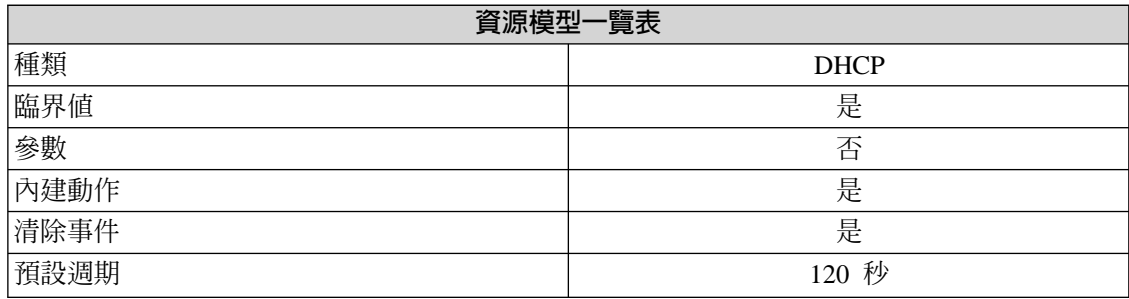

## 槪觀

#### 資源模型配送

只有在執行 Windows 2000 DHCP 時,此資源模型才應配送至 DHCP 伺服器。

此資源模型會監視 DHCP 伺服器的效能及一般運作。它會檢查租用時間是否太短、 DHCP 上的資料流量是否太繁重及其它重要事項以確定 DHCP 是健全狀態。

此資源模型也會為 DHCPServer 服務的自動回復提供內建動作。

## 指示和事件

下列表格列出可用 Windows 2000 DHCP Server performance 資源模型產生的事件、產 生事件的指示名稱、事件的嚴重性,以及在何處可以找到指示的詳細說明:

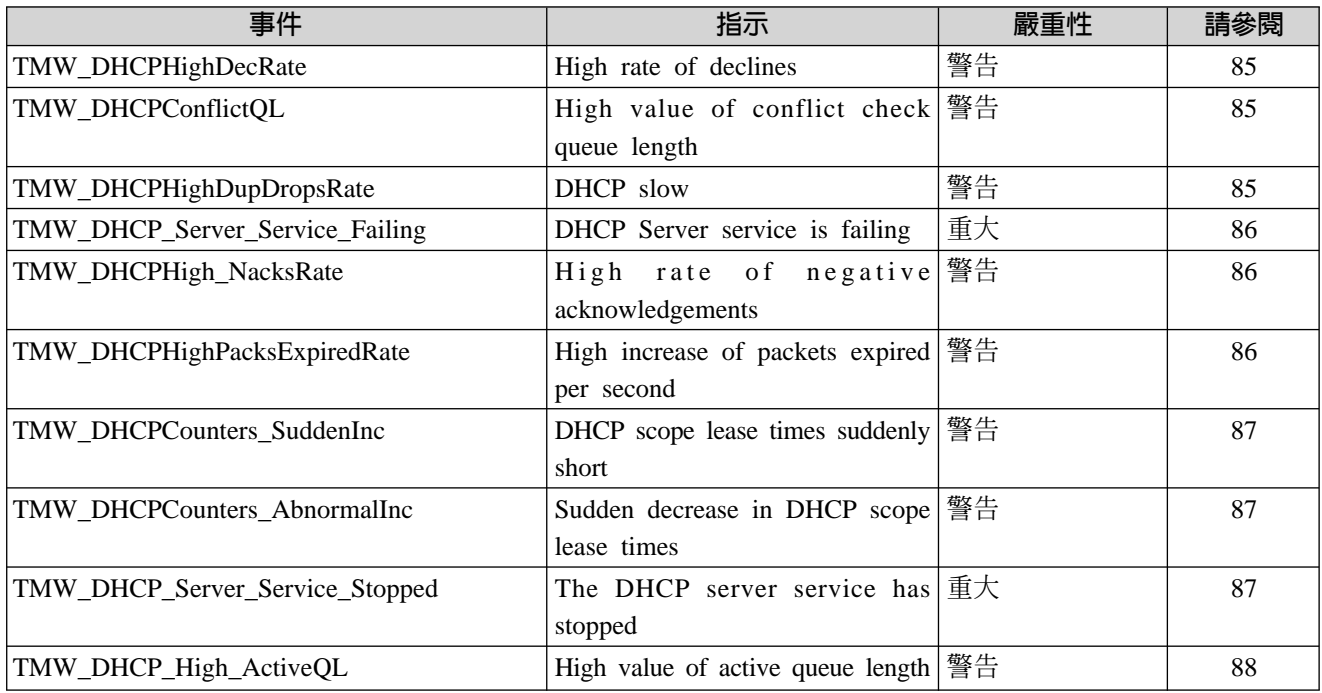

## <span id="page-100-0"></span>**High Rate of Declines**

如果 DHCP 伺服器收到的降低比率偏高,則會傳送此指示。在許多用戶端間有位址衝突 時,即會發生此問題。它可指出可能的網路問題。

此指示具有下列屬性:

#### **declinePerSec**

識別已被 DHCP 伺服器接收的每秒降低數量

下列表格說明此指示的預設設定:

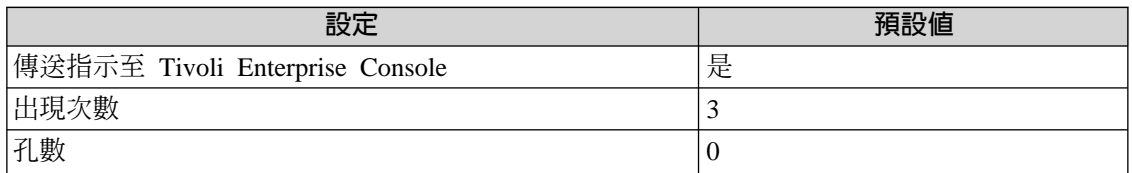

## **High Value of Conflict Check Queue Length**

當衝突檢查佇列長度偏高時,會傳送此指示。它可以表示「衝突偵測」嘗試的設定太 高,或在 DHCP 伺服器上的資料流量繁重。

此指示具有下列屬性:

#### **conflictQueueLen**

識別在 DHCP 伺服器衝突佇列中的封包數量

下列表格說明此指示的預設設定:

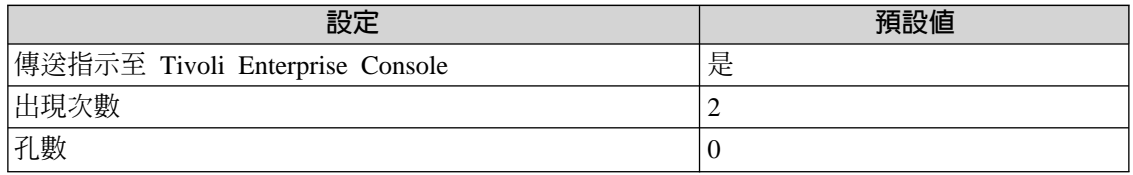

## **DHCP Slow**

如果 DHCP 伺服器收到重複封包的比率偏高,則會傳送此指示。這可以表示 DHCP 沒 有很快地回應或用戶端的渝時太快。

此指示具有下列屬性:

#### **dupsDroppedPerSec**

識別每秒由 DHCP 伺服器捨棄的重複封包之數量

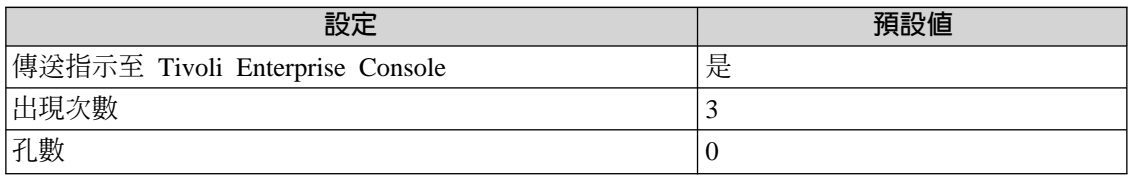

## <span id="page-101-0"></span>**DHCP Server Service Is Failing**

DHCP 伺服器服務程式是在不同於「確定」的狀態時,會傳送此指示。

此指示有下列屬性;關鍵屬性以粗體顯示:

#### **serviceName**

#### 識別 DHCP 伺服器服務的名稱

#### **serviceStatus**

識別 DHCP 伺服器服務的目前狀態

serviceState 識別 DHCP 伺服器服務的目前狀態

下列表格說明此指示的預設設定:

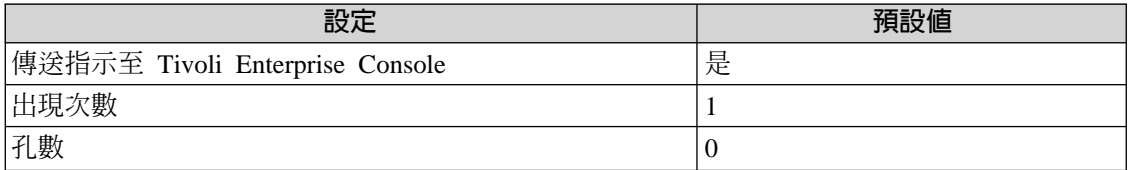

### **High Rate of Negative Acknowledgements**

如果 DHCP 伺服器傳送負面確認的比率偏高,則會傳送此指示。偏高的值表示可能有網 路問題。

此指示具有下列屬性:

#### **nacksPerSec**

識別每秒由 DHCP 伺服器傳送的負面確認之數量

下列表格說明此指示的預設設定:

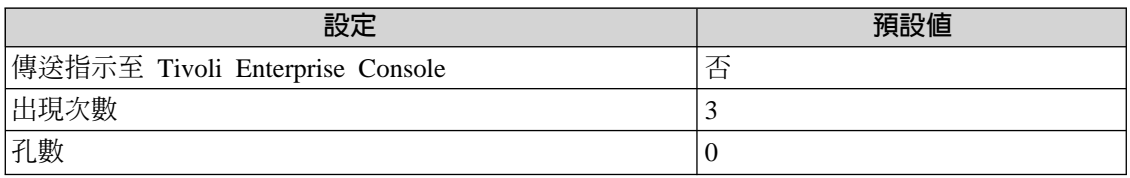

## **High Increase of Packets Expired Per Second**

如果每秒過期的封包數偏高,則會傳送此指示。偏高的值表示伺服器處理封包所耗的時 間太長,或網路上 DHCP 要處理的資料流量太高。這可能表示磁碟或記憶體有瓶頸。

此指示具有下列屬性:

#### **packsexpiredPerSec**

識別每秒封包過期的數量

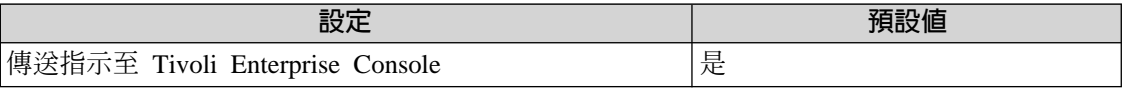

指示和事件

<span id="page-102-0"></span>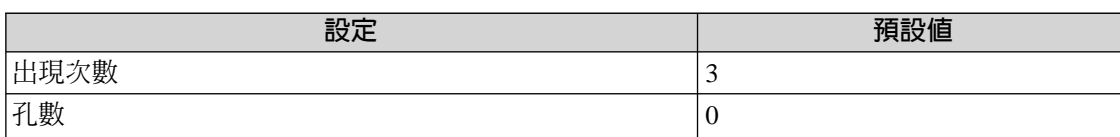

## **Short DHCP Scope Lease Times**

當確認比率或要求比率在一段時間中異常增加時,會傳送此指示。如果這些數隨著時間 異常增加,這可能是因為 DHCP 租賃時間長度設定太短。

此指示有下列屬性;關鍵屬性以粗體顯示:

#### counter 識別比率突然增加的計數器之名稱

#### **percIncrease**

識別超出時間增加的計數器之百分比

下列表格說明此指示的預設設定:

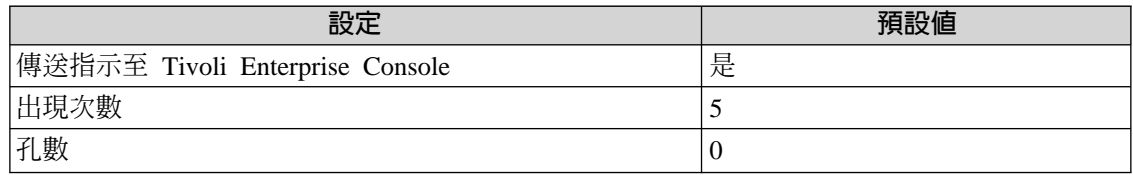

## **Sudden Decrease in DHCP Scope Lease Times**

當確認比率或要求比率異常增加時,會傳送此指示。如果這些數突然增加,這可能是因 為範圍租賃時間長度設定太短。

此指示有下列屬性;關鍵屬性以粗體顯示:

counter 識別比率突然增加的計數器之名稱

#### **percIncrease**

識別突然增加的計數器之百分比

下列表格說明此指示的預設設定:

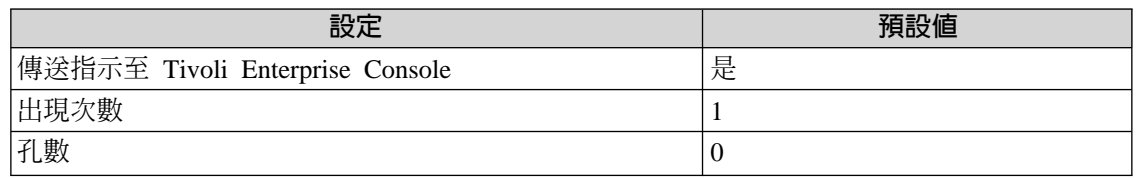

## **The DHCP Server Service Has Stopped**

在此端點上執行的 DHCP 伺服器停止時,會傳送此指示。此指示也含有服務停止後,重 新啓動的內建動作。

此指示有下列屬性;關鍵屬性以**粗體**顯示:

#### **serviceName**

識別 DHCP 伺服器服務的名稱

#### <span id="page-103-0"></span>**serviceStatus**

識別 DHCP 伺服器服務的目前狀態

下列表格說明此指示的預設設定:

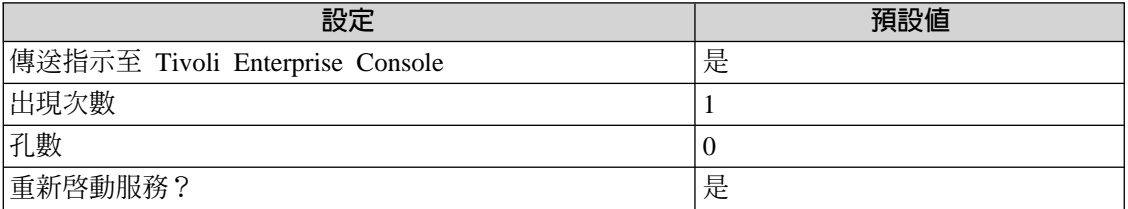

## **High Value of Active Queue Length**

當作用中佇列長度偏高時,會傳送此指示。這可能是因為 DHCP 伺服器上的資料流量繁 重。

此指示具有下列屬性:

#### **activeQueueLen**

識別處理佇列中的封包之數量

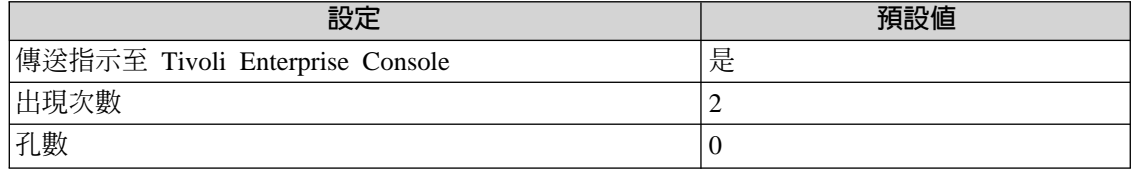

**13. DHCP** 

**Performance**

## 臨界値

下列表格列出可為 Windows 2000 DHCP Server performance 資源模型設定的臨界值。 每一個臨界値都顯示了名稱、簡要說明和預設値:

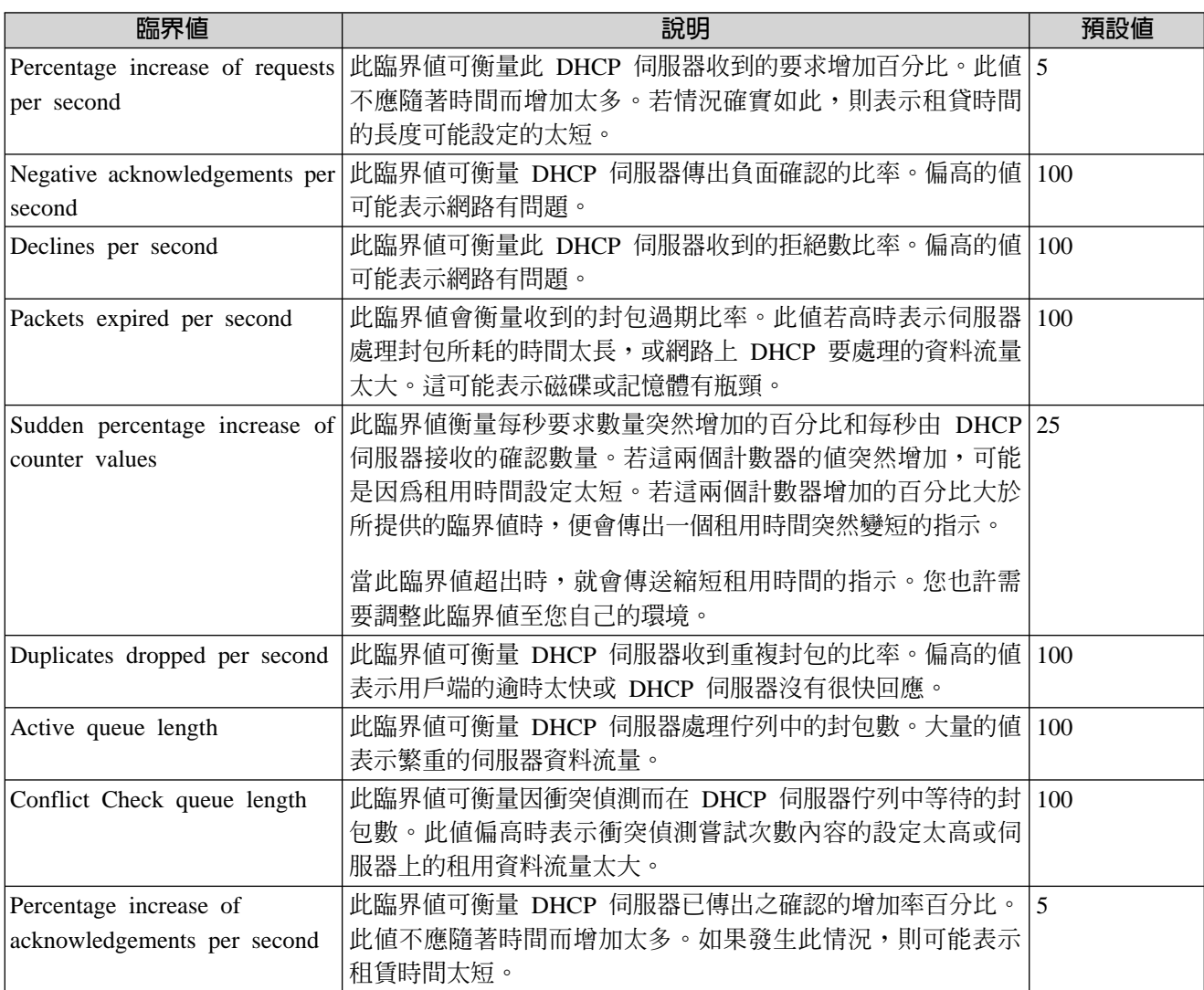

## 記載

#### 下列表格說明可以記載資料的資源、環境定義和內容:

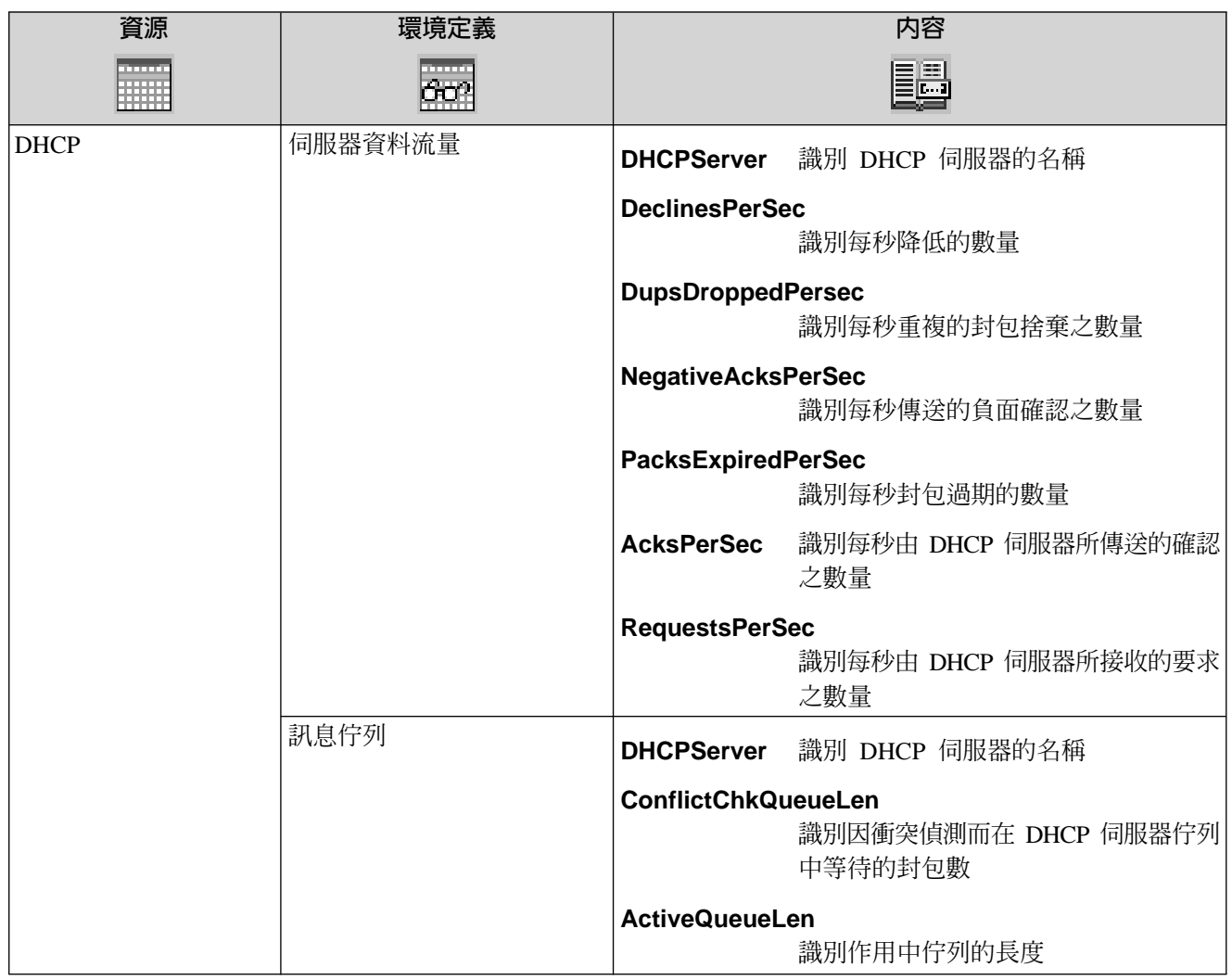

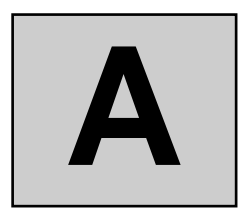

## 疑難排解

本節提供不正確配置資源模型的結果、失誤的先決要件、或不正確地配置 Active Directory 環境可能的錯誤之相關資訊。

## 錯誤處理常式

若資源模型配送至缺少先決要件的端點,或端點正在執行不受支援的 Windows 平台,它 就無法完全適當地運作。當資源模型配送至這種端點時,錯誤就會在 Web Health Console 的「資源模型狀態」欄位中顯示。一個號碼識別一個錯誤。視錯誤的嚴重性而定,基本 上資源模型在端點上的執行將會停止,或試圖自動回復。

下表顯示在 Web Health Console 顯示的資源模型狀態,以及資源模型在端點上的行為:

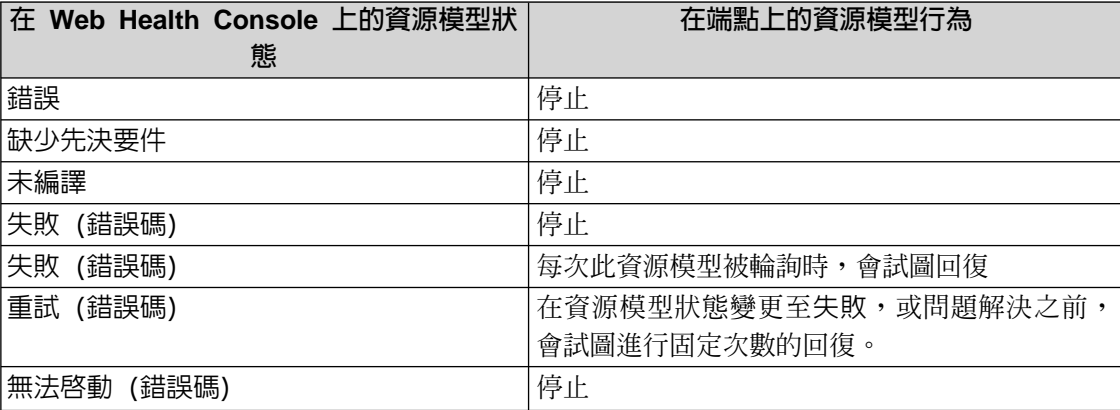

如需錯誤的相關資訊,請檢查端點的 Tmw2k.log,其中資源模型已在此端點上報告錯誤內 容。

此日誌位於下列目錄中:

*<Tivoli-resource models-dir>***\lcf\dat\1\LCF\Tmw2k** 其中:

*<Tivoli-resource models-dir>*

識別 Tivoli Monitoring Active Directory Option 資源模型所在的目錄

### 錯誤碼

下節說明由於資源模型錯誤,而可能顯示在 Web Health Console 上的錯誤碼。錯誤是根 據號碼列出,而針對每一個錯誤碼會提供下列資訊:

**A.** 疑 難

- 包括錯誤發生的可能原因之說明
- 解決錯誤原因的一個或多個使用者回應

#### 錯誤碼 1

**解說:** 資源模型執行所在的作業系統並非 Windows 2000 系統。

使用者回應: 檢查資源模型正在執行的端點,是否為 Windows 2000 伺服器,或進階伺服器。

在端點上 Tmw2k.log 檔案中的錯誤訊息包括 Windows 版本層次。

#### 錯誤碼 2

解說: 連結至 rootDSE 物件失敗。

使用者回應: 檢查資源模型正在執行的端點,是否為 Windows 2000 伺服器,或 Active Directory 正在執 行的進階伺服器。

#### 錯誤碼 3

解說: 錯誤載入 IADsTools DLL。Tivoli Monitoring Active Directory Option 資源模型使用 IADsTools COM 物件,這在「Windows 2000 支援工具元件」中提供。

使用者回應: 檢查「Windows 2000 支援工具元件」已安裝在資源模型已配送至其中的網域控制站。

#### 錯誤碼 4

解說: 效能計數器已無法載入。

問題的原因可能為下列其中一項:

- 效能物件並不會在資源模型正在執行的機器上定義。
- 若資源模型存取遠端資源,它就沒有足夠的權限去存取遠端機器的效能計數器。

#### **:**

- 若資源模型為網域控制站的效能資源模型,檢查您已正確地安裝「資料庫效能物件」。
- 若事件檢視器的應用程式日誌包含警告訊息 Event ID 2003,請參閱 Microsoft 文章 Q267831,有此問 題暫行解決方法的說明。

註: Windows 2000 Service Pack 2 會解決此問題。

■ 若資源模型為 Inter-Site Replication traffic 的資源模型,而您已配送它至一個不是 Bridgehead 伺服器的 網域控制站端點, 則您必須執行 wlcftap 指令來啓用 Tivoli ,以存取資源模型。 如需執行 wlcftap 指令的相關資訊,請參閱第 48 頁的『先決要件』。
解說: 擷取網域控制站的站台名稱的呼叫 DsGetSiteName,已經失敗。 這個問題主要是由不正確的網域名 稱系統 (DNS),命名其中正執行資源模型之網域控制站的解析所引起。

使用者回應: 檢查 DNS 伺服器的配置無誤。

### 錯誤碼 6

解說: 載入效能計數器的呼叫 InitPerformanceData,已經失敗。

使用者回應: 試著以停止和重新啓動 Tivoli Monitoring 引擎的方式,重新啓動端點上的資源模型。

#### 錯誤碼 7

解說: 擷取某種效能計數器值的呼叫 PerfCounterValue,已經失敗。

使用者回應: 試著以停止和重新啓動 Tivoli Monitoring 引擎的方式,重新啓動端點上的資源模型。

#### 錯誤碼 8

解說: 擷取其中資源模型正在執行的網域控制站之預設命名環境定義的呼叫 GetDefaultNamingContext,已 經失敗。 這個問題是由其中正在執行資源模型的網域控制站之不正確配置所引起,並指出在 Active Directory 設定中可能的問題。它也可能由 DNS 命名解析的問題所導致。

### **:**

- 檢查 DNS 伺服器的配置無誤。
- 檢查其中正在執行資源模型的網域控制站上 Active Directory的配置。
- 檢查目錄服務日誌是否已在事件檢視器上記載任何錯誤。

#### 錯誤碼 9

解說: 擷取其中資源模型正在執行的網域控制站之命名環境定義的呼叫 GetNamingContext,已經失敗。這 個問題是由其中正在執行資源模型的網域控制站之不正確配置所引起,並指出在 Active Directory 設定中可 能的問題。它也可能由 DNS 命名解析的問題所導致。

# **:**

- 檢查 DNS 伺服器的配置無誤。
- 檢查其中正在執行資源模型的網域控制站上 Active Directory的配置。
- 檢查目錄服務日誌是否已在事件檢視器上記載任何錯誤。

#### 錯誤碼 10

解說: 擷取其中資源模型正在執行的網域控制站之預設命名環境定義的呼叫 GetPartialNamingContext,已 經失敗。這個問題是由其中正在執行資源模型的網域控制站之不正確配置所引起,並指出在 Active Directory 設定中可能的問題。它也可能由 DNS 命名解析的問題所導致。

- 檢查 DNS 伺服器的配置無誤。
- 檢查其中正在執行資源模型的網域控制站上 Active Directory的配置。
- 檢查目錄服務日誌是否已在事件檢視器上記載任何錯誤。

解說: 這個錯誤是由於網域控制站的可用性資源模型因為 DNS 命名解析的問題所引起。

### **:**

- 檢查 DNS 已適當地配置。
- 檢查 nslookup 可以在其中正執行資源模型的網域控制站上,正確地解析名稱。

#### 錯誤碼 12

解說: 在網域控制站置於其中的站台內,呼叫 GetSiteLinks 擷取站台鏈結的數量,已經失敗。這個問題是 由其中正在執行資源模型的網域控制站之不正確配置所引起,並指出在 Active Directory 設定中可能的問題。 它也可能由 DNS 命名解析的問題所導致。

# 使用者回應:

- 檢查 DNS 伺服器的配置無誤。
- 檢查其中正在執行資源模型的網域控制站上 Active Directory的配置。
- 檢查目錄服務日誌是否已在事件檢視器上記載任何錯誤。

#### 錯誤碼 13

解說: 在網域控制站置於其中的站台內,呼叫 GetBridgeHeadsInSite 擷取 Bridgehead 伺服器的數量,已 經失敗。這個問題是由其中正在執行資源模型的網域控制站之不正確配置所引起,並指出在 Active Directory 設定中可能的問題。它也可能由 DNS 命名解析的問題所導致。

#### **:**

- 檢查 DNS 伺服器的配置無誤。
- 檢查其中正在執行資源模型的網域控制站上 Active Directory的配置。
- 檢查目錄服務日誌是否已在事件檢視器上記載任何錯誤。

# 錯誤碼 14

解說: 在網域控制站置於其中的站台內,呼叫 GetSiteLinks 擷取站台鏈結的數量,傳回零。這表示在站台 中,沒有網域控制站扮演 Bridgehead 伺服器的角色。

使用者回應: 檢查至少有一個 Bridgehead 伺服器已經為正執行資源模型的站台定義,並檢查伺服器正在啓 動和執行。

### 錯誤碼 15

解說: 這個錯誤可能是由 Inter-site replication 資源模型缺少授權讀取所要求的複寫狀態所引起。

使用者回應: 若資源模型為 Inter-site replication 資源模型,而且您已配送資源模型至一個不是 Bridgehead 伺服器的網域控制站端點,您必須執行 wlcftap 指令以啓用 Tivoli 來存取遠端資源。

如需執行 wlcftap 指令的相關資訊,請參閱第 48 頁的『先決要件』。

另外,您可以在您的網域下,配送資源模型至任何一個扮演 Bridgehead 伺服器的網域控制站。

解說: 擷取伺服器複寫夥伴的數量之呼叫 GetDirectPartnersEx,已經失敗。這個問題是由其中正在執行資 源模型的網域控制站之不正確配置所引起,並指出在 Active Directory 設定中可能的問題。它也可能由 DNS 命名解析的問題所導致。

# **:**

- 檢查 DNS 伺服器的配置無誤。
- 檢查其中正在執行資源模型的網域控制站上 Active Directory的配置。
- 檢查目錄服務日誌是否已在事件檢視器上記載任何錯誤。

### 錯誤碼 17

**解說:** 若連結至通用類別目錄物件*和*連結至「配置區配置」在樹系中傳回不同的網域數量,則此錯誤可能由 DNS Active Directory 整合資源模型傳出。這個問題是由其中正在執行資源模型的網域控制站之不正確配置 所引起,並指出在 Active Directory 設定中可能的問題。它也可能由 DNS 命名解析的問題所導致。

### **:**

- 檢查 DNS 伺服器的配置無誤。
- 檢查其中正在執行資源模型的網域控制站上 Active Directory的配置。
- 檢查目錄服務日誌是否已在事件檢視器上記載任何錯誤。

### 錯誤碼 18

**解說:** 這個錯誤可能是由 Inter-site replicatio 資源模型傳出,若網域控制站指定扮演 Bridgehead 伺服器在 其他站台中沒有任何複寫夥伴所引起。這個問題是由其中正在執行資源模型的網域控制站之不正確配置所 引起,並指出在 Active Directory 設定中可能的問題。它也可能由 DNS 命名解析的問題所導致。

# **:**

- 檢查 DNS 伺服器的配置無誤。
- 檢查其中正在執行資源模型的網域控制站上 Active Directory的配置。
- 檢查目錄服務日誌是否已在事件檢視器上記載任何錯誤。

#### 錯誤碼 19

解說: 若您已配送資源模型至網域控制站,但沒有在它的 Active Directory 中儲存 DNS 區域的複本,此錯 誤可能由 DNS Active Directory 整合資源模型傳出。

此問題可能因為您配送資源模型至錯誤的網域控制站而發生。若網域控制站是正確的,則此問題可能是由 於 DNS 與 Active Directory 的整合不正確的配置所引起。

- 檢查您已經配送資源模型至正確的網域控制站。
- 檢查 DNS 伺服器的配置和 Active Directory 整合區域。

解說: 若 Active Directory 服務介面 (ADSI) 查詢到其中資源模型執行失敗的網域控制站,此錯誤就會發出。 這可能是因為在 Active Directory 配置或 DNS 命名解析中的問題所引起。

### **:**

- 檢查其中正在執行資源模型的網域控制站上 Active Directory 的配置。
- 檢查 DNS 伺服器的配置無誤。

### 錯誤碼 21

解說: 擷取定義於樹系中通用類別目錄的清單之呼叫 GetGCList,已經失敗。此問題是由不同的原因所導致:

- 連結其中執行資源模型的網域控制站之目錄服務失敗。
- 為尋找通用類別目錄的服務廣告記錄尚未在 DNS 上登記。
- 網路問題。

# **:**

- 檢查 DNS 伺服器的配置無誤。
- 檢查您可以連接至正在執行資源模型的網域控制站之目錄服務。

# 錯誤碼 22

解說: 擷取通用類別目錄的名稱之呼叫 GCName,已經失敗。

此問題的發生是因為不論是在 DNS 中或儲存在網域控制站上的目錄服務中,通用類別目錄尙未正確地登記。

# **:**

- 檢查 DNS 配置。
- 檢查在事件檢視器中的目錄服務日誌是否已記載任何錯誤或通用類別目錄的警告事件。

# 錯誤碼 23

解說: 擷取樹系中站台的清單之呼叫 GetSiteList,已經失敗。

此問題的發生是因為連結正在執行資源模型的網域控制站失敗,或 DNS 不正確的配置。

- 檢查 DNS 配置。
- 檢查您是否可以在此網域控制站上順利地連接至目錄服務。

解說: 擷取以 GetSiteList 所列舉站台的名稱之呼叫 SiteEntryName,已經失敗。 此問題的發生是因為儲存在目錄服務複本的資料不正確,或不正確的 DNS 配置。 **:**

- 檢查 DNS 配置。
- 檢查在事件檢視器中的目錄服務日誌是否已從下列記載任何事件:
	- NTDS 資料庫
	- NTDS 一般來源
	- NTDS 複寫
	- NTDS KCC $\circ$

#### 錯誤碼 25

解說: 擷取特定站台上伺服器的清單之呼叫「GetServersInSite」,已經失敗。

此問題的發生是因為連結正在執行資源模型的網域控制站失敗,或 DNS 不正確的配置。

### **:**

- 檢杳 DNS 配置。
- 檢查您是否可以在此網域控制站上順利地連接至目錄服務。

#### 錯誤碼 26

解說: 擷取以 GetServersInSite所列舉伺服器的名稱之呼叫 ServerInSiteEntryName,已經失敗。

此問題的發生是因為儲存在目錄服務複本的資料不正確,或不正確的 DNS 配置。

使用者回應: 檢查 DNS 配置。

## 錯誤碼 27

解說: 此錯誤是由 Domain Controller availability 資源模型所傳出,因為取得正在執行資源模型之網域控制 站的複寫夥伴清單之呼叫 GetDSAConnections,已經失敗。

此問題的發生是因為連結正在執行資源模型的網域控制站失敗,連結「配置區配置」失敗,或 DNS 不正確 的配置。

- 檢查 DNS 配置。
- 檢查您是否可以在此網域控制站上順利地連接至目錄服務。

解說: 若為網域取得擁有 PDC 模擬器 FSMO 角色的網域控制站之呼叫 GetPDCFSMO 失敗,此錯誤可能為 DNS Active Directory 整合資源模型傳出。

此問題的發生是因為連結正在執行資源模型的網域控制站失敗,或 DNS 不正確的配置。

# 使用者回應:

- 檢查 DNS 配置。
- 檢查您是否可以在此網域控制站上順利地連接至目錄服務。

# 錯誤碼 29

解說: 為取得對網域提供服務之網域控制站清單的呼叫 DsGetDcList 已經失敗, 此錯誤可能會由 DNS Active Directory 整合資源模型傳出。

此問題的發生是因為其中執行資源模型的網域控制站,無法連結它嘗試擷取資訊的網域控制站。這可能是 不正確的 DNS 命名解析或查詢網域控制站的配置問題所造成。

# 使用者回應:

- 檢查 DNS 配置。
- 檢查您是否可以在此網域控制站上順利地連接至目錄服務。
- 檢查您是否可以順利地連結查詢網域控制站。
- 檢查您是否可以順利地從其他網域控制站擷取資訊。

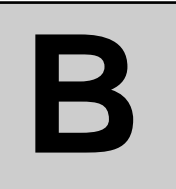

# Parametric Event Log 資源模型的有效使用

本節提供關於事件日誌和來源類型,以 Parametric Event Log 資源模型監視每一個 Active Directory 資源種類的建議:

- Active Directory 網域控制站
- Active Directory 複寫
- ¶ DNS
- ¶ DHCP

# Active Directory 網域控制站種類

若要從資源模型的「Active Directory 網域控制站」種類中補充可用的資訊,您應從 「Windows 2000 日誌」參數中選取「目錄服務」日誌。所有來自下列來源的事件,一般 都可以用來與 ESE 資料庫和 Active Directory 以監視特定的問題:

- ¶ NTDS ISAM
- NTDS 資料庫
- NTDS  $-\frac{R}{R}$

# **Active Directory 複寫種類**

若要從資源模型的「Active Directory 複寫」種類中補充可用的資訊,您應從「Windows 2000 日誌」參數中選取「目錄服務」日誌。您可以使用從下列來源所收集的事件來監視 問題 (問題來自於複本處理程序、站台內部和站台之間,以及「知識一致性檢查程式」):

- NTDS 複寫,
- NTDS 站台之間傳訊
- NTDS KCC

另外,若要監視「檔案複寫」服務的特定事件,您可以使用「Windows 2000 日誌」參數 的 File Replication Service (檔案複寫服務) 日誌。

# **DNS** 種類

若要從資源模型的 DNS 種類中補充可用的資訊,您應配送參數事件日誌資源模型至執行 Windows 2000 DNS 的伺服器。然後,您應啓用「DNS 伺服器」日誌從 Windows 2000 DNS 伺服器監視事件。

# **DHCP** 種類

若要從資源模型的 DHCP 種類中補充可用的資訊,您應於「系統」日誌檔中監視來自來 源 「DHCP 伺服器」 的事件。特別是要檢查是否有從 DHCP 伺服器以 ID 1014 記載的 事件。此事件指出可能的 DHCP 資料庫毀損。若已有此事件記載,建議您調整 DHCP 資 料庫。具有 ID 1051 來自相同來源的事件,則會指出具有未經授權的 DHCP 伺服器在 一或多個網域控制站上執行。

# 名詞解釋

# 八劃

事件 (event). (1)為 Tivoli 環境中,任何系統資源、網路資 源或網路應用程式狀態的重大變更。問題、問題的解決方案 以級順利完成作業皆可產生事件。典型的事件範例為:一般 處理的開始與停止、處理異常終止與伺服器故障。(2)在 Tivoli Monitoring Active Directory Option 中,當循環的指定數量接 收指定的指示數量時,一個事件會為一個特定的資源而產生 (或資源集),如同為了事件而被集合體規則定義一樣。另請 參閱指示。

# 九劃

指示 (indication). 為端點中關於一個或多個資源的問題之發 生時機所觸發的實體。指示被合併進端點受監視的事件中。 另請參閱事件。

# 十一劃

設定檔 (profile). 為 Tivoli 環境配置區中,包含特定資源類 型的應用程式特定資訊。 Tivoli 應用程式可以為其設定檔指 定範本;範本包括 Tivoli 應用程式可以管理的資源相關資訊。 設定檔是建立於設定檔管理程式的環境定義;設定檔管理程 式將設定檔鏈結到使用此設定檔內含資訊的 Tivoli 資源 (例如 一個受管理節點)。設定檔沒有任何直接的預訂端。

設定檔管理程式 (profile manager). 爲 Tivoli 環境的設定 檔配置區中,將設定檔連結到稱為「預訂端」的一組資源之 設定檔配置區。Tivoli 管理者使用設定檔管理程式來組織及配 送設定檔。設定檔管理程式是在原則區的環境定義中建立, 它是原則區內所管理的一種資源。

# 十三劃

資源模型(resource model). Tivoli Monitoring for Windows 中,在個別的工作站上模仿相關的資源集之物件,此工作站 必須是一個 Tivoli 端點。於執行時期,資源模型藉由使用 Windows Management Interface (WMI) 存取基礎資源的狀態。 它可以使這些資訊適用於 Web Health Console。資源模型是 預先定義的,並且針對特定的資源區域,例如邏輯磁碟,或 TCP/IP。若為任何資源模型,使用者可以指定個別的臨界值 和事件集合體規則。另請參閱事件。

閘道 (gateway). 爲 Tivoli 環境中,在受管理節點中執行的 軟體,它可提供一組端點與 Tivoli 環境中其他端點之間的所 有通信服務。這個閘道包括多工配送 (MDist) 功能,這個功能 可讓它充當扇出點,進行許多端點的配送。

# 十四劃

端點 (endpoint). 為 Tivoli 環境中,任何 Tivoli 作業類型 之最後接受者的 Tivoli 用戶端。

# **T**

Tivoli Business System Manager . Tivoli 產品可讓系統 管理者以圖形方式監視、控制、及配置位於分散式和主機 (S/390) 環境下的應用程式,並使用商務系統管理的概念來組 織相關的元件,因此為管理決策提供了商務觀點。Tivoli Business System Manager 提供資訊技術人員計算環境下的邏 輯檢視畫面; 此檢視畫面顯示包含企業商務系統的多重應用 程式之狀態,包括應用程式元件、元件之間的關係、以及應 用程式之間的資料流。藉由商務觀點提供的檢視畫面, Tivoli Business System Manager 會讓系統管理者以快速決定任何關 於元件失敗的商務影響。從商務觀點提出技術問題可大幅地 增進系統管理者的效率,並提供使用者高層次的服務。

Tivoli Enterprise Console. Tivoli 產品,可收集、處理並 自動起始系統、應用程式、網路和資料庫事件的更正動作; 是所有來源之事件的中央控制點。Tivoli Enterprise Console 可 提供集中、全面性的網路運算環境;它採用分散式事件監視 器來收集資訊;用中央事件伺服器來處理資訊;以及用分散 式事件主控台,將資訊呈現給系統管理者。

Tivoli Management Framework (TMF). 執行 Tivoli 產品 套件中之應用程式所需的基本軟體。此軟體的基礎建設從 Tivoli Systems Inc. 及 Tivoli 夥伴啓用系統管理應用程式的 整合。 在 Tivoli 環境下, Tivoli Management Framework 安 裝在每一個用戶端和伺服器上;然而, TMR 伺服器確是保留 完整的物件資料庫之伺服器。

Tivoli Monitoring. 一套 Tivoli 產品,提供了在所有主要平 台上的監視功能。Tivoli Monitoring 有三個主要的元件: (1) 用來建立及配送設定檔的伺服器元件,這些設定檔可建立工 作站資源的模型 (2) 在執行時期收集並即時分析資料的端點元 件 (3) Web Health Console,它會顯示即時和歷程效能與可用 性資料。

Tivoli 管理代理站 (Tivoli Management Agent,TMA). 爲 Tivoli 環境中,安全地執行管理作業的代理站。

**Tivoli 環境 (Tivoli environment).** 以 Tivoli Management Framework 為基礎的 Tivoli 應用程式,是安裝在特定的客戶 位置,可以說明跨越多個平台的網路運算管理議題。在 Tivoli 環境中,系統管理者可以配送軟體、管理使用者配置、變更 存取專用權、將作業自動化、監視資源以及排定工作。

# **W**

Web Health Console. Web 式的 Tivoli Monitoring 元件, 會顯示任何端點上,任何資源模型的即時和歷程資料。若使 用圖形式使用者介面,使用者可以尋找和一個或多個資源相 關連的個別的問題。此狀態顯示界於 0 (代表識別問題, 也就 是事件) 和 100 之間的値 (代表無最新指示)。另請參閱事件 和指示。

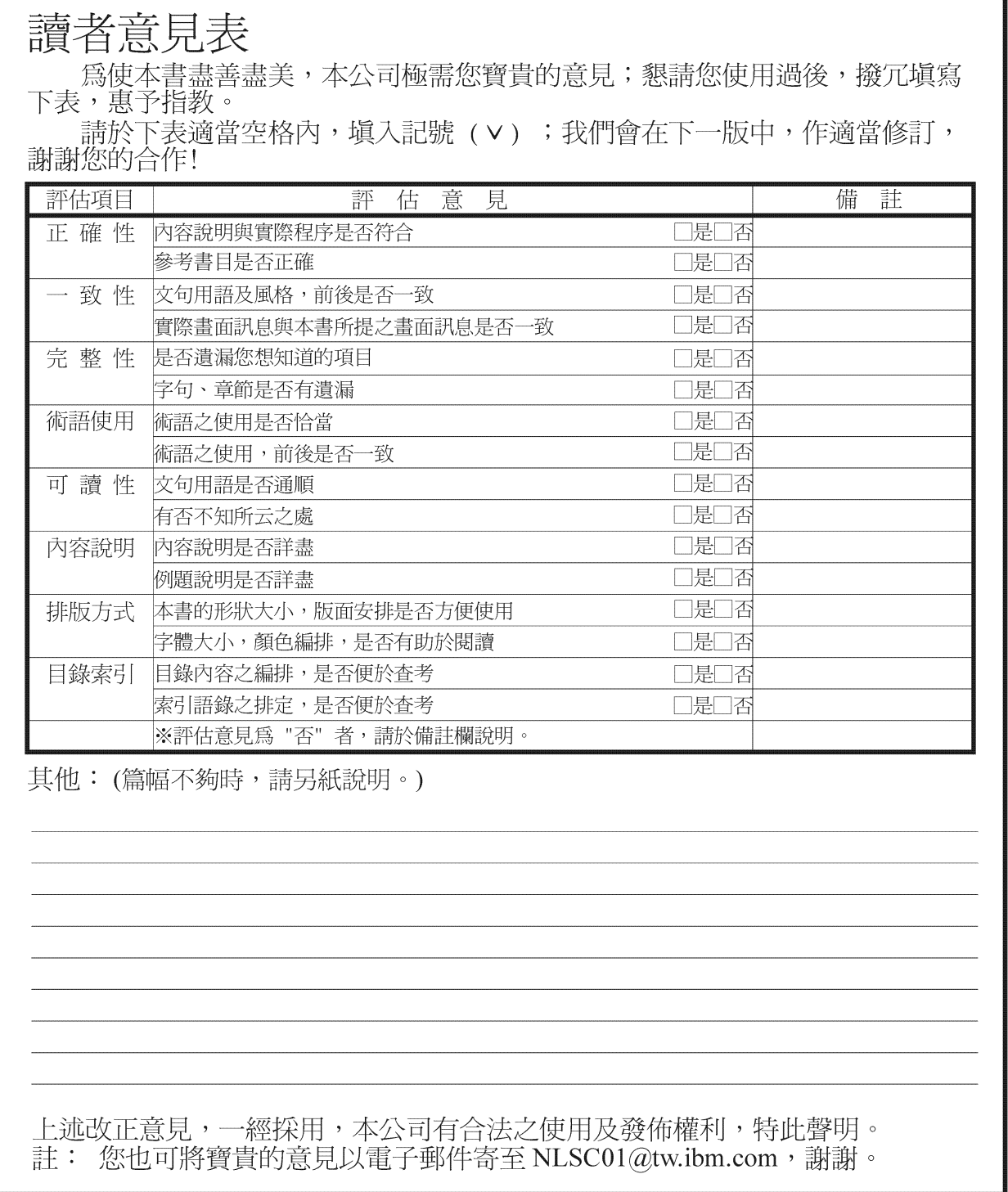

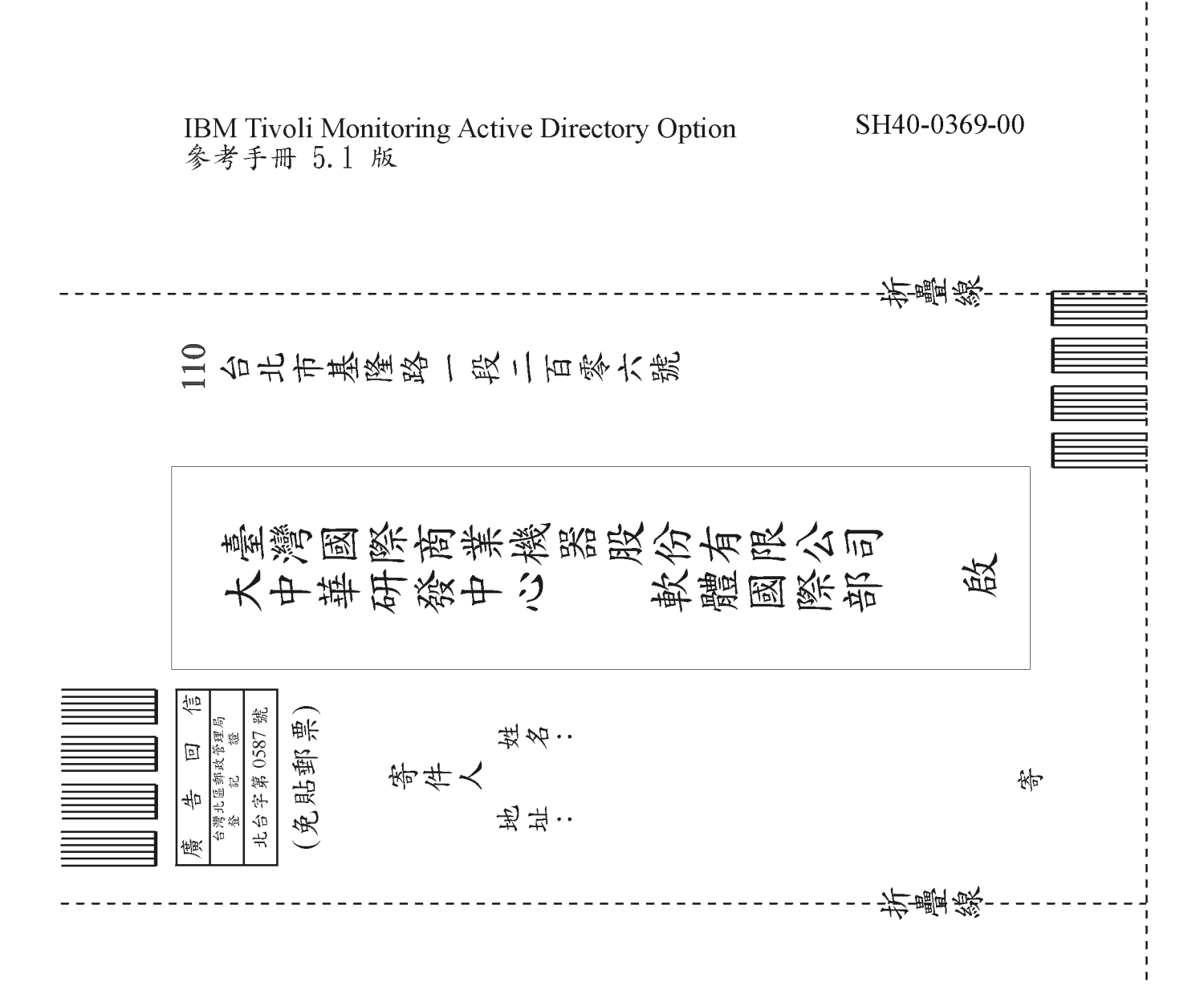

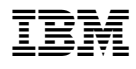

Printed in Australia

SH40-0369-00

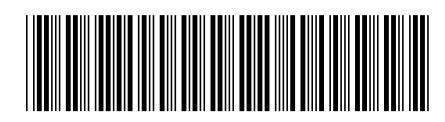